# 对象存储服务

# **Android SDK** 开发指南

文档版本 01 发布日期 2020-02-29

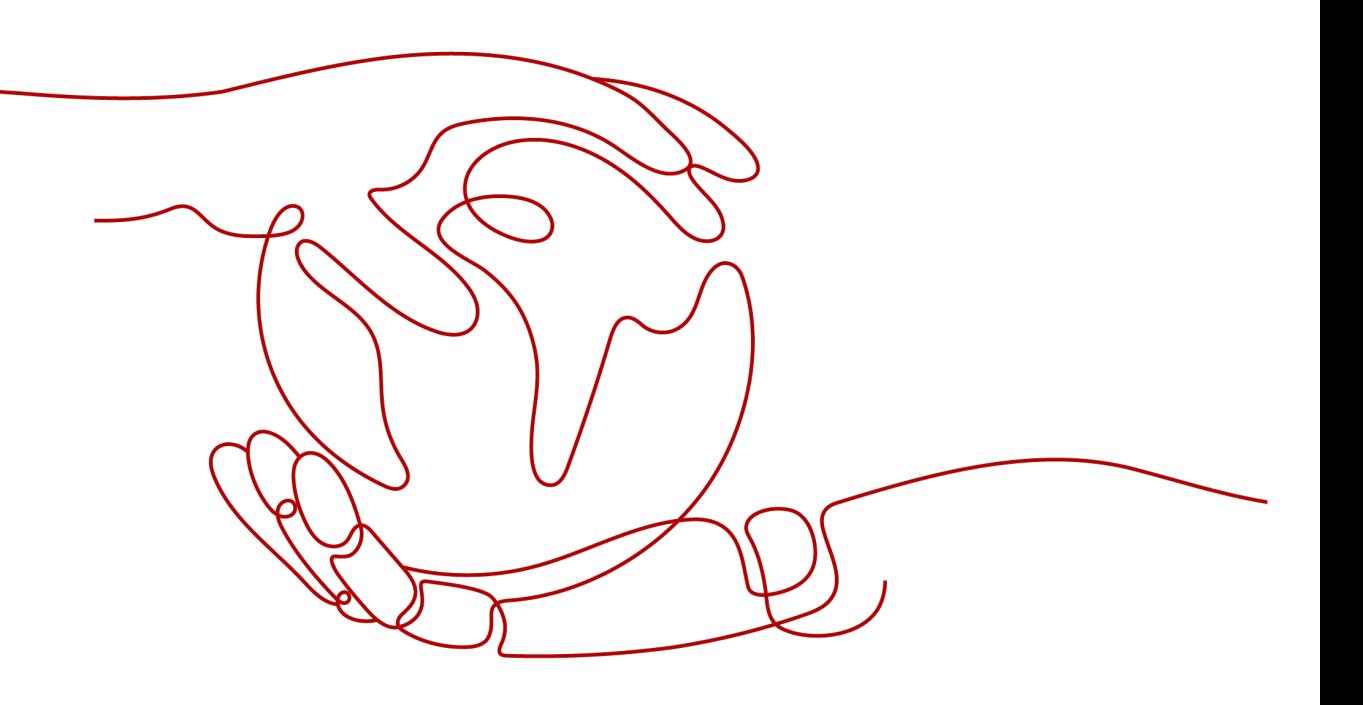

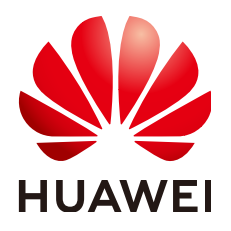

#### 版权所有 **©** 华为技术有限公司 **2024**。 保留一切权利。

非经本公司书面许可,任何单位和个人不得擅自摘抄、复制本文档内容的部分或全部,并不得以任何形式传 播。

#### 商标声明

**、<br>HUAWE和其他华为商标均为华为技术有限公司的商标。** 本文档提及的其他所有商标或注册商标,由各自的所有人拥有。

## 注意

您购买的产品、服务或特性等应受华为公司商业合同和条款的约束,本文档中描述的全部或部分产品、服务或 特性可能不在您的购买或使用范围之内。除非合同另有约定,华为公司对本文档内容不做任何明示或暗示的声 明或保证。

由于产品版本升级或其他原因,本文档内容会不定期进行更新。除非另有约定,本文档仅作为使用指导,本文 档中的所有陈述、信息和建议不构成任何明示或暗示的担保。

安全声明

# 漏洞处理流程

华为公司对产品漏洞管理的规定以"漏洞处理流程"为准,该流程的详细内容请参见如下网址: <https://www.huawei.com/cn/psirt/vul-response-process> 如企业客户须获取漏洞信息,请参见如下网址: <https://securitybulletin.huawei.com/enterprise/cn/security-advisory>

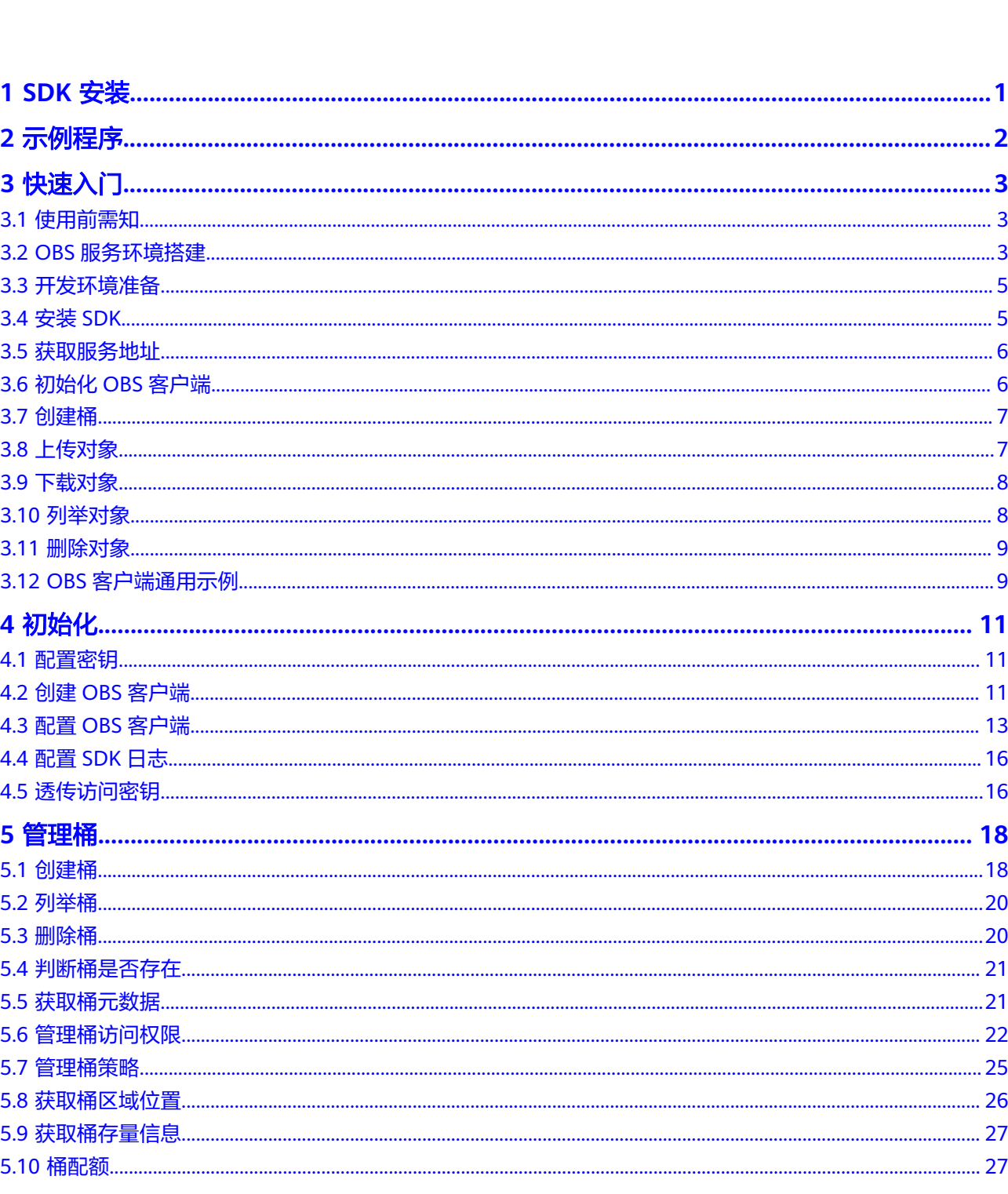

目录

 $\overline{\text{iii}}$ 

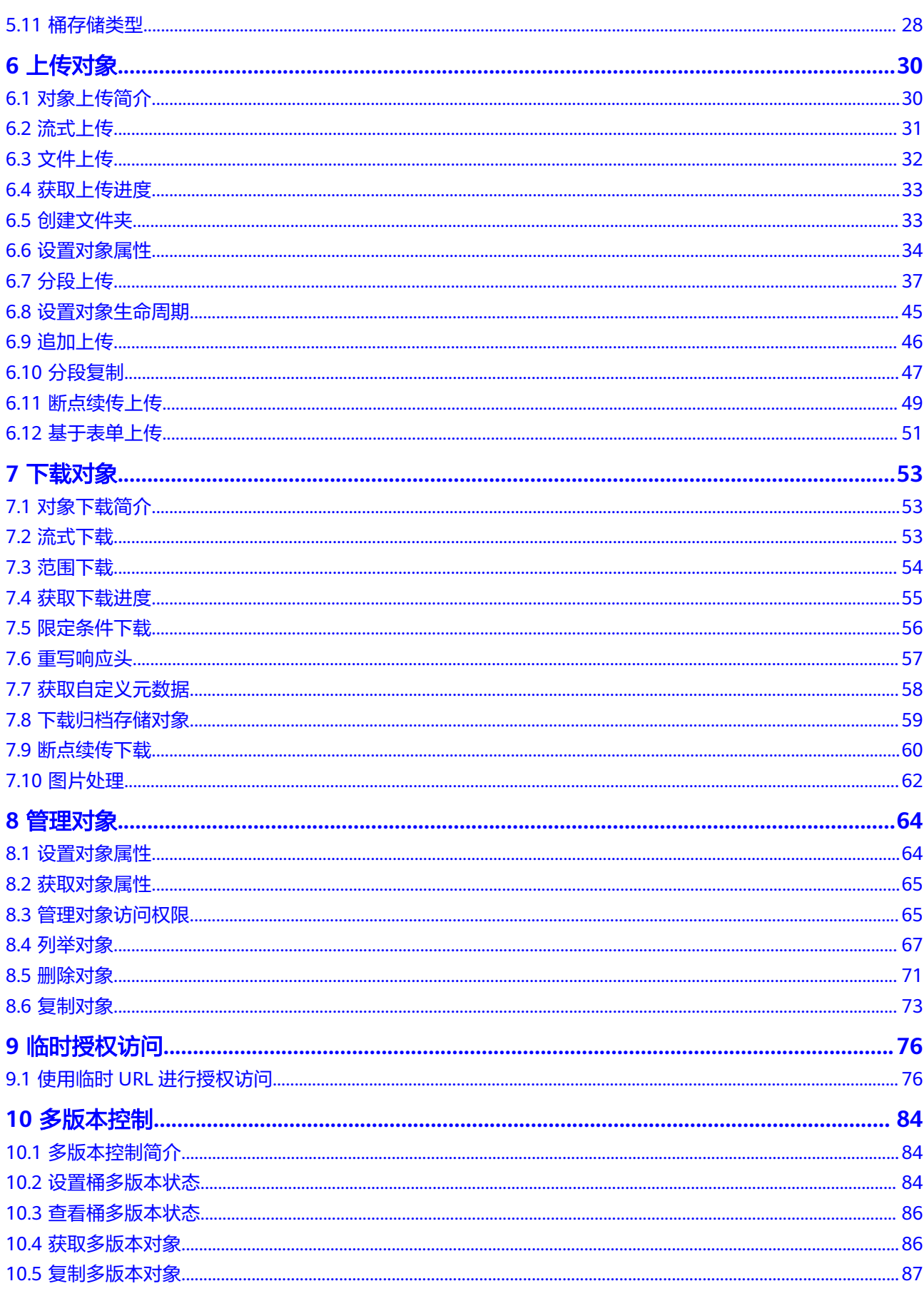

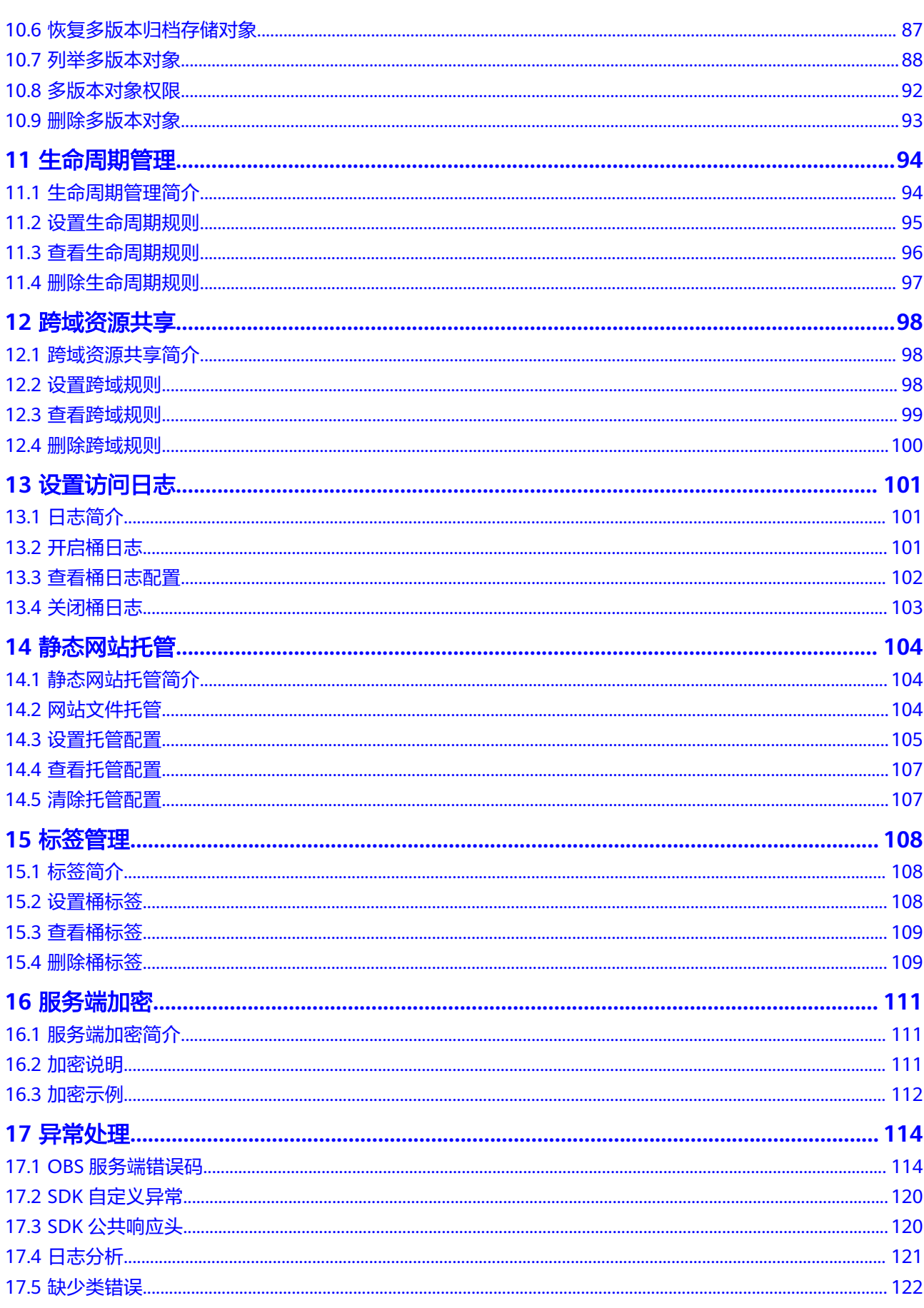

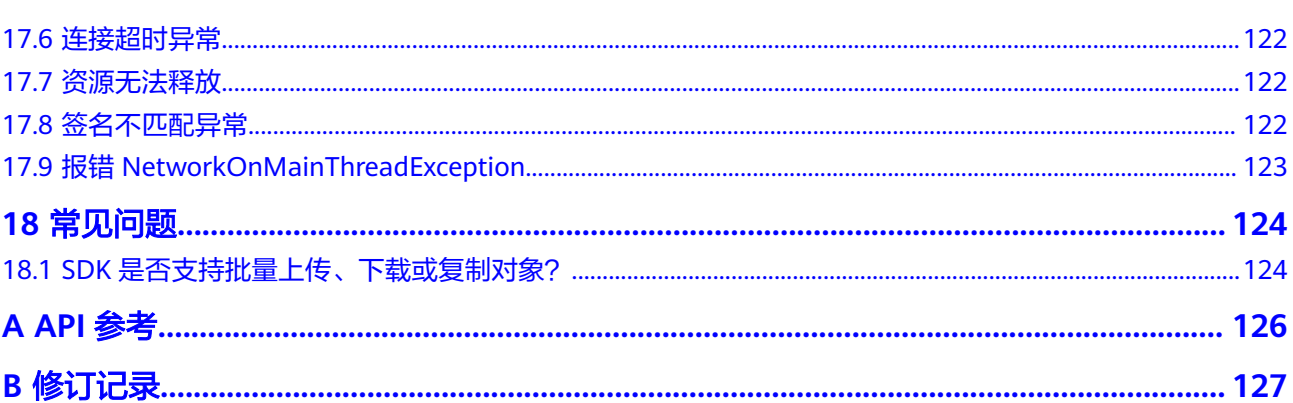

目录

# **1 SDK** 安装

# <span id="page-7-0"></span>下载地址

● OBS Android SDK最新版本:**[OBS Android SDK](https://obssdk-intl.obs.ap-southeast-1.myhuaweicloud.com/current/android/cn/android.zip)**

# **SDK** 源码和 **API** 文档

- SDK源码请参见:**[GitHub](https://github.com/huaweicloud/huaweicloud-sdk-java-obs)**
- 接口参考文档地址:**[SDK API](https://obssdk-intl.obs.ap-southeast-1.myhuaweicloud.com/apidoc/cn/android/index.html)**文档

# 兼容性

- 版本修订记录信息:**[ChangeLog](https://obssdk-intl.obs.ap-southeast-1.myhuaweicloud.com/changelog/cn/android/README.MD)**。
- 推荐使用的Android系统版本: Android 7.0, 8.0, 8.1, 9.0, 10.0版本 (HTTP/ HTTPS协议)。
- 命名空间: 与旧版本 (2.1.x)保持兼容, 对外的接口都包含在com.obs.services, com.obs.services.model和com.obs.services.exception三个包中。
- 接口函数: 与旧版本 (2.1.x) 保持兼容。

#### 说明

Android 4.4及以下版本只能使用配置HTTP协议访问OBS服务。

# 混淆配置

#okhttp -dontwarn okhttp3.\*\* -keep class okhttp3.\*\*{\*;}

```
#okio
-dontwarn okio.**
-keep class okio.**{*;}
```
#sdk -keep class com.obs.services.\*\* {\*;} -keep class com.obs.log.\*\* {\*;}

#java-xmlbuilder -keep class com.jamesmurty.utils.\*\*{\*;}

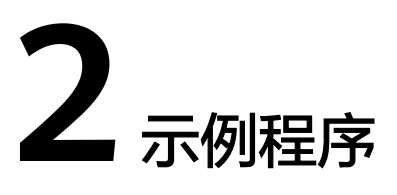

<span id="page-8-0"></span>OBS Android SDK提供了丰富的示例程序,方便用户参考或直接使用。您可以从OBS Android SDK开发包中获取示例程序, 如

eSDK\_Storage\_OBS\_<VersionId>\_Android.zip,解压后

eSDK\_Storage\_OBS\_<VersionId>\_Android/samples\_android为示例程序。您也可以从 下面表格中直接下载示例程序。

## 示例包括以下内容:

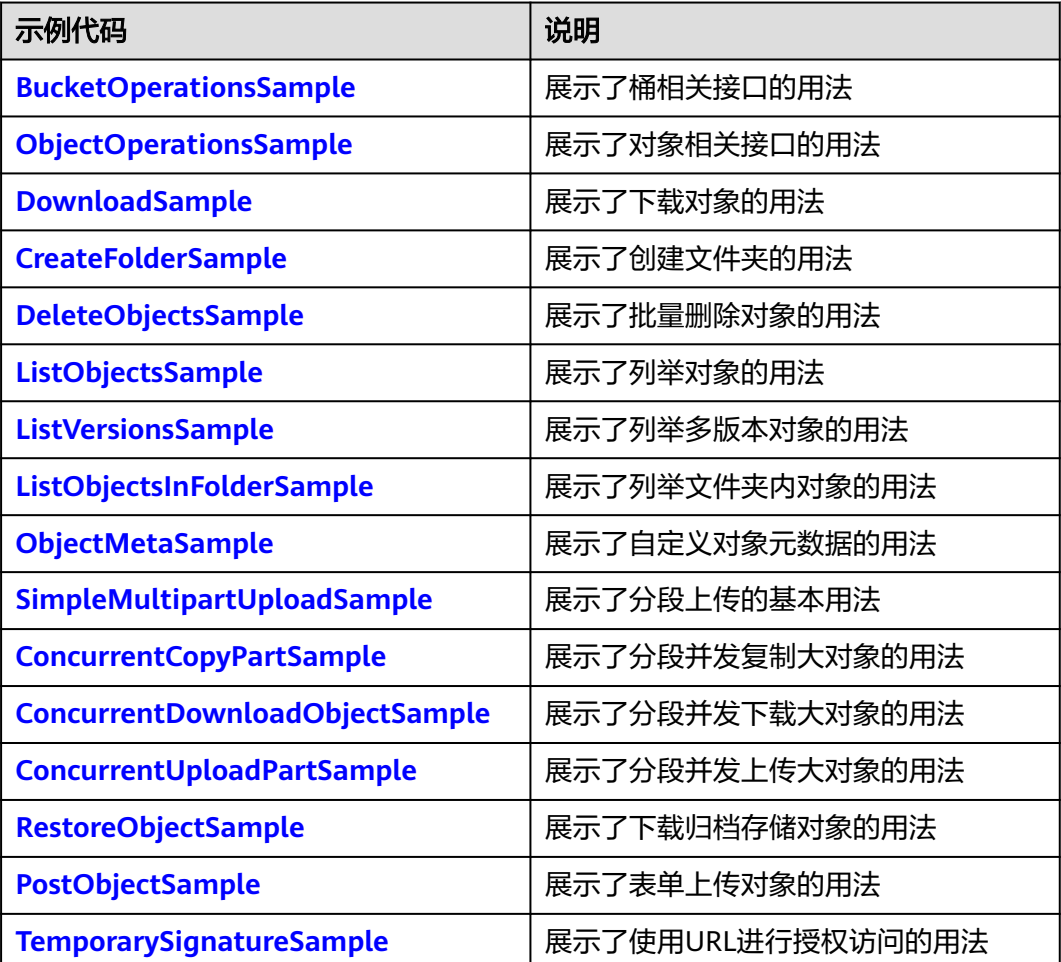

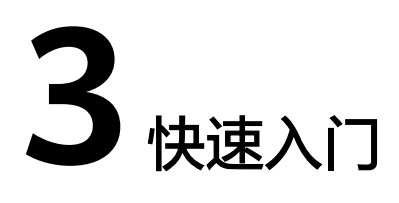

# <span id="page-9-0"></span>**3.1** 使用前需知

#### 须知

开发过程中,您有任何问题可以在github上提交**[issue](https://github.com/huaweicloud/huaweicloud-sdk-java-obs/issues)**。[接口参考文档详](https://obssdk-intl.obs.ap-southeast-1.myhuaweicloud.com/apidoc/cn/android/index.html )细介绍了每个 接口的参数和使用方法。

- 请确认您已经熟悉OBS的基本概念,如桶(**[Bucket](https://support.huaweicloud.com/intl/zh-cn/productdesc-obs/obs_03_0207.html)**)、对象(**[Object](https://support.huaweicloud.com/intl/zh-cn/productdesc-obs/obs_03_0206.html)**)、[访问密](https://support.huaweicloud.com/intl/zh-cn/productdesc-obs/obs_03_0208.html) [钥\(](https://support.huaweicloud.com/intl/zh-cn/productdesc-obs/obs_03_0208.html)**AK**和**SK**)等。
- 您可以先参考**OBS**[客户端通用示例](#page-15-0),了解OBS Android SDK接口调用的通用方 式。
- 使用OBS客户端进行接口调用操作完成后, 没有异常抛出, 则表明返回值有效; 如果抛出异常,则说明操作失败,此时应可**SDK**[自定义异常实](#page-126-0)例中获取错误信 息。
- 使用OBS客户端进行接口调用成功后,均会返回包含响应头信息的**SDK**[公共响应](#page-126-0) [头](#page-126-0)实例(或其子类实例)。
- 当前各区域特性开放不一致,部分特性只在部分区域开放,使用过程中如果接口 HTTP状态码为405,请确认该区域是否支持该功能特性。

# **3.2 OBS** 服务环境搭建

#### 须知

开发过程中,您有任何问题可以在github上提交**[issue](https://github.com/huaweicloud/huaweicloud-sdk-java-obs/issues)**。[接口参考文档详](https://obssdk-intl.obs.ap-southeast-1.myhuaweicloud.com/apidoc/cn/android/index.html )细介绍了每个 接口的参数和使用方法。

#### 步骤**1** 注册云服务账号

使用OBS之前必须要有一个云服务账号。

- 1. 打开浏览器。
- 2. 登录公有云网站**[www.huaweicloud.com/intl/zh-cn](https://huaweicloud.com/intl/zh-cn/?locale=zh-cn)**。
- 3. 在页面右上角单击"注册"。
- 4. 按需填写注册信息并单击"同意协议并注册"。

#### 步骤**2** 开通**OBS**服务

使用OBS服务之前必须先充值,才能正常使用OBS服务。

- 1. 登录OBS管理控制台。
- 2. 单击页面右上角的"费用与成本",单击左侧资金管理。
- 3. 单击"充值",系统自动跳转到充值窗口。
- 4. 根据界面提示信息,对账户进行充值。
- 5. 充值成功后,关闭充值窗口,返回管理控制台首页。
- 6. 单击"对象存储服务",开通并进入OBS管理控制台。

#### 步骤**3** 创建访问密钥

OBS通过用户账号中的AK和SK进行签名验证,确保通过授权的账号才能访问指定的 OBS资源。以下是对AK和SK的解释说明:

- AK: Access Key ID,接入键标识,用户在对象存储服务系统中的接入键标识,一 个接入键标识唯一对应一个用户,一个用户可以同时拥有多个接入键标识。对象 存储服务系统通过接入键标识识别访问系统的用户。
- SK: Secret Access Key, 安全接入键, 用户在对象存储服务系统中的安全接入 键,是用户访问对象存储服务系统的密钥,用户根据安全接入键和请求头域生成 鉴权信息。安全接入键和接入键标识一一对应。

创建访问密钥的操作步骤如下:

- 1. 登录OBS控制台。
- 2. 单击页面右上角的用户名,并选择"我的凭证"。
- 3. 在"我的凭证"页面,单击左侧导航栏的"访问密钥"。
- 4. 在"访问密钥"页面,单击"新增访问密钥"。
- 5. 在弹出的"新增访问密钥"对话框中,输入登录密码和对应验证码。

#### 说明

- 用户如果未绑定邮箱和手机,则只需输入登录密码。
- 用户如果同时绑定了邮箱和手机,可以选择其中一种方式进行验证。
- 6. 单击"确定"。
- 7. 在弹出的"下载确认"提示框中,单击"确定"后,密钥会直接保存到浏览器默 认的下载文件夹中。
- 8. 打开下载下来的"credentials.csv"文件既可获取到访问密钥 (AK和SK)。

#### 说明

- 每个用户最多可创建两个有效的访问密钥。
- 为防止访问密钥泄露,建议您将其保存到安全的位置。如果用户在此提示框中单击"取 消",则不会下载密钥,后续也将无法重新下载。如果需要使用访问密钥,可以重新创建新 的访问密钥。

#### **----**结束

# <span id="page-11-0"></span>**3.3** 开发环境准备

## 须知

开发过程中,您有任何问题可以在github上提交**[issue](https://github.com/huaweicloud/huaweicloud-sdk-java-obs/issues)**。[接口参考文档详](https://obssdk-intl.obs.ap-southeast-1.myhuaweicloud.com/apidoc/cn/android/index.html )细介绍了每个 接口的参数和使用方法。

- 从**[Android](https://developer.android.google.cn/studio)**官网下载并安装Android Studio最新版本。
- 打开安装好的Android Studio, 选择Settings -> Appearance & Behavior -> System Settings -> Android SDK安装应用程序需要支持的SDK Platforms, 如 Android 5.0 (Lollipop)。

# **3.4** 安装 **SDK**

#### 须知

开发过程中,您有任何问题可以在github上提交**[issue](https://github.com/huaweicloud/huaweicloud-sdk-java-obs/issues)**。[接口参考文档详](https://obssdk-intl.obs.ap-southeast-1.myhuaweicloud.com/apidoc/cn/android/index.html )细介绍了每个 接口的参数和使用方法。

使用Android Studio自带的gradle下载安装OBS Android SDK,步骤如下:

- 步骤**1** 打开Android Studio,单击"Start a new Android Studio project"进入创建工程引导 界面。
- 步骤**2** 依次填入各配置项(如"Application name", "Project location"等)直至工程创建 成功。
- 步骤**3** 在Android Studio中找到新建工程根目录的build.gradle文件(注意不是app文件夹的 build.gradle),并在该文件中加入如下配置信息:

repositories{ maven { url **'https://mirrors.huaweicloud.com/repository/maven/'** } mavenCentral() }

步骤**4** 在新建工程的app文件夹build.gradle文件里面找到dependencies节点,在该节点内部 新增一行。如下:

implementation **'com.huaweicloud:esdk-obs-android:3.23.9.1'**

步骤**5** 打开AndroidManifest.xml文件,加入以下代码片段以配置SDK所需权限:

<uses-permission android:name="android.permission.INTERNET" /> <uses-permission android:name="android.permission.READ\_EXTERNAL\_STORAGE" /> <uses-permission android:name="android.permission.WRITE\_EXTERNAL\_STORAGE" /> <uses-permission android:name="android.permission.ACCESS\_NETWORK\_STATE" /> <uses-permission android:name="android.permission.ACCESS\_WIFI\_STATE" /> <uses-permission android:name="android.permission.GET\_TOP\_ACTIVITY\_INFO" />

**步骤6** 编译工程, 通过qradle自动下载SDK, 完成集成。

**----**结束

# <span id="page-12-0"></span>**3.5** 获取服务地址

## 须知

开发过程中,您有任何问题可以在github上提交**[issue](https://github.com/huaweicloud/huaweicloud-sdk-java-obs/issues)**。[接口参考文档详](https://obssdk-intl.obs.ap-southeast-1.myhuaweicloud.com/apidoc/cn/android/index.html )细介绍了每个 接口的参数和使用方法。

您可以从[这里查](https://developer.huaweicloud.com/intl/zh-cn/endpoint?OBS)看OBS当前开通的服务地址和区域信息。

## 须知

SDK支持带协议名和不带协议名两种方式传入服务地址,例如获取到的服务地址为 "your-endpoint",则初始化OBS客户端时传入的服务地址可以为"http://yourendpoint"、"https://your-endpoint"和"your-endpoint"三种形式。

# **3.6** 初始化 **OBS** 客户端

#### 须知

开发过程中,您有任何问题可以在github上提交**[issue](https://github.com/huaweicloud/huaweicloud-sdk-java-obs/issues)**。[接口参考文档详](https://obssdk-intl.obs.ap-southeast-1.myhuaweicloud.com/apidoc/cn/android/index.html )细介绍了每个 接口的参数和使用方法。

向OBS发送任一HTTP/HTTPS请求之前,必须先创建一个ObsClient实例:

```
// 认证用的ak和sk硬编码到代码中或者明文存储都有很大的安全风险,建议在配置文件或者环境变量中密文存
放,使用时解密,确保安全;本示例以ak和sk保存在环境变量中为例,运行本示例前请先在本地环境中设置环境
变量ACCESS_KEY_ID和SECRET_ACCESS_KEY_ID。
// 您可以登录访问管理控制台获取访问密钥AK/SK,获取方式请参见https://support.huaweicloud.com/intl/zh-
cn/usermanual-ca/ca_01_0003.html
String ak = System.getenv("ACCESS_KEY_ID");
String sk = System.getenv("SECRET_ACCESS_KEY_ID");
String endPoint = "https://your-endpoint";
// 创建ObsClient实例
ObsClient obsClient = new ObsClient(ak, sk, endPoint);
```
// 使用访问OBS

// 关闭obsClient obsClient.close();

说明

更多关于OBS客户端初始化的操作请参见"初始化"章节。 日志配置详[见配置](#page-22-0)**SDK**日志

# <span id="page-13-0"></span>**3.7** 创建桶

## 须知

开发过程中,您有任何问题可以在github上提交**[issue](https://github.com/huaweicloud/huaweicloud-sdk-java-obs/issues)**。[接口参考文档详](https://obssdk-intl.obs.ap-southeast-1.myhuaweicloud.com/apidoc/cn/android/index.html )细介绍了每个 接口的参数和使用方法。

桶是OBS全局命名空间,相当于数据的容器、文件系统的根目录,可以存储若干对 象。以下代码展示如何新建一个桶:

obsClient.createBucket("bucketname");

### 说明

- 桶的名字是全局唯一的,所以您需要确保不与已有的桶名称重复。
- 桶命名规则如下:
	- 3~63个字符,数字或字母开头,支持小写字母、数字、"-"、"."。
	- 禁止使用类IP地址。
	- 禁止以"-"或"."开头及结尾。
	- 禁止两个"."相邻(如:"my..bucket")。
	- 禁止"."和"-"相邻(如:"my-.bucket"和"my.-bucket")。
- 同一用户多次创建同名桶不会报错,创建的桶属性以第一次请求为准。
- 更多创建桶的信息,请参见<mark>创建桶</mark>。

## 须知

- 创建桶时,如果使用的终端节点归属于默认区域华北-北京一(cn-north-1),则可 以不指定区域;如果使用的终端节点归属于其他区域,则必须指定区域,且指定的 区域必须与终端节点归属的区域一致。当前有效的区域名称可从<mark>这里</mark>查询。
- 您可以使用<mark>带参数创建</mark>方式,在创建桶时,指定桶的区域位置。

# **3.8** 上传对象

## 须知

开发过程中,您有任何问题可以在github上提交**[issue](https://github.com/huaweicloud/huaweicloud-sdk-java-obs/issues)**。[接口参考文档详](https://obssdk-intl.obs.ap-southeast-1.myhuaweicloud.com/apidoc/cn/android/index.html )细介绍了每个 接口的参数和使用方法。

以下代码展示如何上传对象至OBS:

obsClient.putObject("bucketname", "objectname", **new** ByteArrayInputStream("Hello OBS".getBytes()));

说明

更多上传对象的信息,请参见<mark>上传对象</mark>。

# <span id="page-14-0"></span>**3.9** 下载对象

## 须知

开发过程中,您有任何问题可以在github上提交**[issue](https://github.com/huaweicloud/huaweicloud-sdk-java-obs/issues)**。[接口参考文档详](https://obssdk-intl.obs.ap-southeast-1.myhuaweicloud.com/apidoc/cn/android/index.html )细介绍了每个 接口的参数和使用方法。

#### 以下代码展示如何获取对象的内容:

```
ObsObject obsObject = obsClient.getObject("bucketname", "objectname");
InputStream content = obsObject.getObjectContent();
if (content != null)
{
   BufferedReader reader = new BufferedReader(new InputStreamReader(content));
   while (true)
   {
      String line = reader.readLine();
     if (line == null)
         break;
     Log.i("GetObject", "\n" + line);
   }
   reader.close();
}
```
#### 说明

- 调用ObsClient.getObject返回一个ObsObject实例,该实例包含对象内容及其属性。
- 调用ObsObject.getObjectContent获取对象输入流,可读取此输入流获取其内容,用完之后 请关闭这个流。
- 更多下载对象的信息,请参见下<mark>载对象</mark>。

# **3.10** 列举对象

## 须知

开发过程中,您有任何问题可以在github上提交**[issue](https://github.com/huaweicloud/huaweicloud-sdk-java-obs/issues)**。[接口参考文档详](https://obssdk-intl.obs.ap-southeast-1.myhuaweicloud.com/apidoc/cn/android/index.html )细介绍了每个 接口的参数和使用方法。

当完成一系列上传对象操作后,可能需要查看桶中包含哪些对象。以下代码展示如何 列举指定桶中的对象:

```
ObjectListing objectListing = obsClient.listObjects("bucketname");
for(ObsObject obsObject : objectListing.getObjects()){
   Log.i("ListObjects", " - " + obsObject.getObjectKey() + " " + "(size = " + 
obsObject.getMetadata().getContentLength() + ")");
}
```
## <span id="page-15-0"></span>说明

- 调用ObsClient.listObjects返回ObjectListing实例,该实例包含此次listObject请求的返回结 果,可通过ObjetListing.getObjects获取所有对象(Object)的描述信息。
- 上面的代码默认列举1000个对象(Object)。
- 更丰富的列举功能,请参见**列举对象**。

# **3.11** 删除对象

## 须知

开发过程中,您有任何问题可以在github上提交**[issue](https://github.com/huaweicloud/huaweicloud-sdk-java-obs/issues)**。[接口参考文档详](https://obssdk-intl.obs.ap-southeast-1.myhuaweicloud.com/apidoc/cn/android/index.html )细介绍了每个 接口的参数和使用方法。

以下代码展示如何删除指定的对象:

obsClient.deleteObject("bucketname", "objectname");

# **3.12 OBS** 客户端通用示例

## 须知

开发过程中,您有任何问题可以在github上提交**[issue](https://github.com/huaweicloud/huaweicloud-sdk-java-obs/issues)**。[接口参考文档详](https://obssdk-intl.obs.ap-southeast-1.myhuaweicloud.com/apidoc/cn/android/index.html )细介绍了每个 接口的参数和使用方法。

使用OBS客户端进行接口调用操作完成后,没有异常抛出,则表明返回值有效,返回 **SDK**[公共响应头实](#page-126-0)例或其子类实例;如果抛出异常,则说明操作失败,此时应从**[SDK](#page-126-0)** [自定义异常](#page-126-0)实例中获取错误信息。

以下代码展示了使用OBS客户端的通用方式:

```
// 您的工程中可以只保留一个全局的ObsClient实例
// ObsClient是线程安全的,可在并发场景下使用
ObsClient obsClient = null; 
try
{
   // 认证用的ak和sk硬编码到代码中或者明文存储都有很大的安全风险,建议在配置文件或者环境变量中密文
存放,使用时解密,确保安全;本示例以ak和sk保存在环境变量中为例,运行本示例前请先在本地环境中设置环
境变 量AccessKeyID和SecretAccessKey。
  // 您可以登录访问管理控制台获取访问密钥AK/SK,获取方式请参见https://support.huaweicloud.com/
intl/zh-cn/usermanual- ca/ca_01_0003.html
   String ak = System.getenv("ACCESS_KEY_ID");
 String sk = System.getenv("SECRET_ACCESS_KEY_ID");
 String endPoint = "https://your-endpoint";
   // 创建ObsClient实例
   obsClient = new ObsClient(ak, sk, endPoint);
  // 调用接口进行操作, 例如上传对象, 其中localfile为待上传的本地文件路径, 需要指定到具体的文件名
   HeaderResponse response = obsClient.putObject("bucketname", "objectname", new File("localfile"));
  Log.i("PutObject", response);
}
catch (ObsException e)
{
   Log.e("PutObject", "Response Code: " + e.getResponseCode());
```

```
 Log.e("PutObject", "Error Message: " + e.getErrorMessage());
 Log.e("PutObject", "Error Code: " + e.getErrorCode());
 Log.e("PutObject", "Request ID: " + e.getErrorRequestId());
 Log.e("PutObject", "Host ID: " + e.getErrorHostId());
}finally{
  // 关闭ObsClient实例, 如果是全局ObsClient实例, 可以不在每个方法调用完成后关闭
   // ObsClient在调用ObsClient.close方法关闭后不能再次使用
   if(obsClient != null){
     try
     {
        obsClient.close();
     }
     catch (IOException e)
     {
     }
   }
}
```
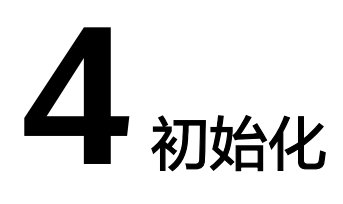

# <span id="page-17-0"></span>**4.1** 配置密钥

## 须知

开发过程中,您有任何问题可以在github上提交**[issue](https://github.com/huaweicloud/huaweicloud-sdk-java-obs/issues)**。[接口参考文档详](https://obssdk-intl.obs.ap-southeast-1.myhuaweicloud.com/apidoc/cn/android/index.html )细介绍了每个 接口的参数和使用方法。

要接入OBS服务,您需要拥有一组有效的访问密钥(AK和SK)用来进行签名认证。具 体可参考**OBS**[服务环境搭建。](#page-9-0)

获取AK和SK之后,您便可以按照以下步骤进行初始化。

# **4.2** 创建 **OBS** 客户端

### 须知

开发过程中,您有任何问题可以在github上提交**[issue](https://github.com/huaweicloud/huaweicloud-sdk-java-obs/issues)**。[接口参考文档详](https://obssdk-intl.obs.ap-southeast-1.myhuaweicloud.com/apidoc/cn/android/index.html )细介绍了每个 接口的参数和使用方法。

OBS客户端(ObsClient)是访问OBS服务的Android客户端,它为调用者提供一系列 与OBS服务进行交互的接口,用于管理、操作桶 (Bucket)和对象 (Object)等OBS 服务上的资源。使用OBS Android SDK向OBS发起请求,您需要初始化一个ObsClient 实例,并根据需要修改ObsConfiguration的默认配置项。

- 直接使用服务地址创建OBS客户端(ObsClient),所有配置均为默认值,且后续 不支持修改。示例代码如下:
	- 永久访问密钥(AK/SK)创建OBS客户端的代码如下: // 认证用的ak和sk硬编码到代码中或者明文存储都有很大的安全风险,建议在配置文件或者环境变量 中密文存放,使用时解密,确保安全;本示例以ak和sk保存在环境变量中为例,运行本示例前请先在 本地环境中设置环境变量ACCESS\_KEY\_ID和SECRET\_ACCESS\_KEY\_ID。 // 您可以登录访问管理控制台获取访问密钥AK/SK,获取方式请参见https:// support.huaweicloud.com/intl/zh-cn/usermanual-ca/ca\_01\_0003.html String ak = System.getenv("ACCESS\_KEY\_ID");

String sk = System.getenv("SECRET\_ACCESS\_KEY\_ID"); String endPoint = "https://your-endpoint"; // 创建ObsClient实例 ObsClient obsClient = **new** ObsClient(ak, sk, endPoint);

// 使用访问OBS

// 关闭obsClient obsClient.close();

– 临时访问密钥(AK/SK/SecurityToken)创建OBS客户端的代码如下: // 认证用的ak和sk硬编码到代码中或者明文存储都有很大的安全风险,建议在配置文件或者环境变量 中密文存放,使用时解密,确保安全;本示例以ak和sk保存在环境变量中为例,运行本示例前请先在 本地环境中设置环境变量ACCESS\_KEY\_ID和SECRET\_ACCESS\_KEY\_ID。 // 您可以登录访问管理控制台获取访问密钥AK/SK,获取方式请参见https:// support.huaweicloud.com/intl/zh-cn/usermanual-ca/ca\_01\_0003.html String ak = System.getenv("ACCESS\_KEY\_ID"); String sk = System.getenv("SECRET\_ACCESS\_KEY\_ID"); String endPoint = "https://your-endpoint"; String securityToken = "\*\*\* Provide your Security Token \*\*\*"; // 创建ObsClient实例 ObsClient obsClient = **new** ObsClient(ak, sk, securityToken, endPoint); // 使用访问OBS

// 关闭obsClient

obsClient.close();

# 须知

OBS属于全局级服务,所以在获取临时访问密钥时,需要设置Token的使用范围取值为 domain,表示获取的Token可以作用于全局服务,全局服务不区分项目或者区域。

● 使用可定制各参数的配置类(ObsConfiguration)创建OBS客户端 (ObsClient),创建完成后不支持再次修改参数,具体可配置的参数参[见配置](#page-19-0) **OBS**[客户端](#page-19-0)。示例代码如下:

// 认证用的ak和sk硬编码到代码中或者明文存储都有很大的安全风险,建议在配置文件或者环境变量中密文存 放,使用时解密,确保安全;本示例以ak和sk保存在环境变量中为例,运行本示例前请先在本地环境中设置环境 变量ACCESS\_KEY\_ID和SECRET\_ACCESS\_KEY\_ID。 // 您可以登录访问管理控制台获取访问密钥AK/SK,获取方式请参见https://support.huaweicloud.com/intl/zhcn/usermanual-ca/ca\_01\_0003.html String ak = System.getenv("ACCESS\_KEY\_ID"); String sk = System.getenv("SECRET\_ACCESS\_KEY\_ID"); String endPoint = "https://your-endpoint"; // 创建ObsConfiguration配置类实例 ObsConfiguration config = **new** ObsConfiguration(); config.setEndPoint(endPoint); config.setSocketTimeout(30000); config.setMaxErrorRetry(1); // 创建ObsClient实例

ObsClient obsClient = **new** ObsClient(ak, sk, config);

// 使用访问OBS

// 关闭obsClient obsClient.close();

#### 说明

- 您的工程中可以有多个ObsClient, 也可以只有一个ObsClient。
- ObsClient是线程安全的,可在并发场景下使用。

# 须知

ObsClient在调用ObsClient.close方法关闭后不能再次使用。

# <span id="page-19-0"></span>**4.3** 配置 **OBS** 客户端

# 须知

开发过程中,您有任何问题可以在github上提交**[issue](https://github.com/huaweicloud/huaweicloud-sdk-java-obs/issues)**。[接口参考文档详](https://obssdk-intl.obs.ap-southeast-1.myhuaweicloud.com/apidoc/cn/android/index.html )细介绍了每个 接口的参数和使用方法。

当使用配置类(ObsConfiguration)创建OBS客户端(ObsClient)时,您可通过 ObsConfiguration配置类对ObsClient进行配置,可配置代理、连接超时、最大连接数 等参数。通过ObsConfiguration可以设置的参数见下表:

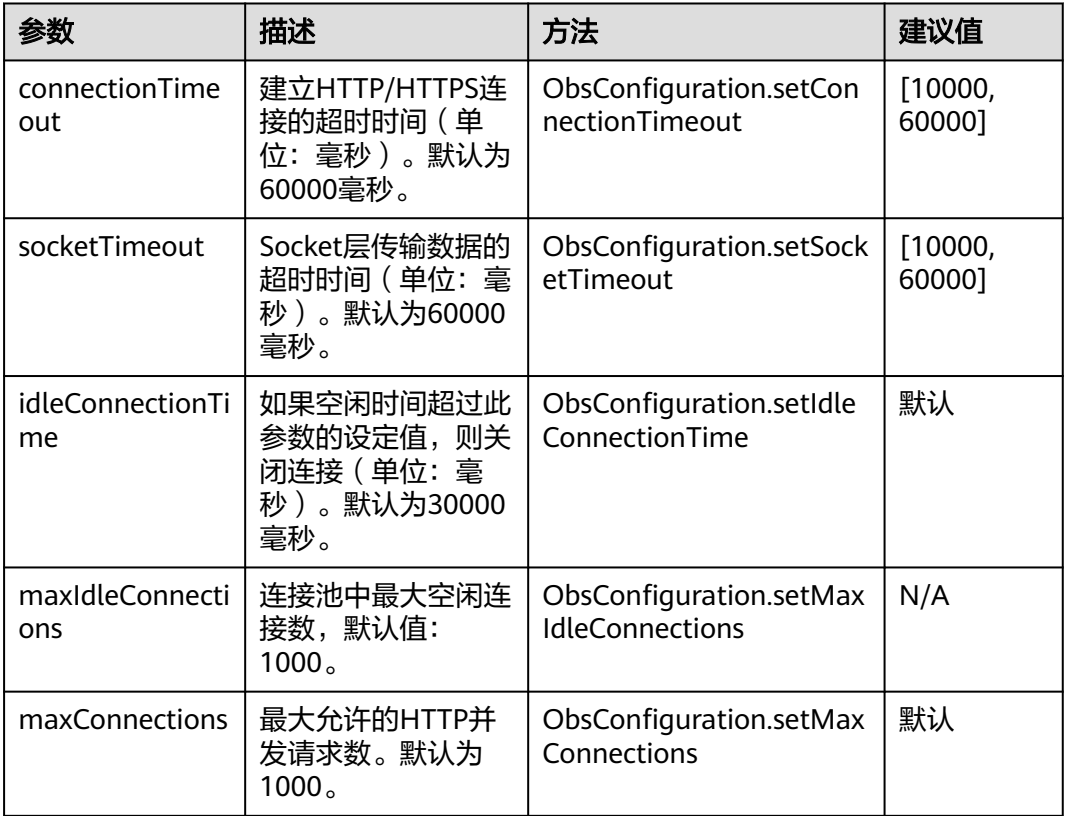

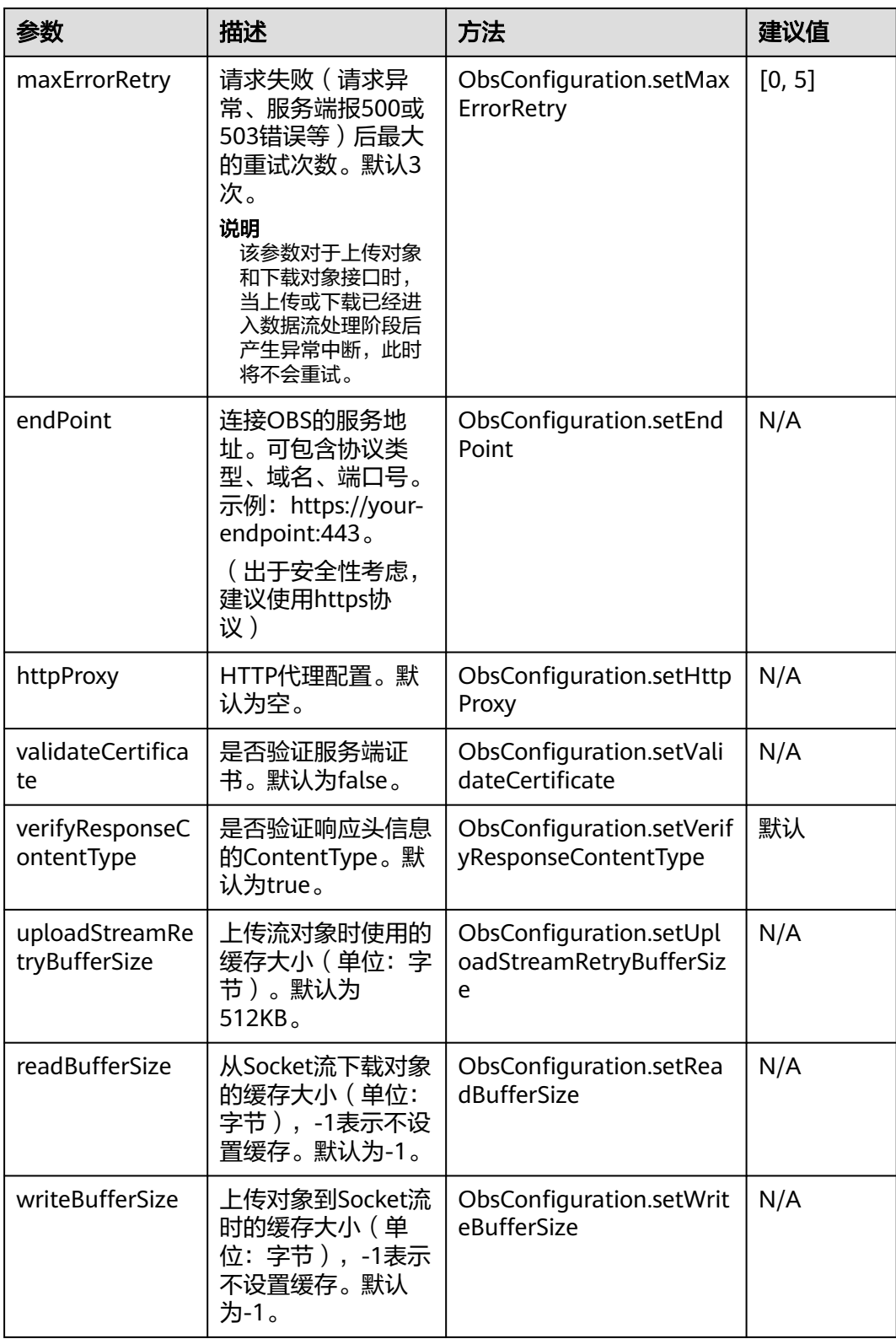

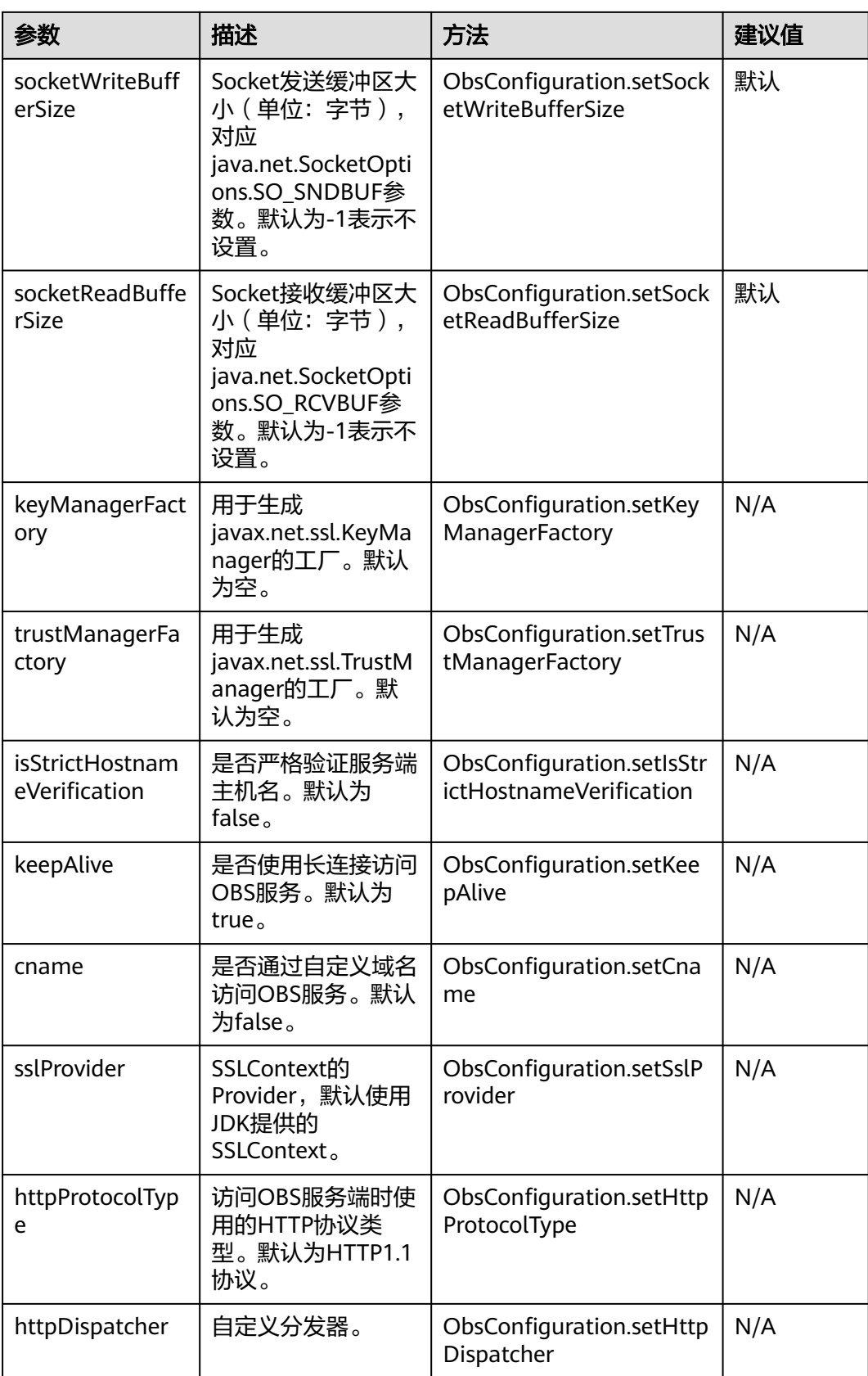

#### <span id="page-22-0"></span>说明

- 建议值为N/A的表示需要根据实际情况进行设置。
- 如需提高大文件上传下载性能,在网络带宽满足的情况下,可对socketWriteBufferSize, sockeReadBufferSize, readBufferSize, writeBufferSize四个参数进行调优。
- 如网络状况不佳,建议增大connectionTimeout和socketTimeout的值。
- 如果设置的endPoint不带协议类型,则默认使用HTTPS协议。
- 出于DNS解析性能和OBS服务可靠性的考虑,不允许将endPoint设置为IP,必须使用域名访 问OBS服务。

# **4.4** 配置 **SDK** 日志

## 须知

开发过程中,您有任何问题可以在github上提交**[issue](https://github.com/huaweicloud/huaweicloud-sdk-java-obs/issues)**。[接口参考文档详](https://obssdk-intl.obs.ap-southeast-1.myhuaweicloud.com/apidoc/cn/android/index.html )细介绍了每个 接口的参数和使用方法。

OBS Android SDK基于java.util.logging库提供了日志功能,您可以通过 LogConfigurator.enableLog开启或LogConfigurator.disableLog关闭日志功能。示例代 码如下:

// 设置日志的级别。默认为LogConfigurator.WARN LogConfigurator.setLogLevel(LogConfigurator.**INFO**);

// 设置保留日志文件的个数。默认为10 LogConfigurator.setLogFileRolloverCount(5);

// 设置每个日志文件的大小,单位:字节。默认为不限制 LogConfigurator.setLogFileSize(1024 \* 1024 \* 10);

// 设置日志文件存放的目录,默认存放在SD卡的logs目录下。此处以"/storage/sdcard"为例,用户可根据自身 情况调整

LogConfigurator.setLogFileDir("/storage/sdcard");

// 开启日志 LogConfigurator.enableLog();

// 关闭日志 LogConfigurator.disableLog();

#### 说明

- 日志功能默认是关闭的,需要主动开启。
- 您可以从<del>日志分析</del>章节获取更多关于SDK日志的介绍 。
- 如果不设置日志文件存放的目录,日志文件默认存放于SD卡的logs目录下。

# **4.5** 透传访问密钥

## 须知

开发过程中,您有任何问题可以在github上提交**[issue](https://github.com/huaweicloud/huaweicloud-sdk-java-obs/issues)**。[接口参考文档详](https://obssdk-intl.obs.ap-southeast-1.myhuaweicloud.com/apidoc/cn/android/index.html )细介绍了每个 接口的参数和使用方法。

#### OBS Android SDK提供了直接在接口方法中透传AK和SK的OBS客户端 (SecretFlexibleObsClient)。示例代码如下:

String endPoint = "https://your-endpoint"; // 创建ObsConfiguration配置类实例 ObsConfiguration config = **new** ObsConfiguration(); config.setEndPoint(endPoint);

// 创建SecretFlexibleObsClient实例 SecretFlexibleObsClient obsClient = **new** SecretFlexibleObsClient(config); // 使用访问OBS // 认证用的ak和sk硬编码到代码中或者明文存储都有很大的安全风险,建议在配置文件或者环境变量中密文存 放,使用时解密,确保安全;本示例以ak和sk保存在环境变量中为例,运行本示例前请先在本地环境中设置环境 变量ACCESS\_KEY\_ID和SECRET\_ACCESS\_KEY\_ID。 // 您可以登录访问管理控制台获取访问密钥AK/SK,获取方式请参见https://support.huaweicloud.com/intl/zhcn/usermanual-ca/ca\_01\_0003.html String ak1 = System.getenv("ACCESS\_KEY\_ID1"); String sk1 = System.getenv("SECRET\_ACCESS\_KEY\_ID1"); obsClient.listBuckets(ak1, sk1);

String ak2 = System.getenv("ACCESS\_KEY\_ID2"); String sk2 = System.getenv("SECRET\_ACCESS\_KEY\_ID2"); obsClient.listBuckets(ak2, sk2);

// 关闭obsClient obsClient.close();

#### 说明

SecretFlexibleObsClient继承自ObsClient,可作为ObsClient使用。

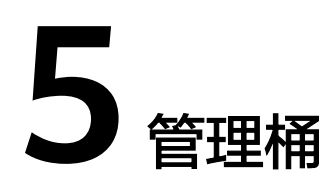

# <span id="page-24-0"></span>**5.1** 创建桶

#### 须知

开发过程中,您有任何问题可以在github上提交**[issue](https://github.com/huaweicloud/huaweicloud-sdk-java-obs/issues)**。[接口参考文档详](https://obssdk-intl.obs.ap-southeast-1.myhuaweicloud.com/apidoc/cn/android/index.html )细介绍了每个 接口的参数和使用方法。

您可以通过ObsClient.createBucket创建桶。

# 带参数创建

创建桶时可以指定桶的访问权限、存储类型和区域位置。OBS支持的桶的存储类型有 三类,参见<mark>桶存储类型</mark>。示例代码如下:

// 认证用的ak和sk硬编码到代码中或者明文存储都有很大的安全风险,建议在配置文件或者环境变量中密文存 放,使用时解密,确保安全;本示例以ak和sk保存在环境变量中为例,运行本示例前请先在本地环境中设置环境 变量ACCESS\_KEY\_ID和SECRET\_ACCESS\_KEY\_ID。 // 您可以登录访问管理控制台获取访问密钥AK/SK,获取方式请参见https://support.huaweicloud.com/intl/zhcn/usermanual-ca/ca\_01\_0003.html String ak = System.getenv("ACCESS\_KEY\_ID"); String sk = System.getenv("SECRET\_ACCESS\_KEY\_ID"); String endPoint = "https://your-endpoint"; // 创建ObsClient实例 ObsClient obsClient = **new** ObsClient(ak, sk, endPoint); ObsBucket obsBucket = **new** ObsBucket(); obsBucket.setBucketName("bucketname"); // 设置桶访问权限为公共读,默认是私有读写 obsBucket.setAcl(AccessControlList.**REST\_CANNED\_PUBLIC\_READ**); // 设置桶的存储类型为归档存储 obsBucket.setBucketStorageClass(StorageClassEnum.**COLD**); // 设置桶区域位置 obsBucket.setLocation("bucketlocation"); // 创建桶 **try**{ // 创建桶成功 HeaderResponse response =obsClient.createBucket(obsBucket); Log.i("CreateBucket", response.getRequestId()); } **catch** (ObsException e)

{

}

```
 // 创建桶失败
 Log.e("CreateBucket", "Response Code: " + e.getResponseCode());
```

```
 Log.e("CreateBucket", "Error Message: " + e.getErrorMessage());
 Log.e("CreateBucket", "Error Code: " + e.getErrorCode());
   Log.e("CreateBucket", "Life" code:<br>
Log.e("CreateBucket", "Request ID: " + e.getErrorRequestId());<br>
Log.e("CreateBucket", "Host ID: " + e.getErrorHostId());
   Log.e("CreateBucket", "Host ID:
```
# 简单创建

#### 以下代码展示如何新建一个桶:

```
// 认证用的ak和sk硬编码到代码中或者明文存储都有很大的安全风险,建议在配置文件或者环境变量中密文存
放,使用时解密,确保安全;本示例以ak和sk保存在环境变量中为例,运行本示例前请先在本地环境中设置环境
变量ACCESS_KEY_ID和SECRET_ACCESS_KEY_ID。
// 您可以登录访问管理控制台获取访问密钥AK/SK,获取方式请参见https://support.huaweicloud.com/intl/zh-
cn/usermanual-ca/ca_01_0003.html
String ak = System.getenv("ACCESS_KEY_ID");
String sk = System.getenv("SECRET_ACCESS_KEY_ID");
String endPoint = "https://your-endpoint";
// 创建ObsClient实例
ObsClient obsClient = new ObsClient(ak, sk, endPoint);
// 创建桶
try{
   // 创建桶成功
   HeaderResponse response = obsClient.createBucket("bucketname");
   Log.i("CreateBucket", response.getRequestId());
}
catch (ObsException e)
{
   // 创建桶失败
 Log.e("CreateBucket", "Response Code: " + e.getResponseCode());
 Log.e("CreateBucket", "Error Message: " + e.getErrorMessage());
 Log.e("CreateBucket", "Error Code: " + e.getErrorCode());
 Log.e("CreateBucket", "Request ID: " + e.getErrorRequestId());
 Log.e("CreateBucket", "Host ID: " + e.getErrorHostId());
}
```
#### 说明

- 桶的名字是全局唯一的,所以您需要确保不与已有的桶名称重复。
- 桶命名规则如下:
	- 3~63个字符,数字或字母开头,支持小写字母、数字、"-"、"."。
	- 禁止使用类IP地址。
	- 禁止以"-"或"."开头及结尾。
	- 禁止两个"."相邻 ( 如: " my..bucket")。
	- 禁止"."和"-"相邻(如: "mv-.bucket"和"mv.-bucket")。
- 同一用户在同一区域多次创建同名桶不会报错,创建的桶属性以第一次请求为准。
- 本示例创建的桶的**访问权限**默认是私有读写,存储类型默认是标准类型,区域位置是默认区 域。

### 须知

- 创建桶时,如果使用的终端节点归属于默认区域华北-北京一(cn-north-1),则可 以不指定区域;如果使用的终端节点归属于其他区域,则必须指定区域,且指定的 区域必须与终端节点归属的区域一致。当前有效的区域名称可从<mark>[这里查](https://developer.huaweicloud.com/intl/zh-cn/endpoint?OBS)</mark>询。
- 您可以使用<mark>带参数创建</mark>方式,在创建桶时,指定桶的区域位置。

# <span id="page-26-0"></span>**5.2** 列举桶

## 须知

开发过程中,您有任何问题可以在github上提交**[issue](https://github.com/huaweicloud/huaweicloud-sdk-java-obs/issues)**。[接口参考文档详](https://obssdk-intl.obs.ap-southeast-1.myhuaweicloud.com/apidoc/cn/android/index.html )细介绍了每个 接口的参数和使用方法。

您可以通过ObsClient.listBuckets列举桶。以下代码展示如何获取桶列表:

```
// 认证用的ak和sk硬编码到代码中或者明文存储都有很大的安全风险,建议在配置文件或者环境变量中密文存
放,使用时解密,确保安全;本示例以ak和sk保存在环境变量中为例,运行本示例前请先在本地环境中设置环境
变量ACCESS_KEY_ID和SECRET_ACCESS_KEY_ID。
// 您可以登录访问管理控制台获取访问密钥AK/SK,获取方式请参见https://support.huaweicloud.com/intl/zh-
cn/usermanual-ca/ca_01_0003.html
String ak = System.getenv("ACCESS_KEY_ID");
String sk = System.getenv("SECRET_ACCESS_KEY_ID");
String endPoint = "https://your-endpoint";
// 创建ObsClient实例
ObsClient obsClient = new ObsClient(ak, sk, endPoint);
// 列举桶
ListBucketsRequest request = new ListBucketsRequest();
request.setQueryLocation(true);
List<ObsBucket> buckets = obsClient.listBuckets(request);
for(ObsBucket bucket : buckets){
 Log.i("ListBuckets", "BucketName" + bucket.getBucketName());
```
Log.i("ListBuckets", "CreationDate" + bucket.getCreationDate());

```
 Log.i("ListBuckets", "Location:" + bucket.getLocation());
```
#### 说明

}

- 获取到的桶列表将按照桶名字典顺序排列。
- 设置ListBucketsRequest.setQueryLocation参数在列举桶时查询桶的区域位置。

# **5.3** 删除桶

#### 须知

开发过程中,您有任何问题可以在github上提交**[issue](https://github.com/huaweicloud/huaweicloud-sdk-java-obs/issues)**。[接口参考文档详](https://obssdk-intl.obs.ap-southeast-1.myhuaweicloud.com/apidoc/cn/android/index.html )细介绍了每个 接口的参数和使用方法。

您可以通过ObsClient.deleteBucket删除桶。以下代码展示如何删除一个桶:

```
// 认证用的ak和sk硬编码到代码中或者明文存储都有很大的安全风险,建议在配置文件或者环境变量中密文存
放,使用时解密,确保安全;本示例以ak和sk保存在环境变量中为例,运行本示例前请先在本地环境中设置环境
变量ACCESS_KEY_ID和SECRET_ACCESS_KEY_ID。
// 您可以登录访问管理控制台获取访问密钥AK/SK,获取方式请参见https://support.huaweicloud.com/intl/zh-
cn/usermanual-ca/ca_01_0003.html
String ak = System.getenv("ACCESS_KEY_ID");
String sk = System.getenv("SECRET_ACCESS_KEY_ID");
String endPoint = "https://your-endpoint";
```
// 创建ObsClient实例

<span id="page-27-0"></span>ObsClient obsClient = **new** ObsClient(ak, sk, endPoint);

// 删除桶

obsClient.deleteBucket("bucketname");

说明

- 如果桶不为空(包含对象或分段上传碎片),则该桶无法删除。
- 删除桶非幂等操作,删除不存在的桶会报错。

# **5.4** 判断桶是否存在

#### 须知

开发过程中,您有任何问题可以在github上提交**[issue](https://github.com/huaweicloud/huaweicloud-sdk-java-obs/issues)**。[接口参考文档详](https://obssdk-intl.obs.ap-southeast-1.myhuaweicloud.com/apidoc/cn/android/index.html )细介绍了每个 接口的参数和使用方法。

您可以通过ObsClient.headBucket接口判断该桶是否已存在。以下代码展示如何判断 指定桶是否存在:

// 认证用的ak和sk硬编码到代码中或者明文存储都有很大的安全风险,建议在配置文件或者环境变量中密文存 放,使用时解密,确保安全;本示例以ak和sk保存在环境变量中为例,运行本示例前请先在本地环境中设置环境 变量ACCESS\_KEY\_ID和SECRET\_ACCESS\_KEY\_ID。 // 您可以登录访问管理控制台获取访问密钥AK/SK,获取方式请参见https://support.huaweicloud.com/intl/zhcn/usermanual-ca/ca\_01\_0003.html String ak = System.getenv("ACCESS\_KEY\_ID"); String sk = System.getenv("SECRET\_ACCESS\_KEY\_ID"); String endPoint = "https://your-endpoint"; // 创建ObsClient实例 ObsClient obsClient = **new** ObsClient(ak, sk, endPoint);

**boolean** exists = obsClient.headBucket("bucketname");

# **5.5** 获取桶元数据

#### 须知

开发过程中,您有任何问题可以在github上提交**[issue](https://github.com/huaweicloud/huaweicloud-sdk-java-obs/issues)**。[接口参考文档详](https://obssdk-intl.obs.ap-southeast-1.myhuaweicloud.com/apidoc/cn/android/index.html )细介绍了每个 接口的参数和使用方法。

您可以通过ObsClient.getBucketMetadata接口获取桶元数据。以下代码展示如何获取 桶元数据:

// 认证用的ak和sk硬编码到代码中或者明文存储都有很大的安全风险,建议在配置文件或者环境变量中密文存 放,使用时解密,确保安全;本示例以ak和sk保存在环境变量中为例,运行本示例前请先在本地环境中设置环境 变量ACCESS\_KEY\_ID和SECRET\_ACCESS\_KEY\_ID。 // 您可以登录访问管理控制台获取访问密钥AK/SK,获取方式请参见https://support.huaweicloud.com/intl/zhcn/usermanual-ca/ca\_01\_0003.html String ak = System.getenv("ACCESS\_KEY\_ID"); String sk = System.getenv("SECRET\_ACCESS\_KEY\_ID"); String endPoint = "https://your-endpoint"; // 创建ObsClient实例 ObsClient obsClient = **new** ObsClient(ak, sk, endPoint); BucketMetadataInfoRequest request = **new** BucketMetadataInfoRequest("bucketname");

request.setOrigin("http://www.a.com");

#### <span id="page-28-0"></span>//获取桶元数据

```
BucketMetadataInfoResult result = obsClient.getBucketMetadata(request);
Log.i("GetBucketMetadata", "\t:" + result.getDefaultStorageClass());
Log.i("GetBucketMetadata", "\t:" + result.getAllowOrigin());
Log.i("GetBucketMetadata", "\t:" + result.getMaxAge());
Log.i("GetBucketMetadata", "\t:" + result.getAllowHeaders());
Log.i("GetBucketMetadata", "\t:" + result.getAllowMethods());
Log.i("GetBucketMetadata", "\t:" + result.getExposeHeaders());
```
#### 说明

BucketMetadataInfoResult.getAllowMethods等方法的值参见桶的[跨域资源共享\(](#page-104-0)CORS)配 置。

# **5.6** 管理桶访问权限

## 须知

开发过程中,您有任何问题可以在github上提交**[issue](https://github.com/huaweicloud/huaweicloud-sdk-java-obs/issues)**。[接口参考文档详](https://obssdk-intl.obs.ap-southeast-1.myhuaweicloud.com/apidoc/cn/android/index.html )细介绍了每个 接口的参数和使用方法。

桶访问权限(**[ACL](https://support.huaweicloud.com/intl/zh-cn/perms-cfg-obs/obs_40_0005.html)**)可以通过三种方式设置:

- 1. 创建桶时指定预定义访问策略。
- 2. 调用ObsClient.setBucketAcl指定预定义访问策略。
- 3. 调用ObsClient.setBucketAcl直接设置。

OBS支持的桶或对象权限包含五类,见下表:

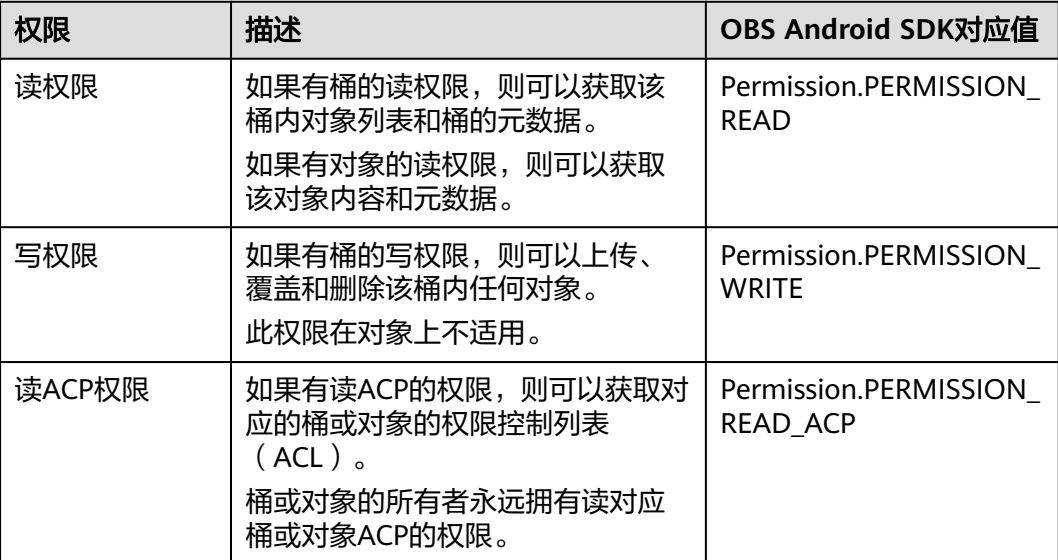

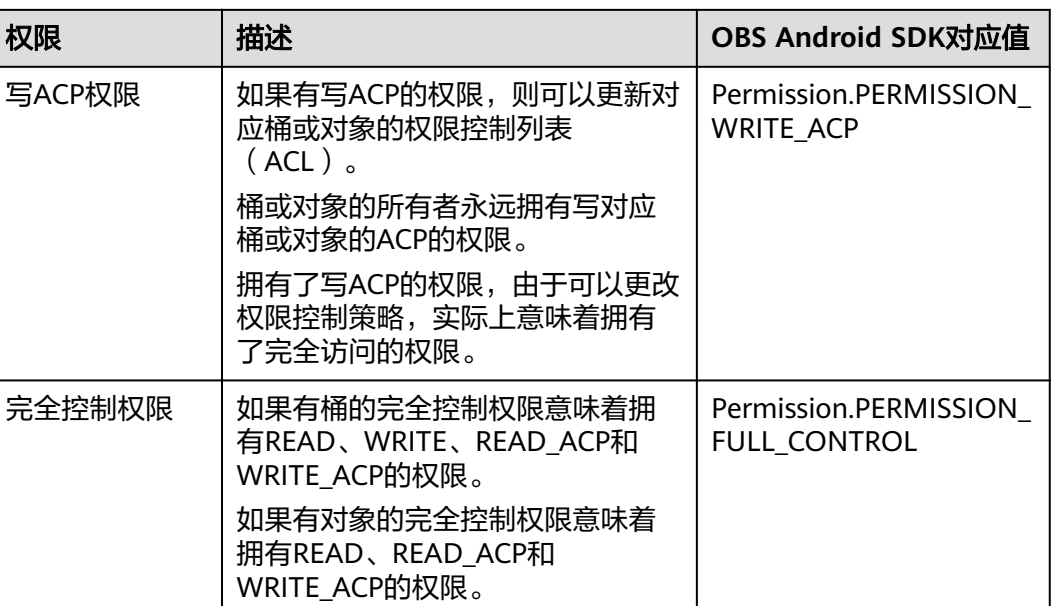

# OBS预定义的访问策略包含五类,见下表:

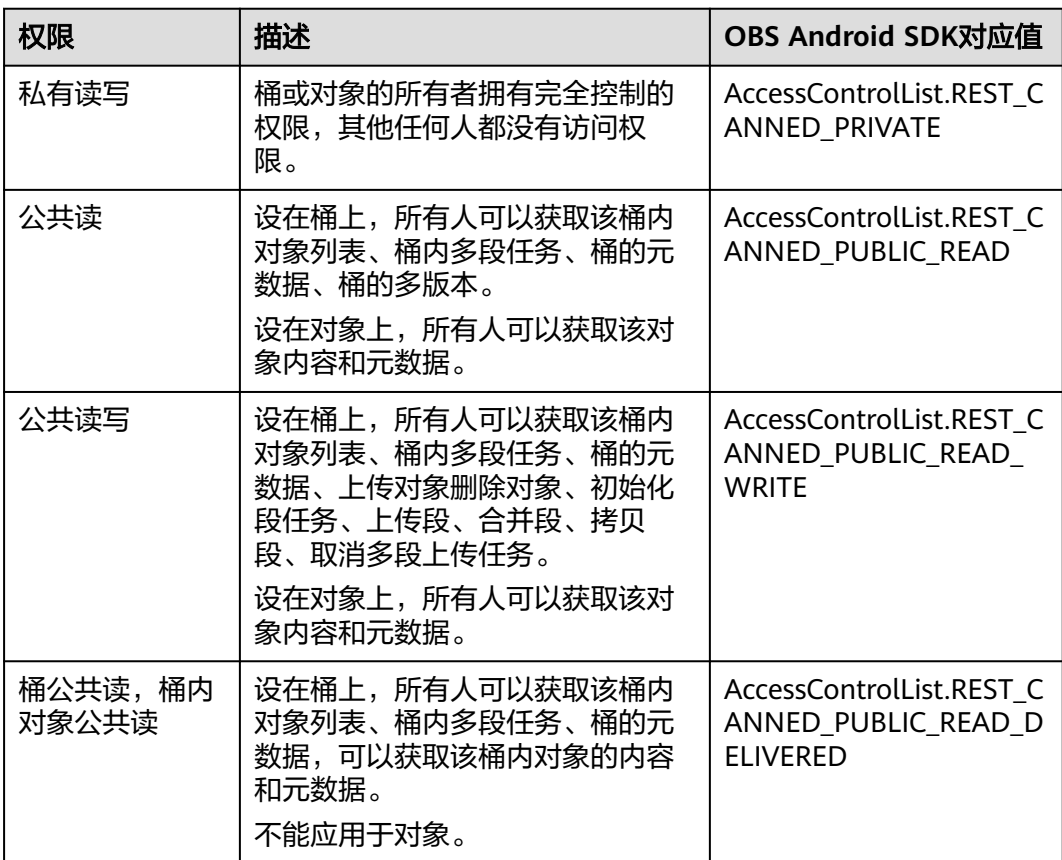

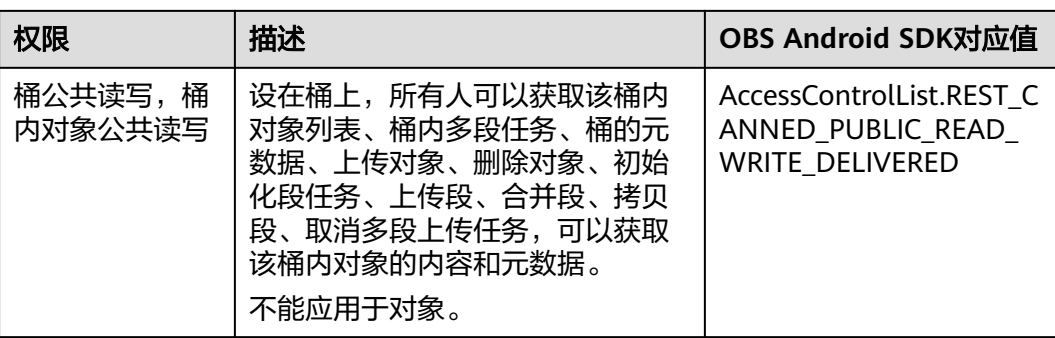

## 创桶时指定预定义访问策略

以下代码展示如何在创建桶时指定预定义访问策略:

// 认证用的ak和sk硬编码到代码中或者明文存储都有很大的安全风险,建议在配置文件或者环境变量中密文存 放,使用时解密,确保安全;本示例以ak和sk保存在环境变量中为例,运行本示例前请先在本地环境中设置环境 变量ACCESS\_KEY\_ID和SECRET\_ACCESS\_KEY\_ID。 // 您可以登录访问管理控制台获取访问密钥AK/SK,获取方式请参见https://support.huaweicloud.com/intl/zhcn/usermanual-ca/ca\_01\_0003.html String ak = System.getenv("ACCESS\_KEY\_ID"); String sk = System.getenv("SECRET\_ACCESS\_KEY\_ID"); String endPoint = "https://your-endpoint"; // 创建ObsClient实例 ObsClient obsClient = **new** ObsClient(ak, sk, endPoint);

ObsBucket obsBucket = **new** ObsBucket(); obsBucket.setBucketName("bucketname"); // 设置桶访问权限为公共读写 obsBucket.setAcl(AccessControlList.**REST\_CANNED\_PUBLIC\_READ\_WRITE**); // 创建桶 obsClient.createBucket(obsBucket);

# 为桶设置预定义访问策略

以下代码展示如何为桶设置预定义访问策略:

// 认证用的ak和sk硬编码到代码中或者明文存储都有很大的安全风险,建议在配置文件或者环境变量中密文存 放,使用时解密,确保安全;本示例以ak和sk保存在环境变量中为例,运行本示例前请先在本地环境中设置环境 变量ACCESS\_KEY\_ID和SECRET\_ACCESS\_KEY\_ID。 // 您可以登录访问管理控制台获取访问密钥AK/SK,获取方式请参见https://support.huaweicloud.com/intl/zhcn/usermanual-ca/ca\_01\_0003.html String ak = System.geteny("ACCESS\_KEY\_ID"); String sk = System.getenv("SECRET\_ACCESS\_KEY\_ID"); String endPoint = "https://your-endpoint"; // 创建ObsClient实例 ObsClient obsClient = **new** ObsClient(ak, sk, endPoint);

// 设置桶访问权限为私有读写 obsClient.setBucketAcl("bucketname", AccessControlList.**REST\_CANNED\_PRIVATE**);

# 直接设置桶访问权限

以下代码展示如何直接设置桶访问权限:

// 认证用的ak和sk硬编码到代码中或者明文存储都有很大的安全风险,建议在配置文件或者环境变量中密文存 放,使用时解密,确保安全;本示例以ak和sk保存在环境变量中为例,运行本示例前请先在本地环境中设置环境 变量ACCESS\_KEY\_ID和SECRET\_ACCESS\_KEY\_ID。 // 您可以登录访问管理控制台获取访问密钥AK/SK,获取方式请参见https://support.huaweicloud.com/intl/zhcn/usermanual-ca/ca\_01\_0003.html String ak = System.getenv("ACCESS\_KEY\_ID"); String sk = System.getenv("SECRET\_ACCESS\_KEY\_ID");

<span id="page-31-0"></span>String endPoint = "https://your-endpoint"; // 创建ObsClient实例 ObsClient obsClient = **new** ObsClient(ak, sk, endPoint); AccessControlList acl = **new** AccessControlList(); Owner owner = **new** Owner(); owner.setId("ownerid"); acl.setOwner(owner); // 为指定用户设置完全控制权限 acl.grantPermission(**new** CanonicalGrantee("userid"), Permission.**PERMISSION\_FULL\_CONTROL**); // 为所有用户设置读权限 acl.grantPermission(GroupGrantee.**ALL\_USERS**, Permission.**PERMISSION\_READ**); // 直接设置桶访问权限 obsClient.setBucketAcl("bucketname", acl);

#### 说明

ACL中需要填写的所有者 ( Owner ) 或者被授权用户 ( Grantee ) 的ID, 是指用户的账号ID, 可 通过OBS控制台"我的凭证"页面查看。

## 获取桶访问权限

您可以通过ObsClient.getBucketAcl获取桶的访问权限。以下代码展示如何获取桶访问 权限:

// 认证用的ak和sk硬编码到代码中或者明文存储都有很大的安全风险,建议在配置文件或者环境变量中密文存 放,使用时解密,确保安全;本示例以ak和sk保存在环境变量中为例,运行本示例前请先在本地环境中设置环境 变量ACCESS\_KEY\_ID和SECRET\_ACCESS\_KEY\_ID。 // 您可以登录访问管理控制台获取访问密钥AK/SK,获取方式请参见https://support.huaweicloud.com/intl/zhcn/usermanual-ca/ca\_01\_0003.html String ak = System.getenv("ACCESS\_KEY\_ID"); String sk = System.getenv("SECRET\_ACCESS\_KEY\_ID"); String endPoint = "https://your-endpoint"; // 创建ObsClient实例 ObsClient obsClient = **new** ObsClient(ak, sk, endPoint);

AccessControlList acl = obsClient.getBucketAcl("bucketname"); Log.i("GetBucketAcl", acl.toString());

# **5.7** 管理桶策略

#### 须知

开发过程中,您有任何问题可以在github上提交**[issue](https://github.com/huaweicloud/huaweicloud-sdk-java-obs/issues)**。[接口参考文档详](https://obssdk-intl.obs.ap-southeast-1.myhuaweicloud.com/apidoc/cn/android/index.html )细介绍了每个 接口的参数和使用方法。

除了桶访问权限外,桶的拥有者还可以通过桶策略,提供对桶和桶内对象的集中访问 控制。

更多关于桶策略的内容请参[考桶策略。](https://support.huaweicloud.com/intl/zh-cn/perms-cfg-obs/obs_40_0004.html)

## 设置桶策略

您可以通过ObsClient.setBucketPolicy设置桶策略。示例代码如下:

// 认证用的ak和sk硬编码到代码中或者明文存储都有很大的安全风险,建议在配置文件或者环境变量中密文存 放,使用时解密,确保安全;本示例以ak和sk保存在环境变量中为例,运行本示例前请先在本地环境中设置环境 变量ACCESS\_KEY\_ID和SECRET\_ACCESS\_KEY\_ID。 // 您可以登录访问管理控制台获取访问密钥AK/SK,获取方式请参见https://support.huaweicloud.com/intl/zh-

```
cn/usermanual-ca/ca_01_0003.html
String ak = System.getenv("ACCESS_KEY_ID");
String sk = System.getenv("SECRET_ACCESS_KEY_ID");
String endPoint = "https://your-endpoint";
// 创建ObsClient实例
ObsClient obsClient = new ObsClient(ak, sk, endPoint);
obsClient.setBucketPolicy("bucketname", "your policy");
```
#### 说明

桶策略内容的具体格式(JSON格式字符串)请参考《对象存储服务API参考》。

## 获取桶策略

您可以通过ObsClient.getBucketPolicy获取桶策略。示例代码如下:

// 认证用的ak和sk硬编码到代码中或者明文存储都有很大的安全风险,建议在配置文件或者环境变量中密文存 放,使用时解密,确保安全;本示例以ak和sk保存在环境变量中为例,运行本示例前请先在本地环境中设置环境 变量ACCESS\_KEY\_ID和SECRET\_ACCESS\_KEY\_ID。 // 您可以登录访问管理控制台获取访问密钥AK/SK,获取方式请参见https://support.huaweicloud.com/intl/zhcn/usermanual-ca/ca\_01\_0003.html String ak = System.getenv("ACCESS\_KEY\_ID"); String sk = System.getenv("SECRET\_ACCESS\_KEY\_ID"); String endPoint = "https://your-endpoint"; // 创建ObsClient实例 ObsClient obsClient = **new** ObsClient(ak, sk, endPoint);

String policy = obsClient.getBucketPolicy("bucketname"); Log.i("GetBucketPolicy","\t" + policy);

### 删除桶策略

您可以通过ObsClient.deleteBucketPolicy删除桶策略。示例代码如下:

// 认证用的ak和sk硬编码到代码中或者明文存储都有很大的安全风险,建议在配置文件或者环境变量中密文存 放,使用时解密,确保安全;本示例以ak和sk保存在环境变量中为例,运行本示例前请先在本地环境中设置环境 变量ACCESS\_KEY\_ID和SECRET\_ACCESS\_KEY\_ID。 // 您可以登录访问管理控制台获取访问密钥AK/SK,获取方式请参见https://support.huaweicloud.com/intl/zhcn/usermanual-ca/ca\_01\_0003.html String ak = System.getenv("ACCESS\_KEY\_ID"); String sk = System.getenv("SECRET\_ACCESS\_KEY\_ID"); String endPoint = "https://your-endpoint"; // 创建ObsClient实例 ObsClient obsClient = **new** ObsClient(ak, sk, endPoint);

obsClient.deleteBucketPolicy("bucketname");

# **5.8** 获取桶区域位置

## 须知

开发过程中,您有任何问题可以在github上提交**[issue](https://github.com/huaweicloud/huaweicloud-sdk-java-obs/issues)**。[接口参考文档详](https://obssdk-intl.obs.ap-southeast-1.myhuaweicloud.com/apidoc/cn/android/index.html )细介绍了每个 接口的参数和使用方法。

您可以通过ObsClient.getBucketLocation获取桶的区域位置。以下代码展示如何获取 桶区域位置:

// 认证用的ak和sk硬编码到代码中或者明文存储都有很大的安全风险,建议在配置文件或者环境变量中密文存 放,使用时解密,确保安全;本示例以ak和sk保存在环境变量中为例,运行本示例前请先在本地环境中设置环境 变量ACCESS\_KEY\_ID和SECRET\_ACCESS\_KEY\_ID。

// 您可以登录访问管理控制台获取访问密钥AK/SK,获取方式请参见https://support.huaweicloud.com/intl/zh-

```
cn/usermanual-ca/ca_01_0003.html
String ak = System.getenv("ACCESS_KEY_ID");
String sk = System.getenv("SECRET_ACCESS_KEY_ID");
String endPoint = "https://your-endpoint";
// 创建ObsClient实例
ObsClient obsClient = new ObsClient(ak, sk, endPoint);
```
String location = obsClient.getBucketLocation("bucketname"); Log. $i$ ("GetBucketLocation", "\t:" + location);

#### 说明

创建桶时可以指定桶的区域位置,请参见<mark>创建桶</mark>。

# **5.9** 获取桶存量信息

## 须知

开发过程中,您有任何问题可以在github上提交**[issue](https://github.com/huaweicloud/huaweicloud-sdk-java-obs/issues)**。[接口参考文档详](https://obssdk-intl.obs.ap-southeast-1.myhuaweicloud.com/apidoc/cn/android/index.html )细介绍了每个 接口的参数和使用方法。

桶存量信息包括桶已使用的空间大小以及桶包含的对象个数。您可以通过 ObsClient.getBucketStorageInfo获取桶的存量信息。以下代码展示如何获取桶存量信 息:

// 认证用的ak和sk硬编码到代码中或者明文存储都有很大的安全风险,建议在配置文件或者环境变量中密文存 放,使用时解密,确保安全;本示例以ak和sk保存在环境变量中为例,运行本示例前请先在本地环境中设置环境 变量ACCESS\_KEY\_ID和SECRET\_ACCESS\_KEY\_ID。 // 您可以登录访问管理控制台获取访问密钥AK/SK,获取方式请参见https://support.huaweicloud.com/intl/zhcn/usermanual-ca/ca\_01\_0003.html String ak = System.getenv("ACCESS\_KEY\_ID"); String sk = System.getenv("SECRET\_ACCESS\_KEY\_ID"); String endPoint = "https://your-endpoint"; // 创建ObsClient实例 ObsClient obsClient = **new** ObsClient(ak, sk, endPoint);

BucketStorageInfo storageInfo = obsClient.getBucketStorageInfo("bucketname"): Log.i("GetBucketStorageInfo", "\t" + storageInfo.getObjectNumber()); Log.*i*("GetBucketStorageInfo", "\t" + storageInfo.getSize());

# **5.10** 桶配额

#### 须知

开发过程中,您有任何问题可以在github上提交**[issue](https://github.com/huaweicloud/huaweicloud-sdk-java-obs/issues)**。[接口参考文档详](https://obssdk-intl.obs.ap-southeast-1.myhuaweicloud.com/apidoc/cn/android/index.html )细介绍了每个 接口的参数和使用方法。

## 设置桶配额

您可以通过ObsClient.setBucketQuota设置桶配额。以下代码展示如何设置桶配额:

// 认证用的ak和sk硬编码到代码中或者明文存储都有很大的安全风险,建议在配置文件或者环境变量中密文存 放,使用时解密,确保安全;本示例以ak和sk保存在环境变量中为例,运行本示例前请先在本地环境中设置环境 变量ACCESS\_KEY\_ID和SECRET\_ACCESS\_KEY\_ID。

// 您可以登录访问管理控制台获取访问密钥AK/SK,获取方式请参见https://support.huaweicloud.com/intl/zh-

<span id="page-34-0"></span>cn/usermanual-ca/ca\_01\_0003.html String ak = System.getenv("ACCESS\_KEY\_ID"); String sk = System.getenv("SECRET\_ACCESS\_KEY\_ID"); String endPoint = "https://your-endpoint"; // 创建ObsClient实例 ObsClient obsClient = **new** ObsClient(ak, sk, endPoint);

// 设置桶配额为100MB BucketQuota quota = **new** BucketQuota(1024 \* 1024 \* 100); obsClient.setBucketQuota("bucketname", quota);

说明

桶配额值必须为非负整数,单位为字节,支持的最大值为2 <sup>63</sup> - 1。

# 获取桶配额

您可以通过ObsClient.getBucketQuota获取桶配额。以下代码展示如何获取桶配额:

// 认证用的ak和sk硬编码到代码中或者明文存储都有很大的安全风险,建议在配置文件或者环境变量中密文存 放,使用时解密,确保安全;本示例以ak和sk保存在环境变量中为例,运行本示例前请先在本地环境中设置环境 变量ACCESS\_KEY\_ID和SECRET\_ACCESS\_KEY\_ID。 // 您可以登录访问管理控制台获取访问密钥AK/SK,获取方式请参见https://support.huaweicloud.com/intl/zhcn/usermanual-ca/ca\_01\_0003.html String ak = System.getenv("ACCESS\_KEY\_ID"); String sk = System.getenv("SECRET\_ACCESS\_KEY\_ID"); String endPoint = "https://your-endpoint"; // 创建ObsClient实例 ObsClient obsClient = **new** ObsClient(ak, sk, endPoint);

BucketQuota quota = obsClient.getBucketQuota("bucketname"); Log.i("GetBucketQuota", "\t" + quota.getBucketQuota());

# **5.11** 桶存储类型

### 须知

开发过程中,您有任何问题可以在github上提交**[issue](https://github.com/huaweicloud/huaweicloud-sdk-java-obs/issues)**。[接口参考文档详](https://obssdk-intl.obs.ap-southeast-1.myhuaweicloud.com/apidoc/cn/android/index.html )细介绍了每个 接口的参数和使用方法。

OBS允许您对桶配置不同的存储类型,桶中对象的存储类型默认将与桶的存储类型保 持一致。不同的存储类型可以满足客户业务对存储性能、成本的不同诉求。桶的存储 类型分为三类,见下表:

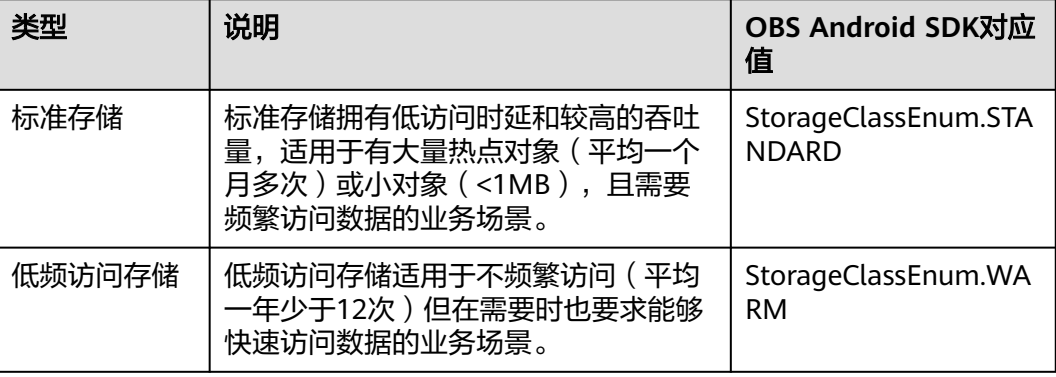

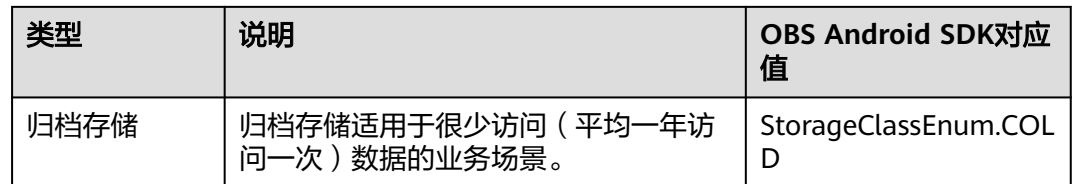

更多关于桶存储类型的内容请参考**桶的存储类别**。

## 设置桶存储类型

您可以通过ObsClient.setBucketStoragePolicy设置桶存储类型。以下代码展示如何设 置桶存储类型:

// 认证用的ak和sk硬编码到代码中或者明文存储都有很大的安全风险,建议在配置文件或者环境变量中密文存 放,使用时解密,确保安全;本示例以ak和sk保存在环境变量中为例,运行本示例前请先在本地环境中设置环境 变量ACCESS\_KEY\_ID和SECRET\_ACCESS\_KEY\_ID。 // 您可以登录访问管理控制台获取访问密钥AK/SK,获取方式请参见https://support.huaweicloud.com/intl/zhcn/usermanual-ca/ca\_01\_0003.html String ak = System.getenv("ACCESS\_KEY\_ID"); String sk = System.getenv("SECRET\_ACCESS\_KEY\_ID"); String endPoint = "https://your-endpoint"; // 创建ObsClient实例 ObsClient obsClient = **new** ObsClient(ak, sk, endPoint);

// 设置桶的存储类型为低频访问存储. BucketStoragePolicyConfiguration storgePolicy = **new** BucketStoragePolicyConfiguration(); storgePolicy.setBucketStorageClass(StorageClassEnum.**WARM**); obsClient.setBucketStoragePolicy("bucketname", storgePolicy);

## 获取桶存储类型

您可以通过ObsClient.getBucketStoragePolicy获取桶存储类型。以下代码展示如何获 取桶存储类型:

// 认证用的ak和sk硬编码到代码中或者明文存储都有很大的安全风险,建议在配置文件或者环境变量中密文存 放,使用时解密,确保安全;本示例以ak和sk保存在环境变量中为例,运行本示例前请先在本地环境中设置环境 变量ACCESS\_KEY\_ID和SECRET\_ACCESS\_KEY\_ID。 // 您可以登录访问管理控制台获取访问密钥AK/SK,获取方式请参见https://support.huaweicloud.com/intl/zhcn/usermanual-ca/ca\_01\_0003.html String ak = System.getenv("ACCESS\_KEY\_ID"); String sk = System.getenv("SECRET\_ACCESS\_KEY\_ID"); String endPoint = "https://your-endpoint"; // 创建ObsClient实例 ObsClient obsClient = **new** ObsClient(ak, sk, endPoint);

BucketStoragePolicyConfiguration storagePolicy = obsClient.getBucketStoragePolicy("bucketname"); Log.i("GetBucketStoragePolicy", "\t" + storagePolicy.getBucketStorageClass());
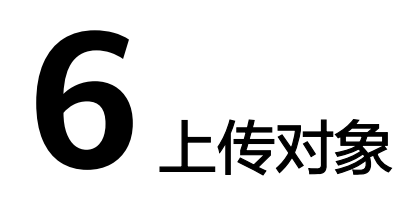

# **6.1** 对象上传简介

### 须知

开发过程中,您有任何问题可以在github上提交**[issue](https://github.com/huaweicloud/huaweicloud-sdk-java-obs/issues)**。[接口参考文档详](https://obssdk-intl.obs.ap-southeast-1.myhuaweicloud.com/apidoc/cn/android/index.html )细介绍了每个 接口的参数和使用方法。

在OBS中,用户操作的基本数据单元是对象。OBS Android SDK提供了丰富的对象上 传接口,可以通过以下方式上传对象:

- 流式 上传
- [文件上传](#page-38-0)
- [分段上传](#page-43-0)
- [追加上传](#page-52-0)
- [断点续传上传](#page-55-0)
- [基于表单上传](#page-57-0)

SDK支持上传0KB~5GB的对象。流式上传、文件上传和追加上传的内容大小不能超过 5GB;当上传较大文件时,请使用分段上传,分段上传每段内容大小不能超过5GB;基 于表单上传提供了基于浏览器表单上传对象的方式。

如果上传的对象权限设置为匿名用户读取权限,对象上传成功后,匿名用户可通过链 接地址访问该对象数据。对象链接地址格式为: https://*桶名.域名/文件夹目录层级/对 象名*。如果该对象存在于桶的根目录下, 则链接地址将不需要有文件夹目录层级。

### 说明

以下示例代码中的"bucketname"为待上传对象的目标桶的名称;"objectname"为上传后,期望 在桶内生成的目标对象名称,可指定文件夹目录层级,例如src/src1/src2/test.txt。如果不指定 目录层级,则该对象上传到桶的根目录下。

# <span id="page-37-0"></span>**6.2** 流式上传

### 须知

开发过程中,您有任何问题可以在github上提交**[issue](https://github.com/huaweicloud/huaweicloud-sdk-java-obs/issues)**。[接口参考文档详](https://obssdk-intl.obs.ap-southeast-1.myhuaweicloud.com/apidoc/cn/android/index.html )细介绍了每个 接口的参数和使用方法。

流式上传使用java.io.InputStream作为对象的数据源。您可以通过 ObsClient.putObject上传您的数据流到OBS。以下代码展示了如何进行流式上传:

## 上传字符串(**byte** 数组)

// 认证用的ak和sk硬编码到代码中或者明文存储都有很大的安全风险,建议在配置文件或者环境变量中密文存 放,使用时解密,确保安全;本示例以ak和sk保存在环境变量中为例,运行本示例前请先在本地环境中设置环境 变量ACCESS\_KEY\_ID和SECRET\_ACCESS\_KEY\_ID。 // 您可以登录访问管理控制台获取访问密钥AK/SK,获取方式请参见https://support.huaweicloud.com/intl/zhcn/usermanual-ca/ca\_01\_0003.html String ak = System.getenv("ACCESS\_KEY\_ID"); String sk = System.getenv("SECRET\_ACCESS\_KEY\_ID"); String endPoint = "https://your-endpoint"; // 创建ObsClient实例 ObsClient obsClient = **new** ObsClient(ak, sk, endPoint);

String content = "Hello OBS"; obsClient.putObject("bucketname", "objectname", **new** ByteArrayInputStream(content.getBytes()));

### 上传网络流

// 认证用的ak和sk硬编码到代码中或者明文存储都有很大的安全风险,建议在配置文件或者环境变量中密文存 放,使用时解密,确保安全;本示例以ak和sk保存在环境变量中为例,运行本示例前请先在本地环境中设置环境 变量ACCESS\_KEY\_ID和SECRET\_ACCESS\_KEY\_ID。 // 您可以登录访问管理控制台获取访问密钥AK/SK,获取方式请参见https://support.huaweicloud.com/intl/zhcn/usermanual-ca/ca\_01\_0003.html String ak = System.getenv("ACCESS\_KEY\_ID"); String sk = System.getenv("SECRET\_ACCESS\_KEY\_ID"); String endPoint = "https://your-endpoint"; // 创建ObsClient实例 ObsClient obsClient = **new** ObsClient(ak, sk, endPoint);

InputStream inputStream = **new** URL("http://www.a.com").openStream(); obsClient.putObject("bucketname", "objectname", inputStream);

## 上传文件流

// 认证用的ak和sk硬编码到代码中或者明文存储都有很大的安全风险,建议在配置文件或者环境变量中密文存 放,使用时解密,确保安全;本示例以ak和sk保存在环境变量中为例,运行本示例前请先在本地环境中设置环境 变量ACCESS\_KEY\_ID和SECRET\_ACCESS\_KEY\_ID。 // 您可以登录访问管理控制台获取访问密钥AK/SK,获取方式请参见https://support.huaweicloud.com/intl/zhcn/usermanual-ca/ca\_01\_0003.html String ak = System.getenv("ACCESS\_KEY\_ID"); String sk = System.getenv("SECRET\_ACCESS\_KEY\_ID"); String endPoint = "https://your-endpoint"; // 创建ObsClient实例 ObsClient obsClient = **new** ObsClient(ak, sk, endPoint); FileInputStream fis = **new** FileInputStream(**new** File("localfile")); // localfile为待上传的本地文件路径,需要指

定到具体的文件名 obsClient.putObject("bucketname", "objectname", fis); // 待上传的本地文件路径,需要指定到具体的文件名 FileInputStream fis2 = **new** FileInputStream(**new** File("localfile2")); <span id="page-38-0"></span>PutObjectRequest request = new PutObjectRequest(); request.setBucketName("bucketname"); request.setObjectKey("objectname2"); request.setInput(fis2); obsClient.putObject(request);

### 说明

- 推荐使用<mark>文件上传</mark>的形式上传本地文件,而不是文件流形式。
- 大文件上传建议使用<mark>分段上传</mark>。
- 上传的内容大小不能超过5GB。
- 由于 HTTP 编码规范限制,无法发送非 ASCII 码字符,SDK 会在发送请求时对您头域中的**中** 文汉字进行 url 编码, 发送编码后数据。如您设置的值 content-disposition 为 attachment; filename="中文.txt"",则对象元数据中存储的信息为"attachment; filename="%E4%B8%AD%E6%96%87.txt""。使用浏览器访问时浏览器将会自动解码。
- 如果不需要 SDK 帮您编码,可以调用 PutObjectRequest.setIsEncodeHeaders(false) 关闭自 动编码。

# **6.3** 文件上传

### 须知

开发过程中,您有任何问题可以在github上提交**[issue](https://github.com/huaweicloud/huaweicloud-sdk-java-obs/issues)**。[接口参考文档详](https://obssdk-intl.obs.ap-southeast-1.myhuaweicloud.com/apidoc/cn/android/index.html )细介绍了每个 接口的参数和使用方法。

### 文件上传使用本地文件作为对象的数据源。以下代码展示了如何进行文件上传:

// 认证用的ak和sk硬编码到代码中或者明文存储都有很大的安全风险,建议在配置文件或者环境变量中密文存 放,使用时解密,确保安全;本示例以ak和sk保存在环境变量中为例,运行本示例前请先在本地环境中设置环境 变量ACCESS\_KEY\_ID和SECRET\_ACCESS\_KEY\_ID。 // 您可以登录访问管理控制台获取访问密钥AK/SK,获取方式请参见https://support.huaweicloud.com/intl/zhcn/usermanual-ca/ca\_01\_0003.html String ak = System.getenv("ACCESS\_KEY\_ID"); String sk = System.getenv("SECRET\_ACCESS\_KEY\_ID"); String endPoint = "https://your-endpoint"; // 创建ObsClient实例 ObsClient obsClient = **new** ObsClient(ak, sk, endPoint);

// localfile为待上传的本地文件路径,需要指定到具体的文件名 obsClient.putObject("bucketname", "objectname", **new** File("localfile")); // localfile2 为待上传的本地文件路径,需要指定到具体的文件名 PutObjectRequest request = new PutObjectRequest(); request.setBucketName("bucketname"); request.setObjectKey("objectname2"); request.setFile(**new** File("localfile2")); obsClient.putObject(request);

### 说明

- 上传内容大小不能超过5GB。
- 由于 HTTP 编码规范限制,无法发送非 ASCII 码字符,SDK 会在发送请求时对您头域中的**中** 文汉字进行 url 编码, 发送编码后数据。如您设置的值 content-disposition 为" attachment; filename="中文.txt"",则对象元数据中存储的信息为"attachment; filename="%E4%B8%AD%E6%96%87.txt""。使用浏览器访问时浏览器将会自动解码。
- 如果不需要 SDK 帮您编码,可以调用 PutObjectRequest.setIsEncodeHeaders(false) 关闭自 动编码。如需使用该功能,请安装最新版本的SDK。

# **6.4** 获取上传进度

### 须知

开发过程中,您有任何问题可以在github上提交**[issue](https://github.com/huaweicloud/huaweicloud-sdk-java-obs/issues)**。[接口参考文档详](https://obssdk-intl.obs.ap-southeast-1.myhuaweicloud.com/apidoc/cn/android/index.html )细介绍了每个 接口的参数和使用方法。

您可以通过PutObjectRequest.setProgressListener设置数据传输接口来获取上传的进 度。示例代码如下:

// 认证用的ak和sk硬编码到代码中或者明文存储都有很大的安全风险,建议在配置文件或者环境变量中密文存 放,使用时解密,确保安全;本示例以ak和sk保存在环境变量中为例,运行本示例前请先在本地环境中设置环境 变量ACCESS\_KEY\_ID和SECRET\_ACCESS\_KEY\_ID。 // 您可以登录访问管理控制台获取访问密钥AK/SK,获取方式请参见https://support.huaweicloud.com/intl/zhcn/usermanual-ca/ca\_01\_0003.html String ak = System.getenv("ACCESS\_KEY\_ID"); String sk = System.getenv("SECRET\_ACCESS\_KEY\_ID"); String endPoint = "https://your-endpoint"; // 创建ObsClient实例 ObsClient obsClient = **new** ObsClient(ak, sk, endPoint);

PutObjectRequest request = **new** PutObjectRequest("bucketname", "objectname"); request.setFile(**new** File("localfile")); // localfile为上传的本地文件路径,需要指定到具体的文件名 request.setProgressListener(**new** ProgressListener() {

```
 @Override
     public void progressChanged(ProgressStatus status) {
         // 获取上传平均速率
         Log.i("PutObject", "AverageSpeed:" + status.getAverageSpeed());
         // 获取上传进度百分比
        Log.i("PutObject", "TransferPercentage:" + status.getTransferPercentage());
     }
});
// 每上传1MB数据反馈上传进度
request.setProgressInterval(1024 * 1024L);
obsClient.putObject(request);
```
### 说明

- 支持获取上传进度的接口包括:流式上传、文件上传、上传段、追加上传和断点续传上传;
- 如果ProgressStatus.getTransferPercentage()返回-1,表明是流式上传,此时必须设置对象 属性中的对象长度(Content-Length)。

# **6.5** 创建文件夹

### 须知

开发过程中,您有任何问题可以在github上提交**[issue](https://github.com/huaweicloud/huaweicloud-sdk-java-obs/issues)**。[接口参考文档详](https://obssdk-intl.obs.ap-southeast-1.myhuaweicloud.com/apidoc/cn/android/index.html )细介绍了每个 接口的参数和使用方法。

OBS本身是没有文件夹的概念的,桶中存储的元素只有对象。创建文件夹实际上是创 建了一个大小为0且对象名以"/"结尾的对象,这类对象与其他对象无任何差异,可 以进行下载、删除等操作,只是OBS控制台会将这类以"/"结尾的对象以文件夹的方 式展示。

// 认证用的ak和sk硬编码到代码中或者明文存储都有很大的安全风险,建议在配置文件或者环境变量中密文存 放,使用时解密,确保安全;本示例以ak和sk保存在环境变量中为例,运行本示例前请先在本地环境中设置环境 变量ACCESS\_KEY\_ID和SECRET\_ACCESS\_KEY\_ID。 // 您可以登录访问管理控制台获取访问密钥AK/SK,获取方式请参见https://support.huaweicloud.com/intl/zhcn/usermanual-ca/ca\_01\_0003.html String ak = System.getenv("ACCESS\_KEY\_ID"); String sk = System.getenv("SECRET\_ACCESS\_KEY\_ID"); String endPoint = "https://your-endpoint"; // 创建ObsClient实例 ObsClient obsClient = **new** ObsClient(ak, sk, endPoint);

**final** String keySuffixWithSlash = "parent\_directory/"; obsClient.putObject("bucketname", keySuffixWithSlash, **new** ByteArrayInputStream(**new byte**[0]));

// 在文件夹下创建对象 obsClient.putObject("bucketname", keySuffixWithSlash + "objectname", **new** ByteArrayInputStream("Hello OBS".getBytes()));

### 说明

- 创建文件夹本质上来说是创建了一个大小为0且对象名以"/"结尾的对象。
- 多级文件夹创建最后一级即可,比如src1/src2/src3/,创建src1/src2/src3/即可,无需创建 src1/<sub>src2/</sub>。

# **6.6** 设置对象属性

### 须知

开发过程中,您有任何问题可以在github上提交**[issue](https://github.com/huaweicloud/huaweicloud-sdk-java-obs/issues)**。[接口参考文档详](https://obssdk-intl.obs.ap-southeast-1.myhuaweicloud.com/apidoc/cn/android/index.html )细介绍了每个 接口的参数和使用方法。

您可以在上传对象时设置对象属性。对象属性包含对象长度、对象MIME类型、对象 MD5值(用于校验)、对象自定义元数据。对象属性可以在多种上传方式下(流式上 传、文件上传、分段上传 ),或<mark>复制对象</mark>时进行设置。

### 对象属性详细说明见下表:

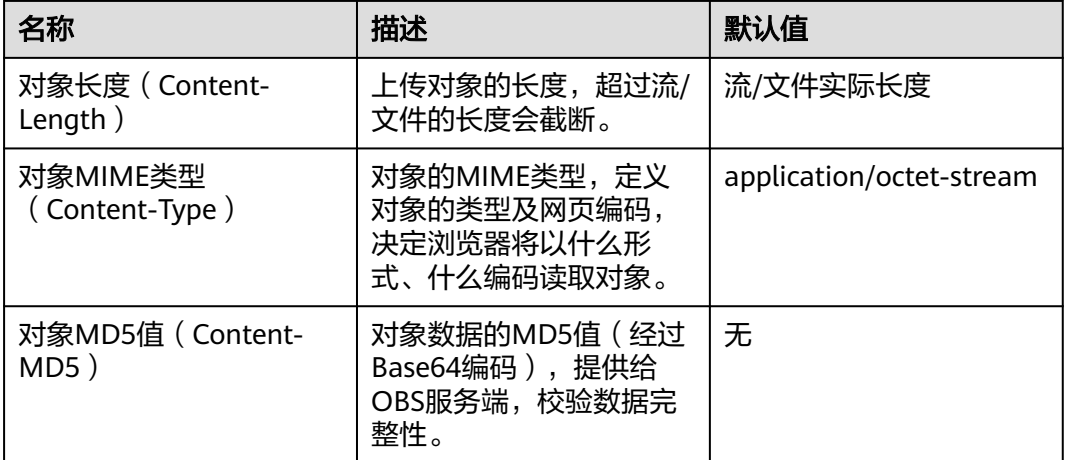

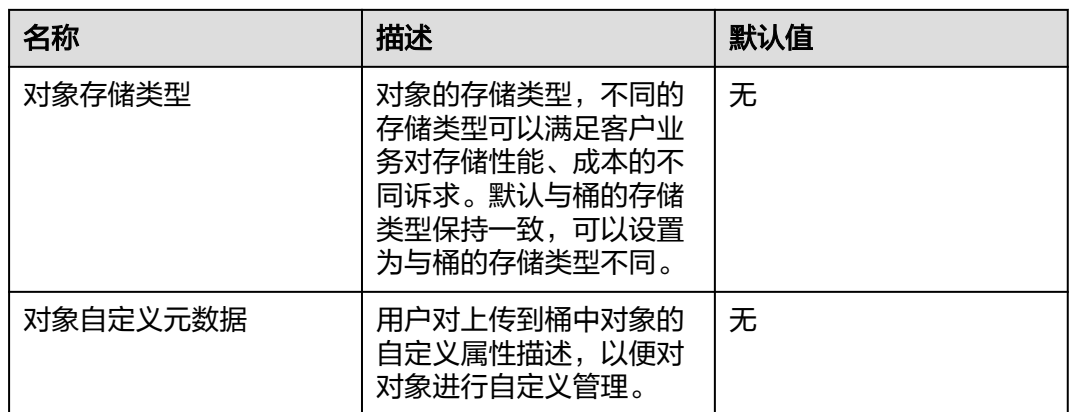

### 设置对象长度

您可以通过ObjectMetadata.setContentLength来设置对象长度。以下代码展示如何设 置对象长度:

// 认证用的ak和sk硬编码到代码中或者明文存储都有很大的安全风险,建议在配置文件或者环境变量中密文存 放,使用时解密,确保安全;本示例以ak和sk保存在环境变量中为例,运行本示例前请先在本地环境中设置环境 变量ACCESS\_KEY\_ID和SECRET\_ACCESS\_KEY\_ID。 // 您可以登录访问管理控制台获取访问密钥AK/SK,获取方式请参见https://support.huaweicloud.com/intl/zhcn/usermanual-ca/ca\_01\_0003.html String ak = System.getenv("ACCESS\_KEY\_ID"); String sk = System.getenv("SECRET\_ACCESS\_KEY\_ID"); String endPoint = "https://your-endpoint"; // 创建ObsClient实例 ObsClient obsClient = **new** ObsClient(ak, sk, endPoint); ObjectMetadata metadata = **new** ObjectMetadata();

metadata.setContentLength(1024 \* 1024L);//1MB obsClient.putObject("bucketname", "objectname", **new** File("localfile"), metadata);

### 设置对象 **MIME** 类型

您可以通过ObjectMetadata.setContentType来设置对象MIME类型。以下代码展示如 何设置对象MIME类型:

// 认证用的ak和sk硬编码到代码中或者明文存储都有很大的安全风险,建议在配置文件或者环境变量中密文存 放,使用时解密,确保安全;本示例以ak和sk保存在环境变量中为例,运行本示例前请先在本地环境中设置环境 变量ACCESS\_KEY\_ID和SECRET\_ACCESS\_KEY\_ID。 // 您可以登录访问管理控制台获取访问密钥AK/SK,获取方式请参见https://support.huaweicloud.com/intl/zhcn/usermanual-ca/ca\_01\_0003.html String ak = System.getenv("ACCESS\_KEY\_ID"); String sk = System.getenv("SECRET\_ACCESS\_KEY\_ID"); String endPoint = "https://your-endpoint"; // 创建ObsClient实例 ObsClient obsClient = **new** ObsClient(ak, sk, endPoint); // 上传图片

ObjectMetadata metadata = **new** ObjectMetadata(); metadata.setContentType("image/jpeg"); obsClient.putObject("bucketname", "objectname", **new** File("localimage.jpg"), metadata);

### 说明

如果不设置对象MIME类型,SDK会根据上传文件的后缀名自动判断对象MIME类型,如.xml判 断为application/xml文件;.html判断为text/html文件。

## 设置对象 **MD5** 值

您可以通过ObjectMetadata.setContentMd5来设置对象MD5值。以下代码展示如何 设置对象MD5值:

// 认证用的ak和sk硬编码到代码中或者明文存储都有很大的安全风险,建议在配置文件或者环境变量中密文存 放,使用时解密,确保安全;本示例以ak和sk保存在环境变量中为例,运行本示例前请先在本地环境中设置环境 变量ACCESS\_KEY\_ID和SECRET\_ACCESS\_KEY\_ID。 // 您可以登录访问管理控制台获取访问密钥AK/SK,获取方式请参见https://support.huaweicloud.com/intl/zhcn/usermanual-ca/ca\_01\_0003.html String ak = System.getenv("ACCESS\_KEY\_ID"); String sk = System.getenv("SECRET\_ACCESS\_KEY\_ID"); String endPoint = "https://your-endpoint"; // 创建ObsClient实例 ObsClient obsClient = **new** ObsClient(ak, sk, endPoint); // 上传图片 ObjectMetadata metadata = **new** ObjectMetadata(); metadata.setContentMd5("your md5 which should be encoded by base64"); obsClient.putObject("bucketname", "objectname", **new** File("localimage.jpg"), metadata);

### 说明

- 对象数据的MD5值必须经过Base64编码。
- OBS服务端会将该MD5值与对象数据计算出的MD5值进行对比,如果不匹配则上传失败,返 回HTTP 400错误。
- 如果不设置对象的MD5值,OBS服务端会忽略对对象数据的MD5值校验。
- 您可以通过ObsClient.base64Md5来直接计算Content-MD5头域。

### 设置对象存储类型

您可以通过ObjectMetadata.setStorageClass来设置对象存储类型。以下代码展示如何 设置对象存储类型:

// 认证用的ak和sk硬编码到代码中或者明文存储都有很大的安全风险,建议在配置文件或者环境变量中密文存 放,使用时解密,确保安全;本示例以ak和sk保存在环境变量中为例,运行本示例前请先在本地环境中设置环境 变量ACCESS\_KEY\_ID和SECRET\_ACCESS\_KEY\_ID。 // 您可以登录访问管理控制台获取访问密钥AK/SK,获取方式请参见https://support.huaweicloud.com/intl/zhcn/usermanual-ca/ca\_01\_0003.html String ak = System.getenv("ACCESS\_KEY\_ID"); String sk = System.getenv("SECRET\_ACCESS\_KEY\_ID"); String endPoint = "https://your-endpoint"; // 创建ObsClient实例 ObsClient obsClient = **new** ObsClient(ak, sk, endPoint);

ObjectMetadata metadata = **new** ObjectMetadata(); // 设置对象存储类型为低频访问存储 metadata.setObjectStorageClass(StorageClassEnum.**WARM**); obsClient.putObject("bucketname", "objectname", **new** File("localfile"), metadata);

#### 说明

- 如果不设置,对象的存储类型默认与桶的存储类型保持一致。
- 对象的存储类型分为三类,其含义与<mark>桶存储类型</mark>一致 。
- 下载归档存储类型的对象前必须将其恢复。

### 设置对象自定义元数据

您可以通过ObjectMetadata.addUserMetadata来设置对象自定义元数据。以下代码展 示如何设置对象自定义元数据:

// 认证用的ak和sk硬编码到代码中或者明文存储都有很大的安全风险,建议在配置文件或者环境变量中密文存 放,使用时解密,确保安全;本示例以ak和sk保存在环境变量中为例,运行本示例前请先在本地环境中设置环境

```
变量ACCESS_KEY_ID和SECRET_ACCESS_KEY_ID。
// 您可以登录访问管理控制台获取访问密钥AK/SK,获取方式请参见https://support.huaweicloud.com/intl/zh-
cn/usermanual-ca/ca_01_0003.html
String ak = System.getenv("ACCESS_KEY_ID");
String sk = System.getenv("SECRET_ACCESS_KEY_ID");
String endPoint = "https://your-endpoint";
// 创建ObsClient实例
ObsClient obsClient = new ObsClient(ak, sk, endPoint);
```
ObjectMetadata metadata = **new** ObjectMetadata(); metadata.addUserMetadata("property1", "property-value1"); metadata.getMetadata().put("property2", "property-value2"); obsClient.putObject("bucketname", "objectname", **new** File("localfile"), metadata);

### 说明

- 在上面设置对象自定义元数据示例代码中,用户自定义了一个名称为"property1",值为 "property-value1"的元数据和一个名称为"property2",值为"property-value2"的元 数据。
- 一个对象可以有多个元数据,总大小不能超过8KB。
- 对象的自定义元数据可以通过ObsClient.getObjectMetadata获取,参见**获取对象元数据**。
- 使用ObsClient.getObject下载对象时,对象的自定义元数据也会同时下载。
- 由于 HTTP 编码规范限制,无法发送非 ASCII 码字符,SDK 会在发送请求时对您头域中的中 文汉字进行 url 编码, 发送编码后数据。如您设置的值 content-disposition 为 attachment; filename="中文.txt"",则对象元数据中存储的信息为"attachment; filename="%E4%B8%AD%E6%96%87.txt""。使用浏览器访问时浏览器将会自动解码。
- 如果不需要 SDK 帮您编码,可以调用 PutObjectRequest.setIsEncodeHeaders(false) 关闭自 动编码。

# **6.7** 分段上传

### 须知

开发过程中,您有任何问题可以在github上提交**[issue](https://github.com/huaweicloud/huaweicloud-sdk-java-obs/issues)**。[接口参考文档详](https://obssdk-intl.obs.ap-southeast-1.myhuaweicloud.com/apidoc/cn/android/index.html )细介绍了每个 接口的参数和使用方法。

对于较大文件上传,可以切分成段上传。用户可以在如下的应用场景内(但不仅限于 此),使用分段上传的模式:

- 上传超过100MB大小的文件。
- 网络条件较差,和OBS服务端之间的链接经常断开。
- 上传前无法确定将要上传文件的大小。

分段上传分为如下3个步骤:

- 步骤**1** 初始化分段上传任务(ObsClient.initiateMultipartUpload)。
- 步骤**2** 逐个或并行上传段(ObsClient.uploadPart)。
- 步骤**3** 合并段(ObsClient.completeMultipartUpload)或取消分段上传任务 (ObsClient.abortMultipartUpload)。

**----**结束

## 初始化分段上传任务

使用分段上传方式传输数据前,必须先通知OBS初始化一个分段上传任务。该操作会 返回一个OBS服务端创建的全局唯一标识(Upload ID),用于标识本次分段上传任 务。您可以根据这个唯一标识来发起相关的操作,如取消分段上传任务、列举分段上 传任务、列举已上传的段等。

您可以通过ObsClient.initiateMultipartUpload初始化一个分段上传任务:

```
// 认证用的ak和sk硬编码到代码中或者明文存储都有很大的安全风险,建议在配置文件或者环境变量中密文存
放,使用时解密,确保安全;本示例以ak和sk保存在环境变量中为例,运行本示例前请先在本地环境中设置环境
变量ACCESS_KEY_ID和SECRET_ACCESS_KEY_ID。
// 您可以登录访问管理控制台获取访问密钥AK/SK,获取方式请参见https://support.huaweicloud.com/intl/zh-
cn/usermanual-ca/ca_01_0003.html
String ak = System.getenv("ACCESS_KEY_ID");
String sk = System.getenv("SECRET_ACCESS_KEY_ID");
String endPoint = "https://your-endpoint";
// 创建ObsClient实例
ObsClient obsClient = new ObsClient(ak, sk, endPoint);
InitiateMultipartUploadRequest request = new InitiateMultipartUploadRequest("bucketname", 
"objectname");
ObjectMetadata metadata = new ObjectMetadata();
metadata.addUserMetadata("property", "property-value");
```
metadata.setContentType("text/plain");

request.setMetadata(metadata); InitiateMultipartUploadResult result = obsClient.initiateMultipartUpload(request);

String uploadId = result.getUploadId(); Log.i("InitiateMultipartUpload", "\t" + uploadId);

### 说明

- 用InitiateMultipartUploadRequest指定上传对象的名称和所属桶。
- 在InitiateMultipartUploadRequest中,您可以设置对象MIME类型、对象存储类型、对象自 定义元数据等对象属性。
- InitiateMultipartUploadResult.getUploadId返回分段上传任务的全局唯一标识(Upload ID),在后面的操作中将用到它。
- 由于 HTTP 编码规范限制,无法发送非 ASCII 码字符,SDK 会在发送请求时对您头域中的中 文汉字进行 url 编码,发送编码后数据。如您设置的值 content-disposition 为" attachment; filename="中文.txt"",则对象元数据中存储的信息为"attachment; filename="%E4%B8%AD%E6%96%87.txt""。使用浏览器访问时浏览器将会自动解码。
- 如果不需要 SDK 帮您编码,可以调用 InitiateMultipartUploadRequest.setIsEncodeHeaders(false) 关闭自动编码。

## 上传段

初始化一个分段上传任务之后,可以根据指定的对象名和Upload ID来分段上传数据。 每一个上传的段都有一个标识它的号码——分段号(Part Number,范围是 1~10000)。对于同一个Upload ID,该分段号不但唯一标识这一段数据,也标识了这 段数据在整个对象内的相对位置。如果您用同一个分段号上传了新的数据,那么OBS 上已有的这个段号的数据将被覆盖。除了最后一段以外,其他段的大小范围是 100KB~5GB;最后段大小范围是0~5GB。每个段不需要按顺序上传,甚至可以在不同 进程、不同机器上上传,OBS会按照分段号排序组成最终对象。

您可以通过ObsClient.uploadPart上传段:

// 认证用的ak和sk硬编码到代码中或者明文存储都有很大的安全风险,建议在配置文件或者环境变量中密文存 放,使用时解密,确保安全;本示例以ak和sk保存在环境变量中为例,运行本示例前请先在本地环境中设置环境 变量ACCESS\_KEY\_ID和SECRET\_ACCESS\_KEY\_ID。

// 您可以登录访问管理控制台获取访问密钥AK/SK,获取方式请参见https://support.huaweicloud.com/intl/zhcn/usermanual-ca/ca\_01\_0003.html String ak = System.getenv("ACCESS\_KEY\_ID"); String sk = System.getenv("SECRET\_ACCESS\_KEY\_ID"); String endPoint = "https://your-endpoint"; String uploadId = "upload id from initiateMultipartUpload"; // 创建ObsClient实例 ObsClient obsClient = **new** ObsClient(ak, sk, endPoint); List<PartEtag> partEtags = **new** ArrayList<PartEtag>(); // 上传第一段 UploadPartRequest request = **new** UploadPartRequest("bucketname", "objectname"); // 设置Upload ID request.setUploadId(uploadId); // 设置分段号,范围是1~10000, request.setPartNumber(1); // 设置将要上传的大文件,其中localfile为待上传的本地文件路径,需要指定到具体的文件名 request.setFile(**new** File("localfile")); // 设置分段大小 request.setPartSize $(5 * 1024 * 1024)$ ; UploadPartResult result = obsClient.uploadPart(request); partEtags.add(**new** PartEtag(result.getEtag(), result.getPartNumber())); // 上传第二段 request = **new** UploadPartRequest("bucketname", "objectname"); // 设置Upload ID request.setUploadId(uploadId); // 设置分段号 request.setPartNumber(2); // 设置将要上传的大文件

- 
- request.setFile(**new** File("localfile"));

// 设置第二段的段偏移量 request.setOffset(5 \* 1024 \* 1024L); // 设置分段大小 request.setPartSize(5 \* 1024 \* 1024L); result = obsClient.uploadPart(request); partEtags.add(**new** PartEtag(result.getEtag(), result.getPartNumber()));

### 说明

- L传段接口要求除最后一段以外,其他的段大小都要大于100KB。但是上传段接口并不会立 即校验上传段的大小(因为不知道是否为最后一块);只有调用合并段接口时才会校验。
- OBS会将服务端收到段数据的ETag值(段数据的MD5值)返回给用户。
- 为了保证数据在网络传输过程中不出现错误,可以通过设置 UploadPartRequest.setAttachMd5为true来让SDK自动计算每段数据的MD5值(仅在数据源 为本地文件时有效),并放到Content-MD5请求头中;OBS服务端会计算上传数据的MD5值 与SDK计算的MD5值比较,保证数据完整性。
- 可以通过UploadPartRequest.setContentMd5直接设置上传数据的MD5值,提供给OBS服务 端用于校验数据完整性。如果设置了该值,UploadPartRequest.setAttachMd5参数会被忽 略。
- 分段号的范围是1~10000。如果超出这个范围, OBS将返回400 Bad Request错误。

## 合并段

所有分段上传完成后,需要调用合并段接口来在OBS服务端生成最终对象。在执行该 操作时,需要提供所有有效的分段列表(包括分段号和分段ETag值);OBS收到提交 的分段列表后,会逐一验证每个段的有效性。当所有段验证通过后,OBS将把这些分 段组合成最终的对象。

您可以通过ObsClient.completeMultipartUpload合并段:

// 认证用的ak和sk硬编码到代码中或者明文存储都有很大的安全风险, 建议在配置文件或者环境变量中密文存 放,使用时解密,确保安全;本示例以ak和sk保存在环境变量中为例,运行本示例前请先在本地环境中设置环境 变量ACCESS\_KEY\_ID和SECRET\_ACCESS\_KEY\_ID。 // 您可以登录访问管理控制台获取访问密钥AK/SK,获取方式请参见https://support.huaweicloud.com/intl/zhcn/usermanual-ca/ca\_01\_0003.html String ak = System.getenv("ACCESS\_KEY\_ID"); String sk = System.getenv("SECRET\_ACCESS\_KEY\_ID"); String endPoint = "https://your-endpoint"; String uploadId = "upload id from initiateMultipartUpload"; // 创建ObsClient实例 ObsClient obsClient = **new** ObsClient(ak, sk, endPoint);

List<PartEtag> partEtags = **new** ArrayList<PartEtag>();

// 第一段 PartEtag part1 = **new** PartEtag(); part1.setPartNumber(1); part1.seteTag("etag1"); partEtags.add(part1);

// 第二段 PartEtag part2 = **new** PartEtag(); part2.setPartNumber(2); part2.seteTag("etag2"); partEtags.add(part2);

CompleteMultipartUploadRequest request = **new** CompleteMultipartUploadRequest("bucketname", "objectname", uploadId, partEtags);

obsClient.completeMultipartUpload(request);

### 说明

- 上面代码中的 partEtags是进行上传段后保存的分段号和分段ETag值的列表, 它必须是按分 段号升序排列。
- 分段可以是不连续的。

## 并发分段上传

分段上传的主要目的是解决大文件上传或网络条件较差的情况。下面的示例代码展示 了如何使用分段上传并发上传大文件:

// 认证用的ak和sk硬编码到代码中或者明文存储都有很大的安全风险,建议在配置文件或者环境变量中密文存 放,使用时解密,确保安全;本示例以ak和sk保存在环境变量中为例,运行本示例前请先在本地环境中设置环境 变量ACCESS\_KEY\_ID和SECRET\_ACCESS\_KEY\_ID。 // 您可以登录访问管理控制台获取访问密钥AK/SK,获取方式请参见https://support.huaweicloud.com/intl/zhcn/usermanual-ca/ca\_01\_0003.html String ak = System.getenv("ACCESS\_KEY\_ID"); String sk = System.getenv("SECRET\_ACCESS\_KEY\_ID"); String endPoint = "https://your-endpoint"; **final** String bucketName = "bucketname"; **final** String objectKey = "objectname"; // 创建ObsClient实例 **final** ObsClient obsClient = **new** ObsClient(ak, sk, endPoint); // 初始化线程池

ExecutorService executorService = Executors.newFixedThreadPool(20); **final** File largeFile = **new** File("localfile");

// 初始化分段上传任务 InitiateMultipartUploadRequest request = **new** InitiateMultipartUploadRequest(bucketName, objectKey); InitiateMultipartUploadResult result = obsClient.initiateMultipartUpload(request);

**final** String uploadId = result.getUploadId(); Log.i("UploadPart", "\t"+ uploadId + "\n");

// 每段上传100MB **long** partSize = 100 \* 1024 \* 1024L; **long** fileSize = largeFile.length();

```
// 计算需要上传的段数
long partCount = fileSize % partSize == 0 ? fileSize / partSize : fileSize / partSize + 1;
final List<PartEtag> partEtags = Collections.synchronizedList(new ArrayList<PartEtag>());
// 执行并发上传段
for (int i = 0; i < partCount; i++){
   // 分段在文件中的起始位置
  final long offset = i * partSize:
   // 分段大小
  final long currPartSize = (i + 1 == partCount) ? fileSize - offset : partSize;
   // 分段号
  final int partNumber = i + 1;
   executorService.execute(new Runnable()
\{ @Override
      public void run()
\overline{\phantom{a}} UploadPartRequest uploadPartRequest = new UploadPartRequest();
        uploadPartRequest.setBucketName(bucketName);
        uploadPartRequest.setObjectKey(objectKey);
        uploadPartRequest.setUploadId(uploadId);
        uploadPartRequest.setFile(largeFile);
        uploadPartRequest.setPartSize(currPartSize);
        uploadPartRequest.setOffset(offset);
        uploadPartRequest.setPartNumber(partNumber);
        UploadPartResult uploadPartResult;
        try
        {
           uploadPartResult = obsClient.uploadPart(uploadPartRequest);
          Log.i("UploadPart", "Part#" + partNumber + " done\n");
           partEtags.add(new PartEtag(uploadPartResult.getEtag(), uploadPartResult.getPartNumber()));
        }
        catch (ObsException e)
        {
           Log.e("UploadPart", e.getMessage(), e);
        }
      }
   });
}
// 等待上传完成
executorService.shutdown();
while (!executorService.isTerminated())
{
   try
   {
      executorService.awaitTermination(5, TimeUnit.SECONDS);
   }
   catch (InterruptedException e)
   {
      Log.e("UploadPart", e.getMessage(), e);
   }
}
// 合并段
CompleteMultipartUploadRequest completeMultipartUploadRequest =
   new CompleteMultipartUploadRequest(bucketName, objectKey, uploadId, partEtags);
obsClient.completeMultipartUpload(completeMultipartUploadRequest);
```
### 说明

大文件分段上传时,使用UploadPartRequest.setOffset和UploadPartRequest.setPartSize来设 置每段的起始结束位置。

## 取消分段上传任务

分段上传任务可以被取消,当一个分段上传任务被取消后,就不能再使用其Upload ID 做任何操作,已经上传段也会被OBS删除。

采用分段上传方式上传对象过程中或上传对象失败后会在桶内产生段,这些段会占用 您的存储空间,您可以通过取消该分段上传任务来清理掉不需要的段,节约存储空 间。

您可以通过ObsClient.abortMultipartUpload取消分段上传任务:

// 认证用的ak和sk硬编码到代码中或者明文存储都有很大的安全风险,建议在配置文件或者环境变量中密文存 放,使用时解密,确保安全;本示例以ak和sk保存在环境变量中为例,运行本示例前请先在本地环境中设置环境 变量ACCESS\_KEY\_ID和SECRET\_ACCESS\_KEY\_ID。 // 您可以登录访问管理控制台获取访问密钥AK/SK,获取方式请参见https://support.huaweicloud.com/intl/zhcn/usermanual-ca/ca\_01\_0003.html String ak = System.getenv("ACCESS\_KEY\_ID"); String sk = System.getenv("SECRET\_ACCESS\_KEY\_ID"); String endPoint = "https://your-endpoint"; String uploadId = "upload id from initiateMultipartUpload"; // 创建ObsClient实例 ObsClient obsClient = **new** ObsClient(ak, sk, endPoint);

AbortMultipartUploadRequest request = **new** AbortMultipartUploadRequest("bucketname", "objectname", uploadId);

obsClient.abortMultipartUpload(request);

### 列举已上传的段

您可使用ObsClient.listParts列举出某一分段上传任务所有已经上传成功的段。

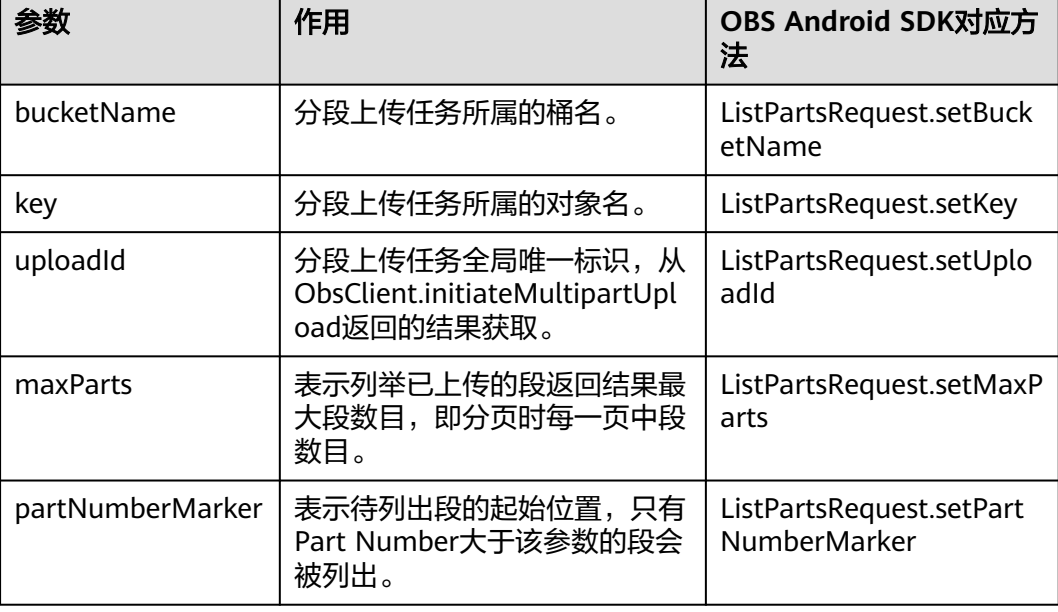

该接口可设置的参数如下:

### 简单列举

// 认证用的ak和sk硬编码到代码中或者明文存储都有很大的安全风险,建议在配置文件或者环境变量中密文存 放,使用时解密,确保安全;本示例以ak和sk保存在环境变量中为例,运行本示例前请先在本地环境中设置环境 变量ACCESS\_KEY\_ID和SECRET\_ACCESS\_KEY\_ID。

// 您可以登录访问管理控制台获取访问密钥AK/SK,获取方式请参见https://support.huaweicloud.com/intl/zhcn/usermanual-ca/ca\_01\_0003.html String ak = System.getenv("ACCESS\_KEY\_ID"); String sk = System.getenv("SECRET\_ACCESS\_KEY\_ID"); String endPoint = "https://your-endpoint"; String uploadId = "upload id from initiateMultipartUpload"; // 创建ObsClient实例 ObsClient obsClient = **new** ObsClient(ak, sk, endPoint);

//列举已上传的段,其中uploadId来自于initiateMultipartUpload ListPartsRequest request = **new** ListPartsRequest("bucketname", "objectname"); request.setUploadId(uploadId); ListPartsResult result = obsClient.listParts(request);

```
for(Multipart part : result.getMultipartList()){
   // 分段号,上传时候指定
 Log.i("ListParts", "\t"+part.getPartNumber());
   // 段数据大小
  Log.i("ListParts","\t"+part.getSize());
   // 分段的ETag值
 Log.i("ListParts","\t"+part.getEtag());
   // 段的最后上传时间
 Log.i("ListParts","\t"+part.getLastModified());
}
```

```
说明
```
- 列举段至多返回1000个段信息,如果指定的Upload ID包含的段数量大于1000,则返回结果 中ListPartsResult.isTruncated为true表明本次没有返回全部段,并可通过 ListPartsResult.getNextPartNumberMarker获取下次列举的起始位置。
- 如果想获取指定Upload ID包含的所有分段,可以采用分页列举的方式。
- 列举所有段

由于ObsClient.listParts只能列举至多1000个段,如果段数量大于1000,列举所有分段 请参考如下示例:

// 认证用的ak和sk硬编码到代码中或者明文存储都有很大的安全风险,建议在配置文件或者环境变量中密文存 放,使用时解密,确保安全;本示例以ak和sk保存在环境变量中为例,运行本示例前请先在本地环境中设置环境 变量ACCESS\_KEY\_ID和SECRET\_ACCESS\_KEY\_ID。 // 您可以登录访问管理控制台获取访问密钥AK/SK,获取方式请参见https://support.huaweicloud.com/intl/zhcn/usermanual-ca/ca\_01\_0003.html String ak = System.getenv("ACCESS\_KEY\_ID"); String sk = System.getenv("SECRET\_ACCESS\_KEY\_ID"); String endPoint = "https://your-endpoint"; String uploadId = "upload id from initiateMultipartUpload"; // 创建ObsClient实例 ObsClient obsClient = **new** ObsClient(ak, sk, endPoint);

// 列举所有已上传的段,其中uploadId来自于initiateMultipartUpload ListPartsRequest request = **new** ListPartsRequest("bucketname", "objectname"); request.setUploadId(uploadId); ListPartsResult result;

```
do{
```

```
 result = obsClient.listParts(request);
 for(Multipart part : result.getMultipartList()){
   // 分段号,上传时候指定
  Log.i("ListParts","\t"+part.getPartNumber());
   // 段数据大小
   Log.i("ListParts","\t"+part.getSize());
   // 分段的ETag值
  Log.i("ListParts","\t"+part.getEtag());
   // 段的最后上传时间
  Log.i("ListParts","\t"+part.getLastModified());
 }
```
request.setPartNumberMarker(Integer.parseInt(result.getNextPartNumberMarker())); }**while**(result.isTruncated());

## 列举分段上传任务

您可以通过ObsClient.listMultipartUploads列举分段上传任务。列举分段上传任务可 设置的参数如下:

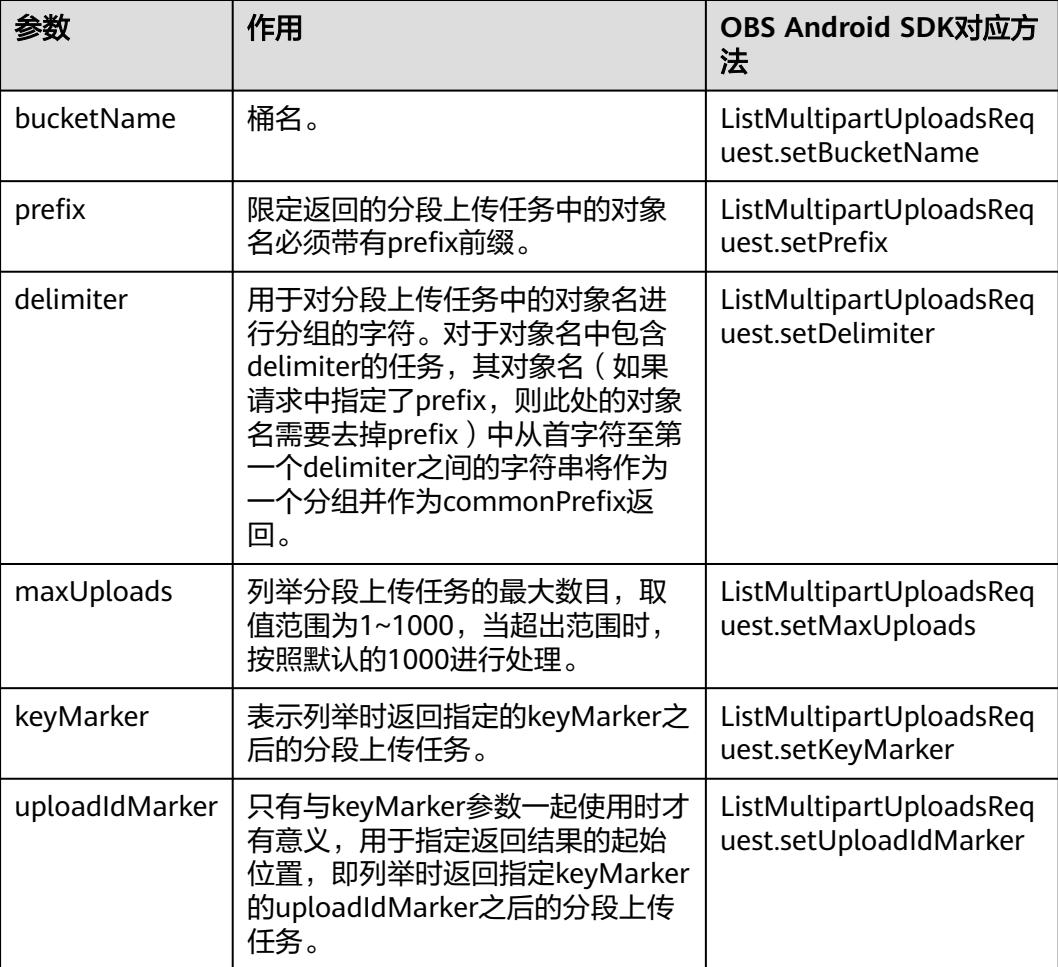

### 简单列举分段上传任务

// 认证用的ak和sk硬编码到代码中或者明文存储都有很大的安全风险,建议在配置文件或者环境变量中密文存 放,使用时解密,确保安全;本示例以ak和sk保存在环境变量中为例,运行本示例前请先在本地环境中设置环境 变量ACCESS\_KEY\_ID和SECRET\_ACCESS\_KEY\_ID。 // 您可以登录访问管理控制台获取访问密钥AK/SK,获取方式请参见https://support.huaweicloud.com/intl/zhcn/usermanual-ca/ca\_01\_0003.html String ak = System.getenv("ACCESS\_KEY\_ID"); String sk = System.getenv("SECRET\_ACCESS\_KEY\_ID"); String endPoint = "https://your-endpoint"; String uploadId = "upload id from initiateMultipartUpload"; // 创建ObsClient实例 ObsClient obsClient = **new** ObsClient(ak, sk, endPoint); ListMultipartUploadsRequest request = **new** ListMultipartUploadsRequest("bucketname"); MultipartUploadListing result = obsClient.listMultipartUploads(request);

```
for(MultipartUpload upload : result.getMultipartTaskList()){
 Log.i("ListMultipartUploads","\t" + upload.getUploadId());
 Log.i("ListMultipartUploads","\t" + upload.getObjectKey());
   Log.i("ListMultipartUploads","\t" + upload.getInitiatedDate());
}
```
### 说明

- 列举分段上传任务至多返回1000个任务信息,如果指定的桶包含的分段上传任务数量大于 1000,则MultipartUploadListing.isTruncated为true表明本次没有返回全部结果,并可通过 MultipartUploadListing.getNextKeyMarker和 MultipartUploadListing.getNextUploadIdMarker获取下次列举的起点。
- 如果想获取指定桶包含的所有分段上传任务,可以采用分页列举的方式。
- 分页列举全部分段上传任务

// 认证用的ak和sk硬编码到代码中或者明文存储都有很大的安全风险,建议在配置文件或者环境变量中密文存 放,使用时解密,确保安全;本示例以ak和sk保存在环境变量中为例,运行本示例前请先在本地环境中设置环境 变量ACCESS\_KEY\_ID和SECRET\_ACCESS\_KEY\_ID。 // 您可以登录访问管理控制台获取访问密钥AK/SK,获取方式请参见https://support.huaweicloud.com/intl/zhcn/usermanual-ca/ca\_01\_0003.html String ak = System.getenv("ACCESS\_KEY\_ID"); String sk = System.getenv("SECRET\_ACCESS\_KEY\_ID"); String endPoint = "https://your-endpoint"; String undivided = "upload id from initiateMultipartUpload"; // 创建ObsClient实例 ObsClient obsClient = **new** ObsClient(ak, sk, endPoint); ListMultipartUploadsRequest request = **new** ListMultipartUploadsRequest("bucketname"); MultipartUploadListing result;

#### **do**{

```
 result = obsClient.listMultipartUploads(request);
   for(MultipartUpload upload : result.getMultipartTaskList()){
 Log.i("ListMultipartUploads","\t" + upload.getUploadId());
 Log.i("ListMultipartUploads","\t" + upload.getObjectKey());
     Log.i("ListMultipartUploads","\t" + upload.getInitiatedDate());
   }
   request.setKeyMarker(result.getNextKeyMarker());
   request.setUploadIdMarker(result.getNextUploadIdMarker());
```
#### }**while**(result.isTruncated());

# **6.8** 设置对象生命周期

### 须知

开发过程中,您有任何问题可以在github上提交**[issue](https://github.com/huaweicloud/huaweicloud-sdk-java-obs/issues)**。[接口参考文档详](https://obssdk-intl.obs.ap-southeast-1.myhuaweicloud.com/apidoc/cn/android/index.html )细介绍了每个 接口的参数和使用方法。

### 上传对象或者初始化分段上传任务时,您可以直接指定对象的过期时间。示例代码如 下:

```
// 认证用的ak和sk硬编码到代码中或者明文存储都有很大的安全风险,建议在配置文件或者环境变量中密文存
放,使用时解密,确保安全;本示例以ak和sk保存在环境变量中为例,运行本示例前请先在本地环境中设置环境
变量ACCESS_KEY_ID和SECRET_ACCESS_KEY_ID。
// 您可以登录访问管理控制台获取访问密钥AK/SK,获取方式请参见https://support.huaweicloud.com/intl/zh-
cn/usermanual-ca/ca_01_0003.html
String ak = System.getenv("ACCESS_KEY_ID");
String sk = System.getenv("SECRET_ACCESS_KEY_ID");
String endPoint = "https://your-endpoint";
// 创建ObsClient实例
ObsClient obsClient = new ObsClient(ak, sk, endPoint);
PutObjectRequest request = new PutObjectRequest ("bucketname", "objectname");
```

```
request.setFile(new File("localfile"));
// 上传对象时,设置对象30天后过期
request.setExpires(30);
obsClient.putObject(request);
```
<span id="page-52-0"></span>InitiateMultipartUploadRequest request2 = **new** InitiateMultipartUploadRequest("bucketname", "objectname"); // 初始化分段上传任务时,设置合并段后生成的对象60天后过期 request2.setExpires(60); obsClient.initiateMultipartUpload(request);

#### 说明

- 该方式仅支持设置以天为单位的对象过期时间,过期后的对象会被OBS服务端自动清理。
- 该方式设置的对象过期时间,其优先级高于桶生命周期规则。

## **6.9** 追加上传

### 须知

开发过程中,您有任何问题可以在github上提交**[issue](https://github.com/huaweicloud/huaweicloud-sdk-java-obs/issues)**。[接口参考文档详](https://obssdk-intl.obs.ap-southeast-1.myhuaweicloud.com/apidoc/cn/android/index.html )细介绍了每个 接口的参数和使用方法。

追加上传可实现对同一个对象追加数据内容的功能。您可以通过 ObsClient.appendObject进行追加上传。示例代码如下:

// 认证用的ak和sk硬编码到代码中或者明文存储都有很大的安全风险,建议在配置文件或者环境变量中密文存 放,使用时解密,确保安全;本示例以ak和sk保存在环境变量中为例,运行本示例前请先在本地环境中设置环境 变量ACCESS\_KEY\_ID和SECRET\_ACCESS\_KEY\_ID。 // 您可以登录访问管理控制台获取访问密钥AK/SK,获取方式请参见https://support.huaweicloud.com/intl/zhcn/usermanual-ca/ca\_01\_0003.html String ak = System.getenv("ACCESS\_KEY\_ID"); String sk = System.getenv("SECRET\_ACCESS\_KEY\_ID"); String endPoint = "https://your-endpoint"; // 创建ObsClient实例 ObsClient obsClient = **new** ObsClient(ak, sk, endPoint); // 第一次追加上传

AppendObjectRequest request = **new** AppendObjectRequest(); request.setBucketName("bucketname"); request.setObjectKey("objectname"); request.setPosition(0L); request.setInput(**new** ByteArrayInputStream("Hello OBS".getBytes())); AppendObjectResult result = obsClient.appendObject(request);

// 第二次追加上传 request.setPosition(result.getNextPosition()); request.setInput(**new** ByteArrayInputStream("Hello OBS Again".getBytes())); result = obsClient.appendObject(request);

Log.i("AppendObject", "NextPosition:" + result.getNextPosition()); Log.i("AppendObject", "Etag:" + result.getEtag()); // 通过获取对象属性接口获取下次追加上传的位置 ObjectMetadata metadata = obsClient.getObjectMetadata("bucketname", "objectname"); Log.i("AppendObject", "NextPosition from metadata:" + metadata.getNextPosition());

### 说明

- ObsClient.putObiect上传的对象可覆盖ObsClient.appendObiect上传的对象,覆盖后对象变 为普通对象,不可再进行追加上传。
- 第一次调用追加上传时,如果已存在同名的普通对象,则会抛出异常(HTTP状态码为 409)。
- 追加上传返回的ETag是追加数据内容的ETag,不是完整对象的ETag。
- 单次追加上传的内容不能超过5GB,且最多支持10000次追加上传。
- 追加上传成功后,可通过AppendObjectResult.getNextPosition获取下次追加上传的位置; 或者通过ObsClient.getObjectMetadata接口获取下次追加上传的位置。
- 由于 HTTP 编码规范限制,无法发送非 ASCII 码字符,SDK 会在发送请求时对您头域中的中 文汉字进行 url 编码, 发送编码后数据。如您设置的值 content-disposition 为 attachment; filename="中文.txt"",则对象元数据中存储的信息为"attachment; filename="%E4%B8%AD%E6%96%87.txt""。使用浏览器访问时浏览器将会自动解码。
- 如果不需要 SDK 帮您编码,可以调用 AppendObjectRequest.setIsEncodeHeaders(false) 关 闭自动编码。

## **6.10** 分段复制

### 须知

开发过程中,您有任何问题可以在github上提交**[issue](https://github.com/huaweicloud/huaweicloud-sdk-java-obs/issues)**。[接口参考文档详](https://obssdk-intl.obs.ap-southeast-1.myhuaweicloud.com/apidoc/cn/android/index.html )细介绍了每个 接口的参数和使用方法。

分段复制是分段上传的一种特殊情况,即分段上传任务中的段通过复制OBS指定桶中 现有对象(或对象的一部分)来实现。您可以通过ObsClient.copyPart来复制段。以下 代码展示了如何使用分段复制模式复制大对象:

// 认证用的ak和sk硬编码到代码中或者明文存储都有很大的安全风险,建议在配置文件或者环境变量中密文存 放,使用时解密,确保安全;本示例以ak和sk保存在环境变量中为例,运行本示例前请先在本地环境中设置环境 变量ACCESS\_KEY\_ID和SECRET\_ACCESS\_KEY\_ID。 // 您可以登录访问管理控制台获取访问密钥AK/SK,获取方式请参见https://support.huaweicloud.com/intl/zhcn/usermanual-ca/ca\_01\_0003.html String ak = System.getenv("ACCESS\_KEY\_ID"); String sk = System.getenv("SECRET\_ACCESS\_KEY\_ID"); String endPoint = "https://your-endpoint"; **final** String destBucketName = "destbucketname"; **final** String destObjectKey = "destobjectname"; final String sourceBucketName = "sourcebucketname"; **final** String sourceObjectKey = "sourceobjectname"; // 创建ObsClient实例 **final** ObsClient obsClient = **new** ObsClient(ak, sk, endPoint); // 初始化线程池 ExecutorService executorService = Executors.newFixedThreadPool(20); // 初始化分段上传任务 InitiateMultipartUploadRequest request = **new** InitiateMultipartUploadRequest(destBucketName, destObjectKey); InitiateMultipartUploadResult result = obsClient.initiateMultipartUpload(request); **final** String uploadId = result.getUploadId(); Log.i("CopyPart","\t"+ uploadId + "\n");

// 获取大对象信息 ObjectMetadata metadata = obsClient.getObjectMetadata(sourceBucketName, sourceObjectKey); // 每段复制100MB **long** partSize = 100 \* 1024 \* 1024L;

**long** objectSize = metadata.getContentLength();

```
// 计算需要复制的段数
```
**long** partCount = objectSize % partSize == 0 ? objectSize / partSize : objectSize / partSize + 1;

**final** List<PartEtag> partEtags = Collections.synchronizedList(**new** ArrayList<PartEtag>());

```
// 执行并发复制段
for (int i = 0; i < partCount; i++)
{
   // 复制段起始位置
   final long rangeStart = i * partSize;
   // 复制段结束位置
   final long rangeEnd = (i + 1 == partCount) ? objectSize - 1 : rangeStart + partSize - 1;
   // 分段号
   final int partNumber = i + 1;
   executorService.execute(new Runnable()
   {
      @Override
      public void run()
      {
        CopyPartRequest request = new CopyPartRequest();
        request.setUploadId(uploadId);
        request.setSourceBucketName(sourceBucketName);
        request.setSourceObjectKey(sourceObjectKey);
        request.setDestinationBucketName(destBucketName);
        request.setDestinationObjectKey(destObjectKey);
        request.setByteRangeStart(rangeStart);
        request.setByteRangeEnd(rangeEnd);
        request.setPartNumber(partNumber);
        CopyPartResult result;
        try
        {
 result = obsClient.copyPart(request);
 Log.i("CopyPart","Part#" + partNumber + " done\n");
           partEtags.add(new PartEtag(result.getEtag(), result.getPartNumber()));
        }
        catch (ObsException e)
 {
           Log.e("CopyPart", e.getMessage(), e);
        }
      }
   });
}
// 等待复制完成
executorService.shutdown();
while (!executorService.isTerminated())
{
   try
   {
      executorService.awaitTermination(5, TimeUnit.SECONDS);
   }
   catch (InterruptedException e)
   {
      Log.e("CopyPart", e.getMessage(), e);
   }
}
// 合并段
CompleteMultipartUploadRequest completeMultipartUploadRequest =
```
 **new** CompleteMultipartUploadRequest(destBucketName, destObjectKey, uploadId, partEtags); obsClient.completeMultipartUpload(completeMultipartUploadRequest);

# <span id="page-55-0"></span>**6.11** 断点续传上传

### 须知

开发过程中,您有任何问题可以在github上提交**[issue](https://github.com/huaweicloud/huaweicloud-sdk-java-obs/issues)**。[接口参考文档详](https://obssdk-intl.obs.ap-southeast-1.myhuaweicloud.com/apidoc/cn/android/index.html )细介绍了每个 接口的参数和使用方法。

当上传大文件时,经常出现因网络不稳定或程序崩溃导致上传失败的情况。失败后再 次重新上传不仅浪费资源,而且当网络不稳定时仍然有上传失败的风险。断点续传上 传接口能有效地解决此类问题引起的上传失败,其原理是将待上传的文件分成若干个 分段分别上传,并实时地将每段上传结果统一记录在checkpoint文件中,仅当所有分 段都上传成功时返回上传成功的结果,否则抛出异常提醒用户再次调用接口进行重新 上传(重新上传时因为有checkpoint文件记录当前的上传进度,避免重新上传所有分 段,从而节省资源提高效率)。

您可以通过ObsClient.uploadFile进行断点续传上传。该接口可设置的参数如下:

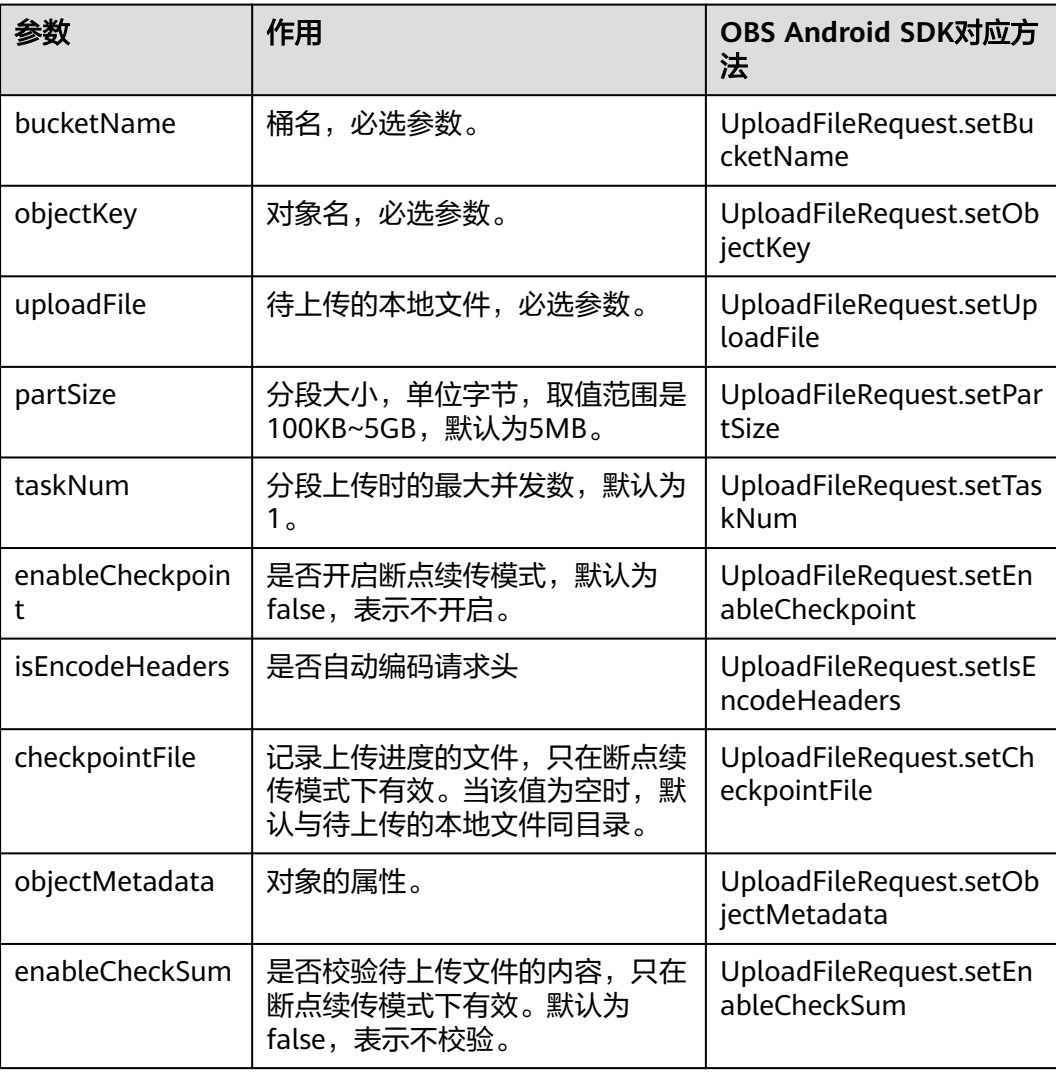

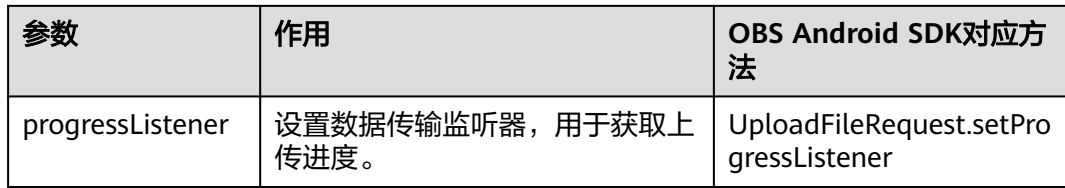

### 以下代码展示了如何使用断点续传上传接口上传文件:

```
// 认证用的ak和sk硬编码到代码中或者明文存储都有很大的安全风险,建议在配置文件或者环境变量中密文存
放,使用时解密,确保安全;本示例以ak和sk保存在环境变量中为例,运行本示例前请先在本地环境中设置环境
变量ACCESS_KEY_ID和SECRET_ACCESS_KEY_ID。
// 您可以登录访问管理控制台获取访问密钥AK/SK,获取方式请参见https://support.huaweicloud.com/intl/zh-
cn/usermanual-ca/ca_01_0003.html
String ak = System.getenv("ACCESS_KEY_ID");
String sk = System.getenv("SECRET_ACCESS_KEY_ID");
String endPoint = "https://your-endpoint";
// 创建ObsClient实例
ObsClient obsClient = new ObsClient(ak, sk, endPoint);
UploadFileRequest request = new UploadFileRequest("bucketname", "objectname");
// 设置待上传的本地文件,其中localfile为待上传的本地文件路径,需要指定到具体的文件名
request.setUploadFile("localfile");
// 设置分段上传时的最大并发数
request.setTaskNum(5);
// 设置分段大小为10MB
request.setPartSize(10 * 1024 * 1024);
// 开启断点续传模式
request.setEnableCheckpoint(true);
try{
   // 进行断点续传上传
   CompleteMultipartUploadResult result = obsClient.uploadFile(request);
}catch (ObsException e) {
   // 发生异常时可再次调用断点续传上传接口进行重新上传
}
```
### 说明

- 断点续传上传接口是利用<mark>分段上传</mark>特性实现的,是对分段上传的封装和加强。
- 断点续传上传接口不仅能在失败重传时节省资源提高效率,还因其对分段进行并发上传的机 制能加快上传速度,帮助用户快速完成上传业务;且其对用户透明,用户不用关心 checkpoint文件的创建和删除、分段任务的切分、并发上传的实现等内部细节。
- **enableCheckpoint**参数默认是false,代表不启用断点续传模式,此时断点续传上传接口退 化成对分段上传的简单封装,不会产生checkpoint文件。
- **checkpointFile**参数和**enableCheckSum**参数仅在**enableCheckpoint**参数为true时有效。
- 由于 HTTP 编码规范限制,无法发送非 ASCII 码字符,SDK 会在发送请求时对您头域中的中 文汉字进行 url 编码, 发送编码后数据。如您设置的值 content-disposition 为" attachment; filename="中文.txt"",则对象元数据中存储的信息为"attachment; filename="%E4%B8%AD%E6%96%87.txt""。使用浏览器访问时浏览器将会自动解码。
- 如果不需要 SDK 帮您编码,可以调用 UploadFileRequest.setIsEncodeHeaders(false) 关闭 自动编码。
- 断点续传上传功能暂不支持暂停或取消操作。

## <span id="page-57-0"></span>**6.12** 基于表单上传

### 须知

开发过程中,您有任何问题可以在github上提交**[issue](https://github.com/huaweicloud/huaweicloud-sdk-java-obs/issues)**。[接口参考文档详](https://obssdk-intl.obs.ap-southeast-1.myhuaweicloud.com/apidoc/cn/android/index.html )细介绍了每个 接口的参数和使用方法。

基于表单上传是使用HTML表单形式上传对象到指定桶中,对象最大不能超过5GB。

您可以通过ObsClient.createPostSignature生成基于表单上传的请求参数。使用代码模 拟表单上传的完整代码示例,参见**[PostObjectSample](https://obssdk-intl.obs.ap-southeast-1.myhuaweicloud.com/sample/android/PostObjectSample.zip)**。您也可以通过如下步骤进行表 单上传:

- 步骤**1** 使用ObsClient.createPostSignature生成用于鉴权的请求参数。
- 步骤**2** 准备表单HTML页面。
- 步骤**3** 将生成的请求参数填入HTML页面。
- 步骤**4** 选择本地文件,进行表单上传。

#### **----**结束

### 说明

使用SDK生成用于鉴权的请求参数包括两个:

- policy,对应表单中policy字段。
- signature,对应表单中的signature字段。

以下代码展示了如何生成基于表单上传的请求参数:

```
// 认证用的ak和sk硬编码到代码中或者明文存储都有很大的安全风险,建议在配置文件或者环境变量中密文存
放,使用时解密,确保安全;本示例以ak和sk保存在环境变量中为例,运行本示例前请先在本地环境中设置环境
变量ACCESS_KEY_ID和SECRET_ACCESS_KEY_ID。
// 您可以登录访问管理控制台获取访问密钥AK/SK,获取方式请参见https://support.huaweicloud.com/intl/zh-
cn/usermanual-ca/ca_01_0003.html
String ak = System.getenv("ACCESS_KEY_ID");
String sk = System.getenv("SECRET_ACCESS_KEY_ID");
String endPoint = "https://your-endpoint";
// 创建ObsClient实例
final ObsClient obsClient = new ObsClient(ak, sk, endPoint);
PostSignatureRequest request = new PostSignatureRequest();
// 设置表单参数
Map<String, Object> formParams = new HashMap<String, Object>();
// 设置对象访问权限为公共读
formParams.put("x-obs-acl", "public-read");
// 设置对象MIME类型
formParams.put("content-type", "text/plain");
request.setFormParams(formParams);
// 设置表单上传请求有效期,单位:秒
request.setExpires(3600);
PostSignatureResponse response = obsClient.createPostSignature(request);
// 获取表单上传请求参数
Log.i("CreatePostSignature", "\t" + response.getPolicy());
Log.i("CreatePostSignature", "\t" + response.getSignature());
```
示例表单HTML代码如下:

```
<html>
<head>
<meta http-equiv="Content-Type" content="text/html; charset=UTF-8" />
</head>
<body>
<form action="http://bucketname.your-endpoint/" method="post" enctype="multipart/form-data">
Object key
<!-- 对象名 -->
<input type="text" name="key" value="objectname" />
<sub>D</sub></sub>
ACL
<!-- 对象ACL权限 -->
<input type="text" name="x-obs-acl" value="public-read" />
<p>
Content-Type
<!-- 对象MIME类型 -->
<input type="text" name="content-type" value="text/plain" />
<p>
<!-- policy的base64编码值 -->
<input type="hidden" name="policy" value="*** Provide your policy ***" />
<!-- AK -->
<input type="hidden" name="AccessKeyId" value="*** Provide your access key ***"/>
<!-- 签名串信息 -->
<input type="hidden" name="signature" value="*** Provide your signature ***"/>
<input name="file" type="file" />
<input name="submit" value="Upload" type="submit" />
</form>
</body>
</html>
```
### 说明

- HTML表单中的policy, signature的值均是从ObsClient.createPostSignature的返回结果中获 取。
- 您可以直接下载表单HTML示例**[PostDemo](https://obssdk-intl.obs.ap-southeast-1.myhuaweicloud.com/sample/android/PostDemo.zip)**。

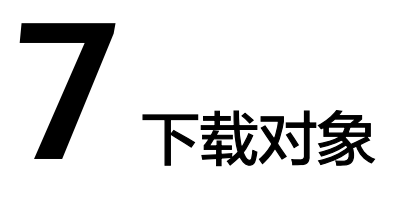

# **7.1** 对象下载简介

### 须知

开发过程中,您有任何问题可以在github上提交**[issue](https://github.com/huaweicloud/huaweicloud-sdk-java-obs/issues)**。[接口参考文档详](https://obssdk-intl.obs.ap-southeast-1.myhuaweicloud.com/apidoc/cn/android/index.html )细介绍了每个 接口的参数和使用方法。

OBS Android SDK提供了丰富的对象下载接口,可以通过以下方式下载对象:

- 流式下载
- [范围下载](#page-60-0)
- [断点续传下载](#page-66-0)

您可以通过ObsClient.getObject下载对象。

# **7.2** 流式下载

### 须知

开发过程中,您有任何问题可以在github上提交**[issue](https://github.com/huaweicloud/huaweicloud-sdk-java-obs/issues)**。[接口参考文档详](https://obssdk-intl.obs.ap-southeast-1.myhuaweicloud.com/apidoc/cn/android/index.html )细介绍了每个 接口的参数和使用方法。

### 以下代码展示了如何进行流式下载:

// 认证用的ak和sk硬编码到代码中或者明文存储都有很大的安全风险,建议在配置文件或者环境变量中密文存 放,使用时解密,确保安全;本示例以ak和sk保存在环境变量中为例,运行本示例前请先在本地环境中设置环境 变量ACCESS\_KEY\_ID和SECRET\_ACCESS\_KEY\_ID。 // 您可以登录访问管理控制台获取访问密钥AK/SK,获取方式请参见https://support.huaweicloud.com/intl/zhcn/usermanual-ca/ca\_01\_0003.html String ak = System.getenv("ACCESS\_KEY\_ID"); String sk = System.getenv("SECRET\_ACCESS\_KEY\_ID"); String endPoint = "https://your-endpoint"; // 创建ObsClient实例 **final** ObsClient obsClient = **new** ObsClient(ak, sk, endPoint);

```
ObsObject obsObject = obsClient.getObject("bucketname", "objectname");
```

```
// 读取对象内容
Log.i("GetObject", "Object content:");
InputStream input = obsObject.getObjectContent();
byte[] b = new byte[1024];
ByteArrayOutputStream bos = new ByteArrayOutputStream(); 
int len;
while ((len=input.read(b)) != -1}{
     bos.write(b, 0, len);
}
Log.i("GetObject", new String(bos.toByteArray()));
```

```
bos.close();
input.close();
```
### 说明

- ObsClient.getObject的返回实例ObsObject实例包含对象所在的桶、对象名、对象属性、对 象输入流等。
- 通过操作对象输入流可将对象的内容读取到本地文件或者内存中。
- 由于 HTTP 编码规范限制,无法发送非 ASCII 码字符,SDK 会在接收响应时使用 url 解码规 则解码响应头头中的信息,。如您的元数据存储的 content-disposition 为 "attachment; filename="%E4%B8%AD%E6%96%87.txt"",则 SDK 获取结果为"attachment; filename="中文.txt""。
- 如果不需要 SDK 帮您解码,可以调用 GetObjectRequest.setIsEncodeHeaders(false) 关闭 自动解码。
- 您也可以通过 obsObject.getMetadata().getOriginalHeaders() 获取所有原始响应头的信 息。

### 须知

ObsObject.getObjectContent获取的对象输入流一定要显式关闭,否则会造成资源泄 露。

## **7.3** 范围下载

### 须知

开发过程中,您有任何问题可以在github上提交**[issue](https://github.com/huaweicloud/huaweicloud-sdk-java-obs/issues)**。[接口参考文档详](https://obssdk-intl.obs.ap-southeast-1.myhuaweicloud.com/apidoc/cn/android/index.html )细介绍了每个 接口的参数和使用方法。

如果只需要下载对象的其中一部分数据,可以使用范围下载,下载指定范围的数据。 如果指定的下载范围是0~1000,则返回第0到第1000个字节的数据,包括第1000个, 共1001字节的数据,即[0, 1000]。如果指定的范围无效,则返回整个对象的数据。以 下代码展示了如何进行范围下载:

// 认证用的ak和sk硬编码到代码中或者明文存储都有很大的安全风险,建议在配置文件或者环境变量中密文存 放,使用时解密,确保安全;本示例以ak和sk保存在环境变量中为例,运行本示例前请先在本地环境中设置环境 变量ACCESS\_KEY\_ID和SECRET\_ACCESS\_KEY\_ID。 // 您可以登录访问管理控制台获取访问密钥AK/SK,获取方式请参见https://support.huaweicloud.com/intl/zhcn/usermanual-ca/ca\_01\_0003.html

String ak = System.getenv("ACCESS\_KEY\_ID"); String sk = System.getenv("SECRET\_ACCESS\_KEY\_ID"); String endPoint = "https://your-endpoint";

```
// 创建ObsClient实例
final ObsClient obsClient = new ObsClient(ak, sk, endPoint);
```

```
GetObjectRequest request = new GetObjectRequest("bucketname", "objectname");
// 指定开始和结束范围
request.setRangeStart(0l);
request.setRangeEnd(1000l);
ObsObject obsObject = obsClient.getObject(request);
```

```
// 读取数据
byte[] buf = new byte[1024];
InputStream in = obsObject.getObjectContent();
for (int n = 0; n == -1; ) {
   n = in.read(buf, 0, buf.length);
}
```
in.close();

### 说明

- 如果指定的范围无效(比如开始位置、结束位置为负数,大于文件大小),则会返回整个对 象。
- 由于 HTTP 编码规范限制,无法发送非 ASCII 码字符,SDK 会在接收响应时使用 url 解码规 则解码响应头头中的信息,。如您的元数据存储的 content-disposition 为 "attachment; filename="%E4%B8%AD%E6%96%87.txt"",则 SDK 获取结果为"attachment; filename="中文.txt""。
- 如果不需要 SDK 帮您解码,可以调用 GetObjectRequest.setIsEncodeHeaders(false) 关闭 自动解码。
- 您也可以通过 obsObject.getMetadata().getOriginalHeaders() 获取所有原始响应头的信 息。
- 可以利用范围下载并发下载大对象,详细代码示例请参考 **[ConcurrentDownloadObjectSample](https://obssdk-intl.obs.ap-southeast-1.myhuaweicloud.com/sample/android/ConcurrentDownloadObjectSample.zip)**。

# **7.4** 获取下载进度

### 须知

开发过程中,您有任何问题可以在github上提交**[issue](https://github.com/huaweicloud/huaweicloud-sdk-java-obs/issues)**。[接口参考文档详](https://obssdk-intl.obs.ap-southeast-1.myhuaweicloud.com/apidoc/cn/android/index.html )细介绍了每个 接口的参数和使用方法。

您可以通过GetObjectRequest.setProgressInterval设置数据传输接口来获取下载的进 度。示例代码如下:

```
// 认证用的ak和sk硬编码到代码中或者明文存储都有很大的安全风险,建议在配置文件或者环境变量中密文存
放,使用时解密,确保安全;本示例以ak和sk保存在环境变量中为例,运行本示例前请先在本地环境中设置环境
变量ACCESS_KEY_ID和SECRET_ACCESS_KEY_ID。
// 您可以登录访问管理控制台获取访问密钥AK/SK,获取方式请参见https://support.huaweicloud.com/intl/zh-
cn/usermanual-ca/ca_01_0003.html
String ak = System.geteny("ACCESS_KEY_ID");
String sk = System.getenv("SECRET_ACCESS_KEY_ID");
String endPoint = "https://your-endpoint";
// 创建ObsClient实例
final ObsClient obsClient = new ObsClient(ak, sk, endPoint);
```
GetObjectRequest request = **new** GetObjectRequest("bucketname", "objectname"); request.setProgressListener(**new** ProgressListener() {

@Override

```
 public void progressChanged(ProgressStatus status) {
         // 获取下载平均速率
         Log.i("GetObject", "AverageSpeed:" + status.getAverageSpeed());
 // 获取下载进度百分比
 Log.i("GetObject", "TransferPercentage:" + status.getTransferPercentage());
     }
});
// 每上传1MB数据反馈下载进度
request.setProgressInterval(1024 * 1024L);
ObsObject obsObject = obsClient.getObject(request);
// 读取对象内容
System.out.println("Object content:");
InputStream input = obsObject.getObjectContent();
byte[] b = new byte[1024];
ByteArrayOutputStream bos = new ByteArrayOutputStream(); 
int len;
while ((len=input.read(b)) != -1){
     bos.write(b, 0, len);
```
System.**out**.println(**new** String(bos.toByteArray())); bos.close(); input.close();

#### 说明

}

支持获取下载进度的接口包括:流式下载、范围下载和断点续传下载。

# **7.5** 限定条件下载

### 须知

开发过程中,您有任何问题可以在github上提交**[issue](https://github.com/huaweicloud/huaweicloud-sdk-java-obs/issues)**。[接口参考文档详](https://obssdk-intl.obs.ap-southeast-1.myhuaweicloud.com/apidoc/cn/android/index.html )细介绍了每个 接口的参数和使用方法。

下载对象时,可以指定一个或多个限定条件,满足限定条件时则进行下载,否则抛出 异常,下载对象失败。

您可以使用的限定条件如下:

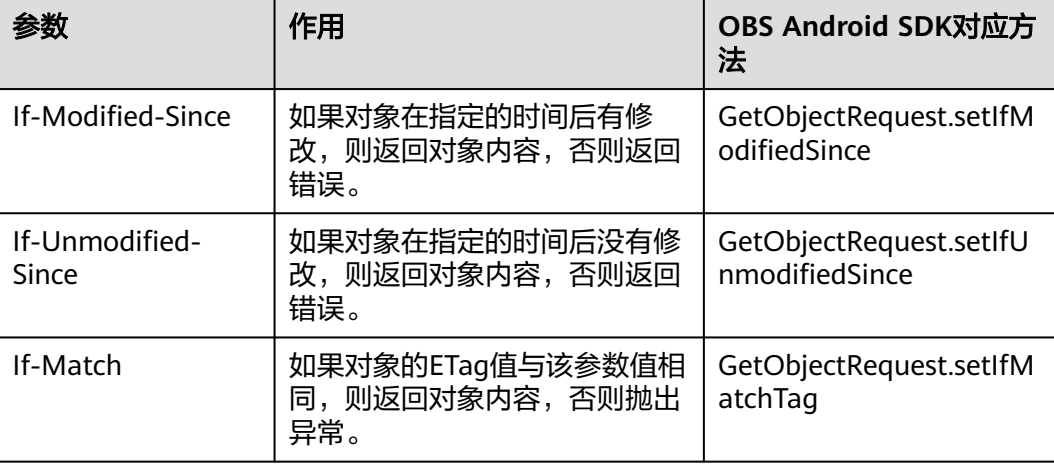

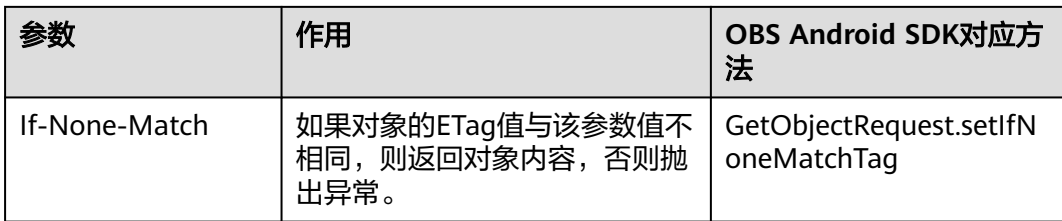

### 说明

- 对象的ETag值是指对象数据的MD5校验值。
- 如果包含If-Unmodified-Since并且不符合或者包含If-Match并且不符合,抛出异常中HTTP 状态码为:412 precondition failed。
- 如果包含If-Modified-Since并且不符合或者包含If-None-Match并且不符合,抛出异常中 HTTP状态码为:304 Not Modified。

### 以下代码展示了如何进行限定条件下载:

// 认证用的ak和sk硬编码到代码中或者明文存储都有很大的安全风险,建议在配置文件或者环境变量中密文存 放,使用时解密,确保安全;本示例以ak和sk保存在环境变量中为例,运行本示例前请先在本地环境中设置环境 变量ACCESS\_KEY\_ID和SECRET\_ACCESS\_KEY\_ID。 // 您可以登录访问管理控制台获取访问密钥AK/SK,获取方式请参见https://support.huaweicloud.com/intl/zhcn/usermanual-ca/ca\_01\_0003.html String ak = System.getenv("ACCESS\_KEY\_ID"); String sk = System.getenv("SECRET\_ACCESS\_KEY\_ID"); String endPoint = "https://your-endpoint"; // 创建ObsClient实例 **final** ObsClient obsClient = **new** ObsClient(ak, sk, endPoint); GetObjectRequest request = **new** GetObjectRequest("bucketname", "objectname"); request.setRangeStart(0l);

request.setRangeEnd(1000l);

request.setIfModifiedSince(**new** SimpleDateFormat("yyyy-MM-dd").parse("2016-01-01")); ObsObject obsObject = obsClient.getObject(request);

obsObject.getObjectContent().close();

## **7.6** 重写响应头

### 须知

开发过程中,您有任何问题可以在github上提交**[issue](https://github.com/huaweicloud/huaweicloud-sdk-java-obs/issues)**。[接口参考文档详](https://obssdk-intl.obs.ap-southeast-1.myhuaweicloud.com/apidoc/cn/android/index.html )细介绍了每个 接口的参数和使用方法。

下载对象时,可以重写部分HTTP/HTTPS响应头信息。可重写的响应头信息见下表:

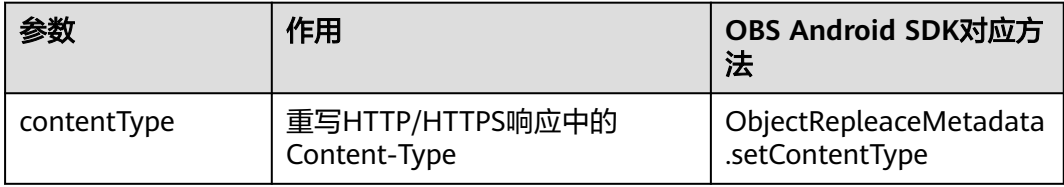

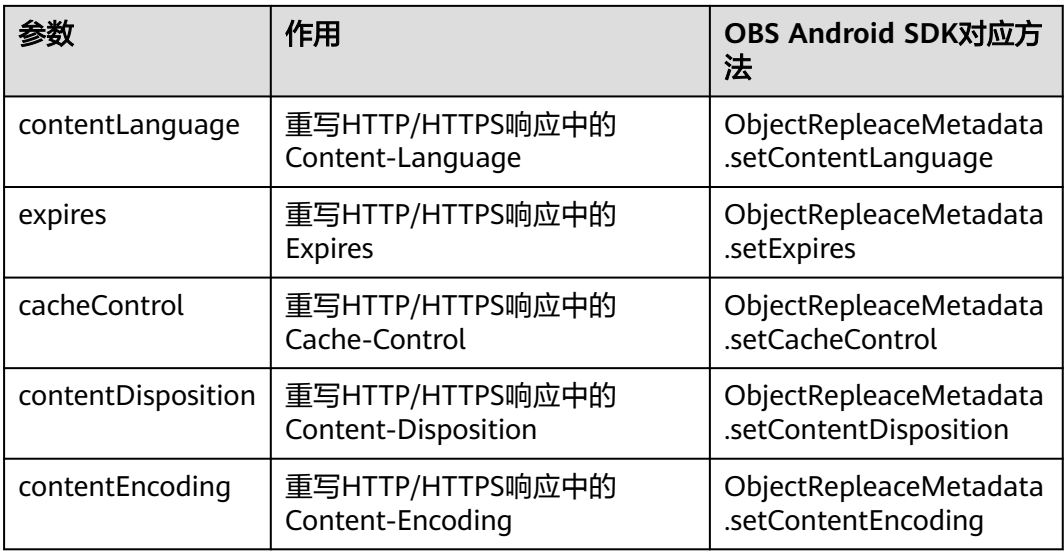

### 以下代码展示了如何重写响应头:

// 认证用的ak和sk硬编码到代码中或者明文存储都有很大的安全风险,建议在配置文件或者环境变量中密文存 放,使用时解密,确保安全;本示例以ak和sk保存在环境变量中为例,运行本示例前请先在本地环境中设置环境 变量ACCESS\_KEY\_ID和SECRET\_ACCESS\_KEY\_ID。 // 您可以登录访问管理控制台获取访问密钥AK/SK,获取方式请参见https://support.huaweicloud.com/intl/zhcn/usermanual-ca/ca\_01\_0003.html String ak = System.getenv("ACCESS\_KEY\_ID"); String sk = System.getenv("SECRET\_ACCESS\_KEY\_ID"); String endPoint = "https://your-endpoint"; // 创建ObsClient实例 ObsClient obsClient = **new** ObsClient(ak, sk, endPoint);

GetObjectRequest request = **new** GetObjectRequest("bucketname", "objectname"); ObjectRepleaceMetadata replaceMetadata = **new** ObjectRepleaceMetadata(); replaceMetadata.setContentType("image/jpeg"); request.setReplaceMetadata(replaceMetadata);

ObsObject obsObject = obsClient.getObject(request); Log.i("GetObject", object.getMetadata().getContentType());

obsObject.getObjectContent().close();

# **7.7** 获取自定义元数据

### 须知

开发过程中,您有任何问题可以在github上提交**[issue](https://github.com/huaweicloud/huaweicloud-sdk-java-obs/issues)**。[接口参考文档详](https://obssdk-intl.obs.ap-southeast-1.myhuaweicloud.com/apidoc/cn/android/index.html )细介绍了每个 接口的参数和使用方法。

下载对象成功后会返回对象的自定义元数据。以下代码展示了如何获取自定义元数 据:

// 认证用的ak和sk硬编码到代码中或者明文存储都有很大的安全风险,建议在配置文件或者环境变量中密文存 放,使用时解密,确保安全;本示例以ak和sk保存在环境变量中为例,运行本示例前请先在本地环境中设置环境 变量ACCESS\_KEY\_ID和SECRET\_ACCESS\_KEY\_ID。 // 您可以登录访问管理控制台获取访问密钥AK/SK,获取方式请参见https://support.huaweicloud.com/intl/zh-

cn/usermanual-ca/ca\_01\_0003.html

String ak = System.getenv("ACCESS\_KEY\_ID"); String sk = System.getenv("SECRET\_ACCESS\_KEY\_ID"); String endPoint = "https://your-endpoint"; // 创建ObsClient实例 **final** ObsClient obsClient = **new** ObsClient(ak, sk, endPoint); // 上传对象,设置自定义元数据 PutObjectRequest request = **new** PutObjectRequest("bucketname", "objectname"); ObjectMetadata metadata = **new** ObjectMetadata(); metadata.addUserMetadata("property", "property-value"); request.setMetadata(metadata); obsClient.putObject(request); // 下载对象,获取对象自定义元数据

GetObjectRequest request = new GetObjectRequest("bucketname", "objectname"); ObsObject obsObject = obsClient.getObject(request); // 读取对象元数据 System.**out**.println(obsObject.getMetadata().getContentType());

System.out.println(obsObject.getMetadata().getUserMetadata("property"));

obsObject.getObjectContent().close();

说明

- ObsClient.getObject的返回实例ObsObject实例包含对象所在的桶、对象名、对象属性、对 象输入流等。
- 通过操作对象输入流可将对象的内容读取到本地文件或者内存中。
- 由于 HTTP 编码规范限制,无法发送非 ASCII 码字符,SDK 会在接收响应时使用 url 解码规 则解码响应头头中的信息,。如您的元数据存储的 content-disposition 为 "attachment; filename="%E4%B8%AD%E6%96%87.txt"", 则 SDK 获取结果为" attachment; filename="中文.txt""。
- 如果不需要 SDK 帮您解码,可以调用 GetObjectRequest.setIsEncodeHeaders(false) 关闭 自动解码。
- 您也可以通过 obsObject.getMetadata().getOriginalHeaders() 获取所有原始响应头的信 息。

# **7.8** 下载归档存储对象

### 须知

开发过程中,您有任何问题可以在github上提交**[issue](https://github.com/huaweicloud/huaweicloud-sdk-java-obs/issues)**。[接口参考文档详](https://obssdk-intl.obs.ap-southeast-1.myhuaweicloud.com/apidoc/cn/android/index.html )细介绍了每个 接口的参数和使用方法。

如果要下载归档存储对象,需要先将归档存储对象恢复。恢复归档存储对象的恢复选 项可支持两类,见下表:

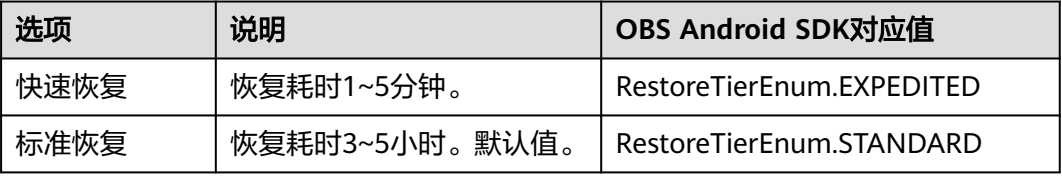

### <span id="page-66-0"></span>注意

重复恢复归档存储数据时在延长恢复有效期的同时,也将会对恢复时产生的恢复费用 进行重复收取。产生的标准存储类别的对象副本有效期将会延长,并且收取延长时间 段产生的标准存储副本费用。

您可以通过ObsClient.restoreObject恢复归档存储对象。以下代码展示了如何下载归档 存储对象:

```
// 认证用的ak和sk硬编码到代码中或者明文存储都有很大的安全风险,建议在配置文件或者环境变量中密文存
放,使用时解密,确保安全;本示例以ak和sk保存在环境变量中为例,运行本示例前请先在本地环境中设置环境
变量ACCESS_KEY_ID和SECRET_ACCESS_KEY_ID。
// 您可以登录访问管理控制台获取访问密钥AK/SK,获取方式请参见https://support.huaweicloud.com/intl/zh-
cn/usermanual-ca/ca_01_0003.html
String ak = System.getenv("ACCESS_KEY_ID");
String sk = System.getenv("SECRET_ACCESS_KEY_ID");
String endPoint = "https://your-endpoint";
// 创建ObsClient实例
final ObsClient obsClient = new ObsClient(ak, sk, endPoint);
RestoreObjectRequest request = new RestoreObjectRequest();
```

```
request.setBucketName("bucketname");
request.setObjectKey("objectname");
request.setDays(1);
request.setRestoreTier(RestoreTierEnum.EXPEDITED);
obsClient.restoreObject(request);
```

```
// 等待对象恢复
Thread.sleep(60 * 6 * 1000):
```
// 下载对象 ObsObject obsObject = obsClient.getObject("bucketname", "objectname");

obsObject.getObjectContent().close();

### 说明

- ObsClient.restoreObject中指定的对象必须是归档存储类型,否则调用该接口会抛出异常。
- RestoreObjectRequest.setDays指定恢复对象保存的时间,取值范围是1~30。
- RestoreObjectRequest.setTier指定恢复选项,表示恢复对象所耗的时间。

## **7.9** 断点续传下载

### 须知

开发过程中,您有任何问题可以在github上提交**[issue](https://github.com/huaweicloud/huaweicloud-sdk-java-obs/issues)**。[接口参考文档详](https://obssdk-intl.obs.ap-southeast-1.myhuaweicloud.com/apidoc/cn/android/index.html )细介绍了每个 接口的参数和使用方法。

当下载大对象到本地时,经常出现因网络不稳定或程序崩溃导致下载失败的情况。失 败后再次重新下载不仅浪费资源,而且当网络不稳定时仍然有下载失败的风险。断点 续传下载接口能有效地解决此类问题引起的下载失败,其原理是将待下载的对象分成 若干个分段分别下载,并实时地将每段下载结果统一记录在checkpoint文件中,仅当 所有分段都下载成功时返回下载成功的结果,否则抛出异常提醒用户再次调用接口进 行重新下载(重新下载时因为有checkpoint文件记录当前的下载进度,避免重新下载 所有分段,从而节省资源提高效率)。

您可以通过ObsClient.downloadFile进行断点续传下载。该接口可设置的参数如下:

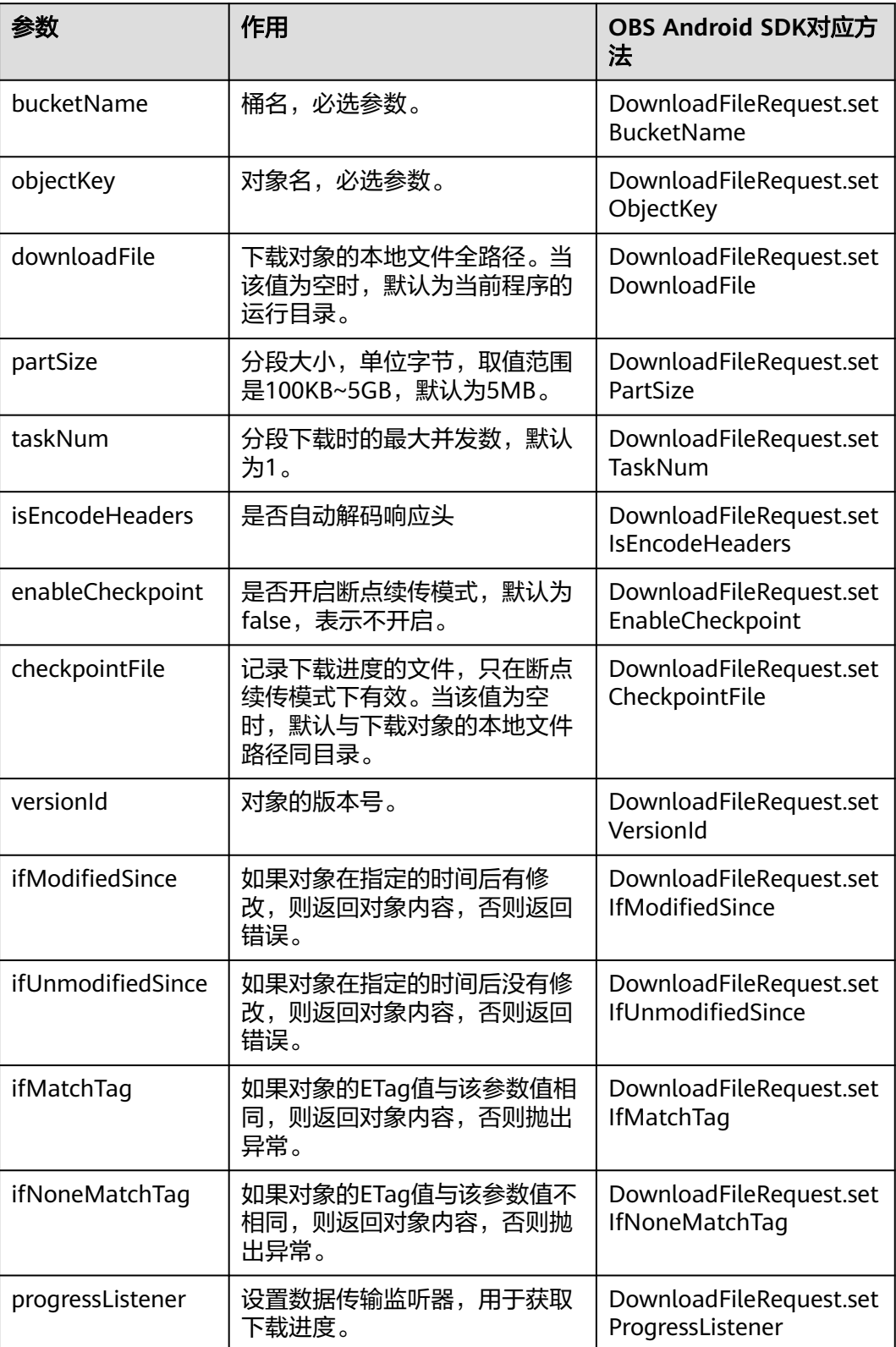

以下代码展示了如何使用断点续传下载接口下载对象到本地文件:

// 认证用的ak和sk硬编码到代码中或者明文存储都有很大的安全风险,建议在配置文件或者环境变量中密文存 放,使用时解密,确保安全;本示例以ak和sk保存在环境变量中为例,运行本示例前请先在本地环境中设置环境 变量ACCESS\_KEY\_ID和SECRET\_ACCESS\_KEY\_ID。 // 您可以登录访问管理控制台获取访问密钥AK/SK,获取方式请参见https://support.huaweicloud.com/intl/zhcn/usermanual-ca/ca\_01\_0003.html String ak = System.getenv("ACCESS\_KEY\_ID"); String sk = System.getenv("SECRET\_ACCESS\_KEY\_ID"); String endPoint = "https://your-endpoint"; // 创建ObsClient实例 ObsClient obsClient = **new** ObsClient(ak, sk, endPoint); DownloadFileRequest request = **new** DownloadFileRequest("bucketname", "objectname"); // 设置下载对象的本地文件路径 request.setDownloadFile("localfile"); // 设置分段下载时的最大并发数 request.setTaskNum(5); // 设置分段大小为10MB request.setPartSize(10 \* 1024 \* 1024); // 开启断点续传模式 request.setEnableCheckpoint(**true**); **try**{ // 进行断点续传下载 DownloadFileResult result = obsClient.downloadFile(request); }**catch** (ObsException e) { // 发生异常时可再次调用断点续传下载接口进行重新下载 }

### 说明

- 断点续传下载接口是利用[范围下载特](#page-60-0)性实现的,是对范围下载的封装和加强。
- 断点续传下载接口不仅能在失败重下时节省资源提高效率,还因其对分段进行并发下载的机 制能加快下载速度,帮助用户快速完成下载业务;且其对用户透明,用户不用关心 checkpoint文件的创建和删除、分段任务的切分、并发下载的实现等内部细节。
- **enableCheckpoint**参数默认是false,代表不启用断点续传模式,此时断点续传下载接口退 化成对范围下载的简单封装,不会产生checkpoint文件。
- **checkpointFile**参数仅在**enableCheckpoint**参数为true时有效。
- 由于 HTTP 编码规范限制,无法发送非 ASCII 码字符,SDK 会在接收响应时使用 url 解码规 则解码响应头头中的信息,。如您的元数据存储的 content-disposition 为 "attachment; filename="%E4%B8%AD%E6%96%87.txt"",则 SDK 获取结果为"attachment; filename="中文.txt""。
- 如果不需要 SDK 帮您解码,可以调用 DownloadFileRequest.setIsEncodeHeaders(false) 关 闭自动解码。

## **7.10** 图片处理

### 须知

开发过程中,您有任何问题可以在github上提交**[issue](https://github.com/huaweicloud/huaweicloud-sdk-java-obs/issues)**。[接口参考文档详](https://obssdk-intl.obs.ap-southeast-1.myhuaweicloud.com/apidoc/cn/android/index.html )细介绍了每个 接口的参数和使用方法。

OBS为用户提供了稳定、安全、高效、易用、低成本的图片处理服务。当要下载的对 象是图片文件时,您可以通过传入图片处理参数对图片文件进行图片剪切、图片缩 放、图片水印、格式转换等处理。

更多关于图片处理的内容,参见<mark>图片处理特性指南</mark>。

以下代码展示了如何使用下载对象接口实现图片处理:

// 认证用的ak和sk硬编码到代码中或者明文存储都有很大的安全风险, 建议在配置文件或者环境变量中密文存 放,使用时解密,确保安全;本示例以ak和sk保存在环境变量中为例,运行本示例前请先在本地环境中设置环境 变量ACCESS\_KEY\_ID和SECRET\_ACCESS\_KEY\_ID。 // 您可以登录访问管理控制台获取访问密钥AK/SK,获取方式请参见https://support.huaweicloud.com/intl/zhcn/usermanual-ca/ca\_01\_0003.html String ak = System.getenv("ACCESS\_KEY\_ID"); String sk = System.getenv("SECRET\_ACCESS\_KEY\_ID"); String endPoint = "https://your-endpoint"; // 创建ObsClient实例 **final** ObsClient obsClient = **new** ObsClient(ak, sk, endPoint); GetObjectRequest request = **new** GetObjectRequest("bucketname", "objectname.jpg"); // 对图片依次进行缩放、旋转 request.setImageProcess("image/resize,m\_fixed,w\_100,h\_100/rotate,90"); ObsObject obsObject = obsClient.getObject(request);

obsObject.getObjectContent().close();

### 说明

- 使用GetObjectRequest.setImageProcess指定图片处理参数。
- 图片处理参数支持级联处理,可对图片文件依次执行多条命令。

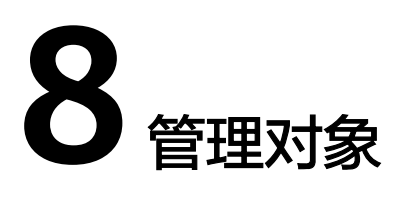

# **8.1** 设置对象属性

您可以通过ObsClient.setObjectMetadata来设置对象属性,包括对象自定义元数据等 信息。

除了 HTTP 标准头域外,您也可以指定自定义元数据,自定义元数据仅支持英文字 符、数字与中划线【-】。

以下代码展示了如何设置对象属性:

// 认证用的ak和sk硬编码到代码中或者明文存储都有很大的安全风险,建议在配置文件或者环境变量中密文存 放,使用时解密,确保安全;本示例以ak和sk保存在环境变量中为例,运行本示例前请先在本地环境中设置环境 变量ACCESS\_KEY\_ID和SECRET\_ACCESS\_KEY\_ID。 // 您可以登录访问管理控制台获取访问密钥AK/SK,获取方式请参见https://support.huaweicloud.com/intl/zhcn/usermanual-ca/ca\_01\_0003.html String ak = System.getenv("ACCESS\_KEY\_ID"); String sk = System.getenv("SECRET\_ACCESS\_KEY\_ID"); String endPoint = "https://your-endpoint"; // 创建ObsClient实例 **final** ObsClient obsClient = **new** ObsClient(ak, sk, endPoint);

SetObjectMetadataRequest request = new SetObjectMetadataRequest("bucketname", "objectname"); // 对象的 HTTP 标准头域 request.setContentType("ContentType"); request.setExpires("Expires"); // 设置自定义元数据 request.addUserMetadata("property1", "property-value1");

ObjectMetadata metadata = obsClient.setObjectMetadata(request);

Log.i("\t" + metadata.getUserMetadata("property1"));

### 说明

- 由于 HTTP 编码规范限制,无法发送非 ASCII 码字符,SDK 会在发送请求时对您头域中的中 文汉字进行 url 编码, 发送编码后数据。如您设置的值 content-disposition 为 attachment; filename="中文.txt" " ,则对象元数据中存储的信息为 " attachment; filename="%E4%B8%AD%E6%96%87.txt""。使用浏览器访问时浏览器将会自动解码。
- 如果不需要 SDK 帮您编码,可以调用 SetObjectMetadataRequest.setIsEncodeHeaders(false) 关闭自动编码。

# <span id="page-71-0"></span>**8.2** 获取对象属性

### 须知

开发过程中,您有任何问题可以在github上提交**[issue](https://github.com/huaweicloud/huaweicloud-sdk-java-obs/issues)**。[接口参考文档详](https://obssdk-intl.obs.ap-southeast-1.myhuaweicloud.com/apidoc/cn/android/index.html )细介绍了每个 接口的参数和使用方法。

您可以通过ObsClient.getObjectMetadata来获取对象属性,包括对象长度,对象 MIME类型,对象自定义元数据等信息。以下代码展示了如何获取对象属性:

```
// 认证用的ak和sk硬编码到代码中或者明文存储都有很大的安全风险,建议在配置文件或者环境变量中密文存
放,使用时解密,确保安全;本示例以ak和sk保存在环境变量中为例,运行本示例前请先在本地环境中设置环境
变量ACCESS_KEY_ID和SECRET_ACCESS_KEY_ID。
// 您可以登录访问管理控制台获取访问密钥AK/SK,获取方式请参见https://support.huaweicloud.com/intl/zh-
cn/usermanual-ca/ca_01_0003.html
String ak = System.getenv("ACCESS_KEY_ID");
String sk = System.getenv("SECRET_ACCESS_KEY_ID");
String endPoint = "https://your-endpoint";
// 创建ObsClient实例
final ObsClient obsClient = new ObsClient(ak, sk, endPoint);
```
ObjectMetadata metadata = obsClient.getObjectMetadata("bucketname", "objectname"); Log.i("GetObjectMetadata","\t" + metadata.getContentType()); Log.i("GetObjectMetadata","\t" + metadata.getContentLength()); // 获取用户自定义元数据 Log.i("GetObjectMetadata","\t" + metadata.getUserMetadata("property")); // 获取所有原始响应头域 Log.i("GetObjectMetadata","\t" + metadata.getOriginalHeaders());

### 说明

- 由于 HTTP 编码规范限制,无法发送非 ASCII 码字符, SDK 会在接收响应时使用 url 解码规 则解码响应头头中的信息,。如您的元数据存储的 content-disposition 为 "attachment; filename="%E4%B8%AD%E6%96%87.txt"", 则 SDK 获取结果为" attachment; filename="中文.txt""。
- 如果不需要 SDK 帮您解码,可以调用 GetObjectMetadataRequest.setIsEncodeHeaders(false) 关闭自动解码。
- 您也可以通过 metadata.getOriginalHeaders 获取所有原始响应头的信息。

# **8.3** 管理对象访问权限

### 须知

开发过程中,您有任何问题可以在github上提交**[issue](https://github.com/huaweicloud/huaweicloud-sdk-java-obs/issues)**。[接口参考文档详](https://obssdk-intl.obs.ap-southeast-1.myhuaweicloud.com/apidoc/cn/android/index.html )细介绍了每个 接口的参数和使用方法。

对象访问权限与桶访问权限类似,也可支持预定义访问策略(参见<mark>桶访问权限</mark>)或直 接设置。

对象访问权限(**[ACL](https://support.huaweicloud.com/intl/zh-cn/perms-cfg-obs/obs_40_0043.html)**)可以通过三种方式设置:

1. 上传对象时指定预定义访问策略。
- 2. 调用ObsClient.setObjectAcl指定预定义访问策略。
- 3. 调用ObsClient.setObjectAcl直接设置。

# 上传对象时指定预定义访问策略

以下代码展示如何在上传对象时指定预定义访问策略:

// 认证用的ak和sk硬编码到代码中或者明文存储都有很大的安全风险,建议在配置文件或者环境变量中密文存 放,使用时解密,确保安全;本示例以ak和sk保存在环境变量中为例,运行本示例前请先在本地环境中设置环境 变量ACCESS\_KEY\_ID和SECRET\_ACCESS\_KEY\_ID。 // 您可以登录访问管理控制台获取访问密钥AK/SK,获取方式请参见https://support.huaweicloud.com/intl/zhcn/usermanual-ca/ca\_01\_0003.html String ak = System.getenv("ACCESS\_KEY\_ID"); String sk = System.getenv("SECRET\_ACCESS\_KEY\_ID"); String endPoint = "https://your-endpoint";

// 创建ObsClient实例 **final** ObsClient obsClient = **new** ObsClient(ak, sk, endPoint);

PutObjectRequest request = **new** PutObjectRequest(); request.setBucketName("bucketname"); request.setObjectKey("objectname"); request.setFile(**new** File("localfile")); // localfile为待上传的本地文件路径,需要指定到具体的文件名 // 设置对象访问权限为公共读 request.setAcl(AccessControlList.**REST\_CANNED\_PUBLIC\_READ**); obsClient.putObject(request);

# 为对象设置预定义访问策略

以下代码展示如何为对象设置预定义访问策略:

// 认证用的ak和sk硬编码到代码中或者明文存储都有很大的安全风险,建议在配置文件或者环境变量中密文存 放,使用时解密,确保安全;本示例以ak和sk保存在环境变量中为例,运行本示例前请先在本地环境中设置环境 变量ACCESS\_KEY\_ID和SECRET\_ACCESS\_KEY\_ID。 // 您可以登录访问管理控制台获取访问密钥AK/SK,获取方式请参见https://support.huaweicloud.com/intl/zhcn/usermanual-ca/ca\_01\_0003.html String ak = System.getenv("ACCESS\_KEY\_ID"); String sk = System.getenv("SECRET\_ACCESS\_KEY\_ID"); String endPoint = "https://your-endpoint"; // 创建ObsClient实例 **final** ObsClient obsClient = **new** ObsClient(ak, sk, endPoint);

// 设置对象访问权限为私有读写 obsClient.setObjectAcl("bucketname", "objectname", AccessControlList.**REST\_CANNED\_PRIVATE**);

## 直接设置对象访问权限

以下代码展示如何直接设置对象访问权限:

// 认证用的ak和sk硬编码到代码中或者明文存储都有很大的安全风险,建议在配置文件或者环境变量中密文存 放,使用时解密,确保安全;本示例以ak和sk保存在环境变量中为例,运行本示例前请先在本地环境中设置环境 变量ACCESS\_KEY\_ID和SECRET\_ACCESS\_KEY\_ID。 // 您可以登录访问管理控制台获取访问密钥AK/SK,获取方式请参见https://support.huaweicloud.com/intl/zhcn/usermanual-ca/ca\_01\_0003.html String ak = System.getenv("ACCESS\_KEY\_ID"); String sk = System.getenv("SECRET\_ACCESS\_KEY\_ID"); String endPoint = "https://your-endpoint";

// 创建ObsClient实例 **final** ObsClient obsClient = **new** ObsClient(ak, sk, endPoint);

AccessControlList acl = **new** AccessControlList(); Owner owner = **new** Owner(); owner.setId("ownerid"); acl.setOwner(owner);

// 为指定用户设置完全控制权限 acl.grantPermission(**new** CanonicalGrantee("userid"), Permission.**PERMISSION\_FULL\_CONTROL**); // 为所有用户设置读权限 acl.grantPermission(GroupGrantee.**ALL\_USERS**, Permission.**PERMISSION\_READ**); obsClient.setObjectAcl("bucketname", "objectname", acl);

#### 说明

ACL中需要填写的所有者(Owner)或者被授权用户(Grantee)的ID,是指用户的账号ID,可 通过OBS控制台"我的凭证"页面查看。

## 获取对象访问权限

您可以通过ObsClient.getObjectAcl获取对象的访问权限。以下代码展示如何获取对象 访问权限:

// 认证用的ak和sk硬编码到代码中或者明文存储都有很大的安全风险,建议在配置文件或者环境变量中密文存 放,使用时解密,确保安全;本示例以ak和sk保存在环境变量中为例,运行本示例前请先在本地环境中设置环境 变量ACCESS\_KEY\_ID和SECRET\_ACCESS\_KEY\_ID。 // 您可以登录访问管理控制台获取访问密钥AK/SK,获取方式请参见https://support.huaweicloud.com/intl/zhcn/usermanual-ca/ca\_01\_0003.html String ak = System.getenv("ACCESS\_KEY\_ID"); String sk = System.getenv("SECRET\_ACCESS\_KEY\_ID"); String endPoint = "https://your-endpoint"; // 创建ObsClient实例 **final** ObsClient obsClient = **new** ObsClient(ak, sk, endPoint);

AccessControlList acl = obsClient.getObjectAcl("bucketname", "objectname"); Log.i("GetObjectAcl", acl);

# **8.4** 列举对象

#### 须知

开发过程中,您有任何问题可以在github上提交**[issue](https://github.com/huaweicloud/huaweicloud-sdk-java-obs/issues)**。[接口参考文档详](https://obssdk-intl.obs.ap-southeast-1.myhuaweicloud.com/apidoc/cn/android/index.html )细介绍了每个 接口的参数和使用方法。

您可以通过ObsClient.listObjects列举出桶里的对象。

#### 该接口可设置的参数如下:

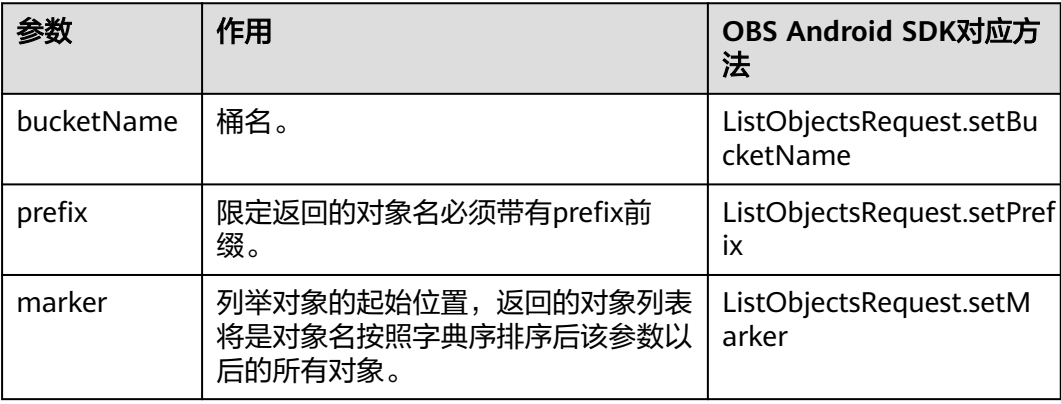

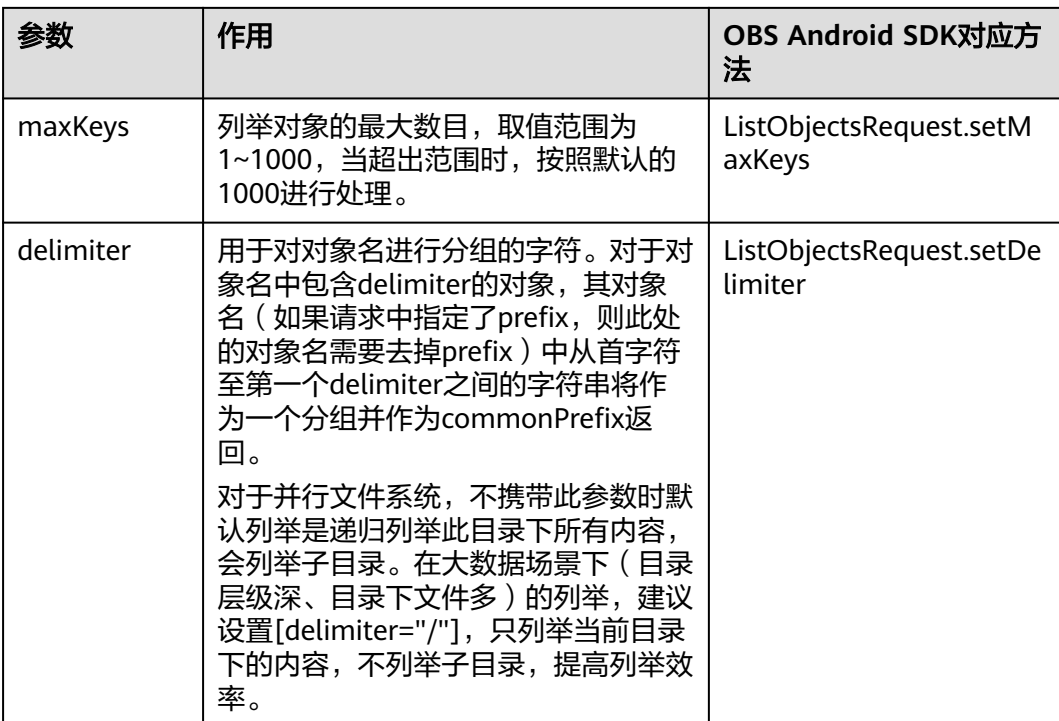

# 简单列举

#### 以下代码展示如何简单列举对象,最多返回1000个对象:

```
// 认证用的ak和sk硬编码到代码中或者明文存储都有很大的安全风险,建议在配置文件或者环境变量中密文存
放,使用时解密,确保安全;本示例以ak和sk保存在环境变量中为例,运行本示例前请先在本地环境中设置环境
变量ACCESS_KEY_ID和SECRET_ACCESS_KEY_ID。
// 您可以登录访问管理控制台获取访问密钥AK/SK,获取方式请参见https://support.huaweicloud.com/intl/zh-
cn/usermanual-ca/ca_01_0003.html
String ak = System.getenv("ACCESS_KEY_ID");
String sk = System.getenv("SECRET_ACCESS_KEY_ID");
String endPoint = "https://your-endpoint";
// 创建ObsClient实例
final ObsClient obsClient = new ObsClient(ak, sk, endPoint);
ObjectListing result = obsClient.listObjects("bucketname");
for(ObsObject obsObject : result.getObjects()){
 Log.i("ListObjects", "\t" + obsObject.getObjectKey());
 Log.i("ListObjects","\t" + obsObject.getOwner());
}
 说明
    ● 每次至多返回1000个对象,如果指定桶包含的对象数量大于1000,则返回结果中
```
- ObjectListing.isTruncated为true表明本次没有返回全部对象,并可通过 ObjectListing.getNextMarker获取下次列举的起始位置。
- 如果想获取指定桶包含的所有对象,可以采用分页列举的方式。

## 指定数目列举

以下代码展示如何指定数目列举对象:

// 认证用的ak和sk硬编码到代码中或者明文存储都有很大的安全风险,建议在配置文件或者环境变量中密文存 放,使用时解密,确保安全;本示例以ak和sk保存在环境变量中为例,运行本示例前请先在本地环境中设置环境 变量ACCESS\_KEY\_ID和SECRET\_ACCESS\_KEY\_ID。

```
// 您可以登录访问管理控制台获取访问密钥AK/SK,获取方式请参见https://support.huaweicloud.com/intl/zh-
cn/usermanual-ca/ca_01_0003.html
String ak = System.getenv("ACCESS_KEY_ID");
String sk = System.getenv("SECRET_ACCESS_KEY_ID");
String endPoint = "https://your-endpoint";
// 创建ObsClient实例
final ObsClient obsClient = new ObsClient(ak, sk, endPoint);
ListObjectsRequest request = new ListObjectsRequest("bucketname");
// 只列举100个对象
request.setMaxKeys(100);
ObjectListing result = obsClient.listObjects(request);
for(ObsObject obsObject : result.getObjects()){
 Log.i("ListObjects","\t" + obsObject.getObjectKey());
 Log.i("ListObjects","\t" + obsObject.getOwner());
```

```
指定前缀列举
```
}

以下代码展示如何指定前缀列举对象:

```
// 认证用的ak和sk硬编码到代码中或者明文存储都有很大的安全风险,建议在配置文件或者环境变量中密文存
放,使用时解密,确保安全;本示例以ak和sk保存在环境变量中为例,运行本示例前请先在本地环境中设置环境
变量ACCESS_KEY_ID和SECRET_ACCESS_KEY_ID。
// 您可以登录访问管理控制台获取访问密钥AK/SK,获取方式请参见https://support.huaweicloud.com/intl/zh-
cn/usermanual-ca/ca_01_0003.html
String ak = System.getenv("ACCESS_KEY_ID");
String sk = System.getenv("SECRET_ACCESS_KEY_ID");
String endPoint = "https://your-endpoint";
// 创建ObsClient实例
final ObsClient obsClient = new ObsClient(ak, sk, endPoint);
ListObjectsRequest request = new ListObjectsRequest("bucketname");
// 设置列举带有prefix前缀的100个对象
request.setMaxKeys(100);
request.setPrefix("prefix");
ObjectListing result = obsClient.listObjects(request);
for(ObsObject obsObject : result.getObjects()){
 Log.i("ListObjects","\t" + obsObject.getObjectKey());
 Log.i("ListObjects","\t" + obsObject.getOwner());
}
```
## 指定起始位置列举

以下代码展示如何指定起始位置列举对象:

```
// 认证用的ak和sk硬编码到代码中或者明文存储都有很大的安全风险,建议在配置文件或者环境变量中密文存
放,使用时解密,确保安全;本示例以ak和sk保存在环境变量中为例,运行本示例前请先在本地环境中设置环境
变量ACCESS_KEY_ID和SECRET_ACCESS_KEY_ID。
// 您可以登录访问管理控制台获取访问密钥AK/SK,获取方式请参见https://support.huaweicloud.com/intl/zh-
cn/usermanual-ca/ca_01_0003.html
String ak = System.getenv("ACCESS_KEY_ID");
String sk = System.getenv("SECRET_ACCESS_KEY_ID");
String endPoint = "https://your-endpoint";
// 创建ObsClient实例
final ObsClient obsClient = new ObsClient(ak, sk, endPoint);
ListObjectsRequest request = new ListObjectsRequest("bucketname");
// 设置列举对象名字典序在"test"之后的100个对象
request.setMaxKeys(100);
request.setMarker("test");
ObjectListing result = obsClient.listObjects(request);
for(ObsObject obsObject : result.getObjects()){
 Log.i("ListObjects","\t" + obsObject.getObjectKey());
 Log.i("ListObjects","\t" + obsObject.getOwner());
```

```
}
```
# 分页列举全部对象

以下代码展示分页列举全部对象:

```
// 认证用的ak和sk硬编码到代码中或者明文存储都有很大的安全风险,建议在配置文件或者环境变量中密文存
放,使用时解密,确保安全;本示例以ak和sk保存在环境变量中为例,运行本示例前请先在本地环境中设置环境
变量ACCESS_KEY_ID和SECRET_ACCESS_KEY_ID。
// 您可以登录访问管理控制台获取访问密钥AK/SK,获取方式请参见https://support.huaweicloud.com/intl/zh-
cn/usermanual-ca/ca_01_0003.html
String ak = System.getenv("ACCESS_KEY_ID");
String sk = System.getenv("SECRET_ACCESS_KEY_ID");
String endPoint = "https://your-endpoint";
// 创建ObsClient实例
final ObsClient obsClient = new ObsClient(ak, sk, endPoint);
ListObjectsRequest request = new ListObjectsRequest("bucketname");
// 设置每页100个对象
request.setMaxKeys(100);
ObjectListing result;
do{
   result = obsClient.listObjects(request);
   for(ObsObject obsObject : result.getObjects()){
 Log.i("ListObjects","\t" + obsObject.getObjectKey());
 Log.i("ListObjects","\t" + obsObject.getOwner());
   }
   request.setMarker(result.getNextMarker());
}while(result.isTruncated());
```
# 列举文件夹中的所有对象

OBS本身是没有文件夹的概念的,桶中存储的元素只有对象。文件夹对象实际上是一 个大小为0且对象名以"/"结尾的对象,将这个文件夹对象名作为前缀,即可模拟列 举文件夹中对象的功能。以下代码展示如何列举文件夹中的对象:

```
// 认证用的ak和sk硬编码到代码中或者明文存储都有很大的安全风险,建议在配置文件或者环境变量中密文存
放,使用时解密,确保安全;本示例以ak和sk保存在环境变量中为例,运行本示例前请先在本地环境中设置环境
变量ACCESS_KEY_ID和SECRET_ACCESS_KEY_ID。
// 您可以登录访问管理控制台获取访问密钥AK/SK,获取方式请参见https://support.huaweicloud.com/intl/zh-
cn/usermanual-ca/ca_01_0003.html
String ak = System.getenv("ACCESS_KEY_ID");
String sk = System.getenv("SECRET_ACCESS_KEY_ID");
String endPoint = "https://your-endpoint";
// 创建ObsClient实例
ObsClient obsClient = new ObsClient(ak, sk, endPoint);
```
ListObjectsRequest request = **new** ListObjectsRequest("bucketname"); // 设置文件夹对象名"dir/"为前缀 request.setPrefix("dir/"); request.setMaxKeys(1000);

ObjectListing result;

**do**{

```
 result = obsClient.listObjects(request);
   for (ObsObject obsObject : result.getObjects())
   {
     Log.i("ListObjects","\t" + obsObject.getObjectKey());
     Log.i("ListObjects","\t" + obsObject.getOwner());
 }
   request.setMarker(result.getNextMarker());
}while(result.isTruncated());
```
# 按文件夹分组列举所有对象

以下代码展示如何按文件夹分组,列举桶内所有对象:

```
// 认证用的ak和sk硬编码到代码中或者明文存储都有很大的安全风险,建议在配置文件或者环境变量中密文存
放,使用时解密,确保安全;本示例以ak和sk保存在环境变量中为例,运行本示例前请先在本地环境中设置环境
变量ACCESS_KEY_ID和SECRET_ACCESS_KEY_ID。
// 您可以登录访问管理控制台获取访问密钥AK/SK,获取方式请参见https://support.huaweicloud.com/intl/zh-
cn/usermanual-ca/ca_01_0003.html
String ak = System.getenv("ACCESS_KEY_ID");
String sk = System.getenv("SECRET_ACCESS_KEY_ID");
String endPoint = "https://your-endpoint";
// 创建ObsClient实例
final ObsClient obsClient = new ObsClient(ak, sk, endPoint);
ListObjectsRequest request = new ListObjectsRequest("bucketname");
request.setMaxKeys(1000);
// 设置文件夹分隔符"/"
request.setDelimiter("/");
ObjectListing result = obsClient.listObjects(request);
Log.i("ListObjects", "Objects in the root directory:");
for(ObsObject obsObject : result.getObjects()){
 Log.i("ListObjects","\t" + obsObject.getObjectKey());
 Log.i("ListObjects","\t" + obsObject.getOwner());
}
listObjectsByPrefix(obsClient, request, result);
```
#### 递归列出子文件夹中对象的函数listObjectsByPrefix的示例代码如下:

**static void** listObjectsByPrefix(ObsClient obsClient, ListObjectsRequest request, ObjectListing result) **throws ObsException** 

```
 for(String prefix : result.getCommonPrefixes()){
      Log.i("ListObjects", "Objects in folder [" + prefix + "]:");
        request.setPrefix(prefix);
        result = obsClient.listObjects(request);
       for(ObsObject obsObject : result.getObjects()){
         Log.i("ListObjects","\t" + obsObject.getObjectKey());
         Log.i("ListObjects","\t" + obsObject.getOwner());
\qquad \qquad \}listObjectsByPrefix(obsClient, request, result);
    }
```
#### 说明

{

}

- 以上代码示例没有考虑文件夹中对象数超过1000个的情况。
- 由于是需要列举出文件夹中的对象和子文件夹,且文件夹对象总是以"/"结尾,因此 delimiter总是为"/"。
- 每次递归的返回结果中ObjectListing.getObjects包含的是文件夹中的对象; ObjectListing.getCommonPrefixes包含的是文件夹的子文件夹。

# **8.5** 删除对象

#### 须知

开发过程中,您有任何问题可以在github上提交**[issue](https://github.com/huaweicloud/huaweicloud-sdk-java-obs/issues)**。[接口参考文档详](https://obssdk-intl.obs.ap-southeast-1.myhuaweicloud.com/apidoc/cn/android/index.html )细介绍了每个 接口的参数和使用方法。

#### 说明

请您谨慎使用删除操作,如果对象所在的桶未开启多版本控制功能,该对象一旦删除将无法恢 复。

# 删除单个对象

您可以通过ObsClient.deleteObject删除单个对象。以下代码展示如何删除单个对象:

// 认证用的ak和sk硬编码到代码中或者明文存储都有很大的安全风险,建议在配置文件或者环境变量中密文存 放,使用时解密,确保安全;本示例以ak和sk保存在环境变量中为例,运行本示例前请先在本地环境中设置环境 变量ACCESS\_KEY\_ID和SECRET\_ACCESS\_KEY\_ID。 // 您可以登录访问管理控制台获取访问密钥AK/SK,获取方式请参见https://support.huaweicloud.com/intl/zhcn/usermanual-ca/ca\_01\_0003.html String ak = System.getenv("ACCESS\_KEY\_ID"); String sk = System.getenv("SECRET\_ACCESS\_KEY\_ID"); String endPoint = "https://your-endpoint"; // 创建ObsClient实例 ObsClient obsClient = **new** ObsClient(ak, sk, endPoint); obsClient.deleteObject("bucketname", "objectname");

## 批量删除对象

您可以通过ObsClient.deleteObjects批量删除对象。

每次最多删除1000个对象,并支持两种响应模式:详细(verbose)模式和简单 (quiet)模式。

- 详细模式: 返回的删除成功和删除失败的所有结果, 默认模式。
- 简单模式:只返回的删除过程中出错的结果。

以下代码展示了如何进行批量删除桶内所有对象:

```
// 认证用的ak和sk硬编码到代码中或者明文存储都有很大的安全风险,建议在配置文件或者环境变量中密文存
放,使用时解密,确保安全;本示例以ak和sk保存在环境变量中为例,运行本示例前请先在本地环境中设置环境
变量ACCESS_KEY_ID和SECRET_ACCESS_KEY_ID。
// 您可以登录访问管理控制台获取访问密钥AK/SK,获取方式请参见https://support.huaweicloud.com/intl/zh-
cn/usermanual-ca/ca_01_0003.html
String ak = System.getenv("ACCESS_KEY_ID");
String sk = System.getenv("SECRET_ACCESS_KEY_ID");
String endPoint = "https://your-endpoint";
ObsClient obsClient = new ObsClient(ak, sk, endPoint);
ListVersionsRequest request = new ListVersionsRequest("bucketname");
// 每次批量删除100个对象
request.setMaxKeys(100);
ListVersionsResult result;
do { 
     result = obsClient.listVersions(request);
     DeleteObjectsRequest deleteRequest = new DeleteObjectsRequest("bucketname");
     for(VersionOrDeleteMarker v : result.getVersions()) {
         deleteRequest.addKeyAndVersion(v.getKey(), v.getVersionId());
     }
     DeleteObjectsResult deleteResult = obsClient.deleteObjects(deleteRequest);
     // 获取删除成功的对象
    Log.i("DeletesObjects",deleteResult.getDeletedObjectResults());
     // 获取删除失败的对象
     Log.i("DeletesObjects", deleteResult.getErrorResults());
     request.setKeyMarker(deleteResult.getNextKeyMarker());
     request.setVersionIdMarker(deleteResult.getNextVersionIdMarker());
}while(result.isTruncated());
```
# **8.6** 复制对象

## 须知

开发过程中,您有任何问题可以在github上提交**[issue](https://github.com/huaweicloud/huaweicloud-sdk-java-obs/issues)**。[接口参考文档详](https://obssdk-intl.obs.ap-southeast-1.myhuaweicloud.com/apidoc/cn/android/index.html )细介绍了每个 接口的参数和使用方法。

复制对象特性用来为OBS上已经存在的对象创建一个副本。

您可以通过ObsClient.copyObject来复制对象。复制对象时,可重新指定新对象的属性 和设置对象权限,且支持条件复制。

#### 说明

● 如果待复制的源对象是归档存储类型,则必须先恢复源对象才能进行复制。

#### 简单复制

以下代码展示了如何进行简单复制:

// 认证用的ak和sk硬编码到代码中或者明文存储都有很大的安全风险,建议在配置文件或者环境变量中密文存 放,使用时解密,确保安全;本示例以ak和sk保存在环境变量中为例,运行本示例前请先在本地环境中设置环境 变量ACCESS\_KEY\_ID和SECRET\_ACCESS\_KEY\_ID。 // 您可以登录访问管理控制台获取访问密钥AK/SK,获取方式请参见https://support.huaweicloud.com/intl/zhcn/usermanual-ca/ca\_01\_0003.html String ak = System.getenv("ACCESS\_KEY\_ID"); String sk = System.getenv("SECRET\_ACCESS\_KEY\_ID"); String endPoint = "https://your-endpoint"; // 创建ObsClient实例 ObsClient obsClient = **new** ObsClient(ak, sk, endPoint);

CopyObjectResult result = obsClient.copyObject("sourcebucketname", "sourceobjectname", "destbucketname", "destobjectname"); Log.*i*("CopyObject","\t" + result.getEtag());

## 重写对象属性

#### 以下代码展示了如何在复制对象时重写对象属性:

// 认证用的ak和sk硬编码到代码中或者明文存储都有很大的安全风险,建议在配置文件或者环境变量中密文存 放,使用时解密,确保安全;本示例以ak和sk保存在环境变量中为例,运行本示例前请先在本地环境中设置环境 变量ACCESS\_KEY\_ID和SECRET\_ACCESS\_KEY\_ID。 // 您可以登录访问管理控制台获取访问密钥AK/SK,获取方式请参见https://support.huaweicloud.com/intl/zhcn/usermanual-ca/ca\_01\_0003.html String ak = System.getenv("ACCESS\_KEY\_ID"); String sk = System.getenv("SECRET\_ACCESS\_KEY\_ID"); String endPoint = "https://your-endpoint"; // 创建ObsClient实例 ObsClient obsClient = **new** ObsClient(ak, sk, endPoint); CopyObjectRequest request = **new** CopyObjectRequest("sourcebucketname", "sourceobjectname", "destbucketname", "destobjectname"); // 设置进行对象属性重写 request.setReplaceMetadata(**true**); ObjectMetadata newObjectMetadata = **new** ObjectMetadata(); newObjectMetadata.setContentType("image/jpeg"); newObjectMetadata.addUserMetadata("property", "property-value"); newObjectMetadata.setObjectStorageClass(StorageClassEnum.**WARM**);

request.setNewObjectMetadata(newObjectMetadata);

CopyObjectResult result = obsClient.copyObject(request); Log.i("CopyObject","\t" + result.getEtag());

#### 说明

CopyObjectRequest.setReplaceMetadata需与CopyObjectRequest.setNewObjectMetadata配 合使用。

### 限定条件复制

复制对象时,可以指定一个或多个限定条件,满足限定条件时则进行复制,否则抛出 异常,复制对象失败。

您可以使用的限定条件如下:

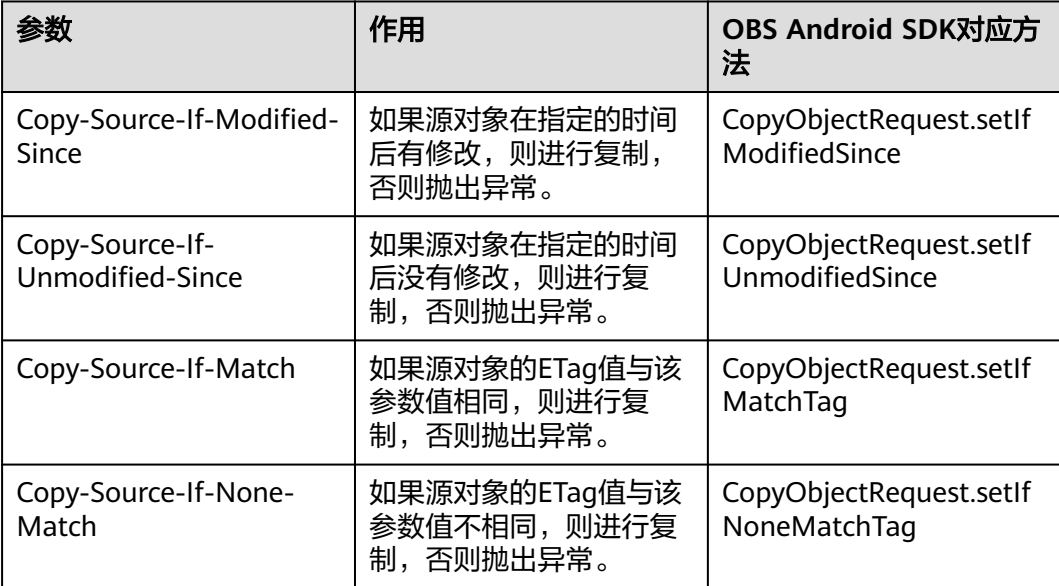

#### 说明

- 源对象的ETag值是指源对象数据的MD5校验值。
- 如果包含Copy-Source-If-Unmodified-Since并且不符合,或者包含Copy-Source-If-Match并 且不符合,或者包含Copy-Source-If-Modified-Since并且不符合,或者包含Copy-Source-If-None-Match并且不符合,则复制失败,抛出异常中HTTP状态码为:412 precondition failed。
- Copy-Source-If-Modified-Since和Copy-Source-If-None-Match可以一起使用; Copy-Source-If-Unmodified-Since和Copy-Source-If-Match可以一起使用。

以下代码展示了如何进行限定条件复制:

```
// 认证用的ak和sk硬编码到代码中或者明文存储都有很大的安全风险,建议在配置文件或者环境变量中密文存
放,使用时解密,确保安全;本示例以ak和sk保存在环境变量中为例,运行本示例前请先在本地环境中设置环境
变量ACCESS_KEY_ID和SECRET_ACCESS_KEY_ID。
// 您可以登录访问管理控制台获取访问密钥AK/SK,获取方式请参见https://support.huaweicloud.com/intl/zh-
cn/usermanual-ca/ca_01_0003.html
String ak = System.getenv("ACCESS_KEY_ID");
String sk = System.getenv("SECRET_ACCESS_KEY_ID");
String endPoint = "https://your-endpoint";
// 创建ObsClient实例
ObsClient obsClient = new ObsClient(ak, sk, endPoint);
```
CopyObjectRequest request = **new** CopyObjectRequest("sourcebucketname", "sourceobjectname", "destbucketname", "destobjectname");

request.setIfModifiedSince(**new** SimpleDateFormat("yyyy-MM-dd").parse("2016-01-01")); request.setIfNoneMatchTag("none-match-etag");

CopyObjectResult result = obsClient.copyObject(request); Log.i("CopyObject","\t" + result.getEtag());

# 重写对象访问权限

以下代码展示了如何在复制对象时重写对象访问权限:

// 认证用的ak和sk硬编码到代码中或者明文存储都有很大的安全风险,建议在配置文件或者环境变量中密文存 放,使用时解密,确保安全;本示例以ak和sk保存在环境变量中为例,运行本示例前请先在本地环境中设置环境 变量ACCESS\_KEY\_ID和SECRET\_ACCESS\_KEY\_ID。 // 您可以登录访问管理控制台获取访问密钥AK/SK,获取方式请参见https://support.huaweicloud.com/intl/zhcn/usermanual-ca/ca\_01\_0003.html String ak = System.getenv("ACCESS\_KEY\_ID"); String sk = System.getenv("SECRET\_ACCESS\_KEY\_ID"); String endPoint = "https://your-endpoint"; // 创建ObsClient实例 ObsClient obsClient = **new** ObsClient(ak, sk, endPoint);

CopyObjectRequest request = **new** CopyObjectRequest("sourcebucketname", "sourceobjectname", "destbucketname", "destobjectname");

// 复制时重写对象访问权限为公共读 request.setAcl(AccessControlList.**REST\_CANNED\_PUBLIC\_READ**); CopyObjectResult result = obsClient.copyObject(request); Log.*i*("CopyObject","\t" + result.getEtag());

# **9** 临时授权访问

# **9.1** 使用临时 **URL** 进行授权访问

## 须知

开发过程中,您有任何问题可以在github上提交**[issue](https://github.com/huaweicloud/huaweicloud-sdk-java-obs/issues)**。[接口参考文档详](https://obssdk-intl.obs.ap-southeast-1.myhuaweicloud.com/apidoc/cn/android/index.html )细介绍了每个 接口的参数和使用方法。

OBS客户端支持通过访问密钥、请求方法类型、请求参数等信息生成一个在Query参数 中携带鉴权信息的URL,可将该URL提供给其他用户进行临时访问。在生成URL时,您 需要指定URL的有效期来限制访客用户的访问时长。

如果您想授予其他用户对桶或对象临时进行其他操作的权限(例如上传或下载对 象),则需要生成带对应请求的URL后(例如使用生成PUT请求的URL上传对象),将 该URL提供给其他用户。

通过该方式可支持的操作以及相关信息见下表:

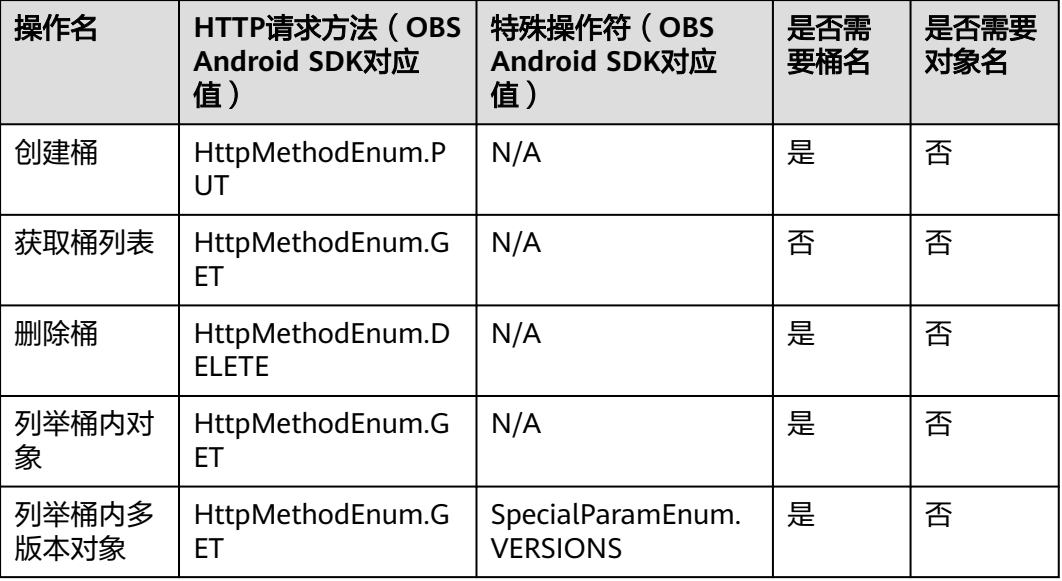

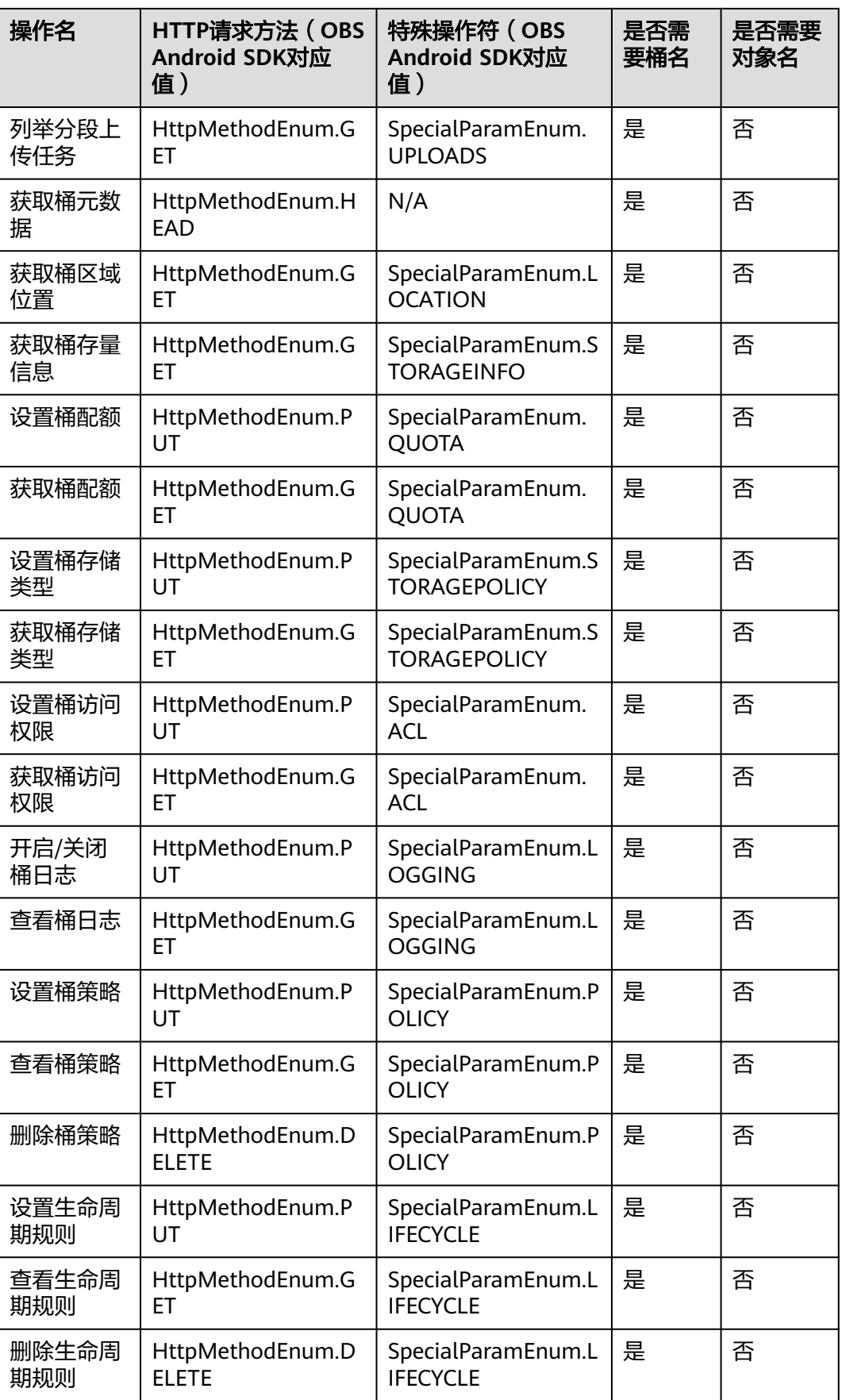

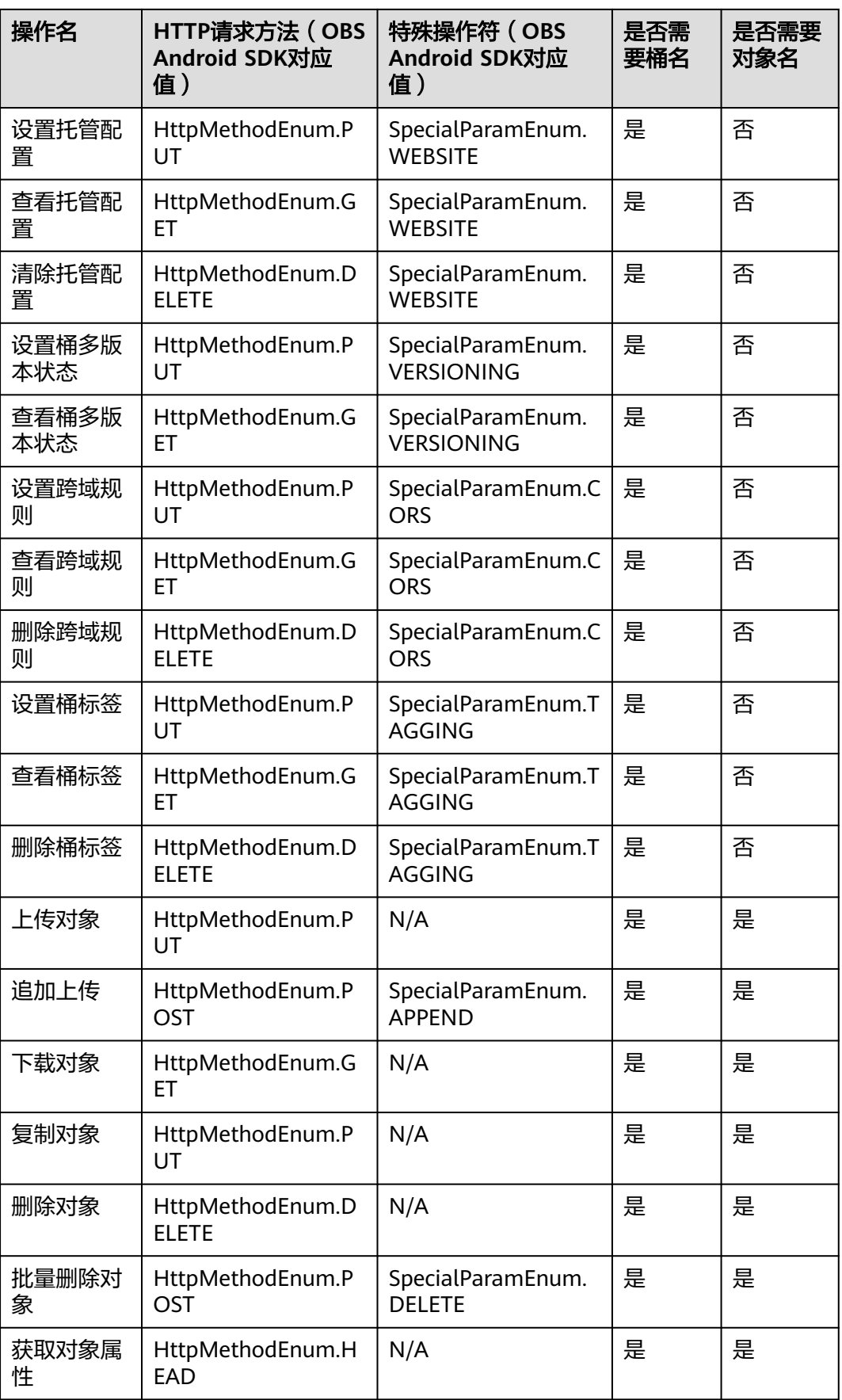

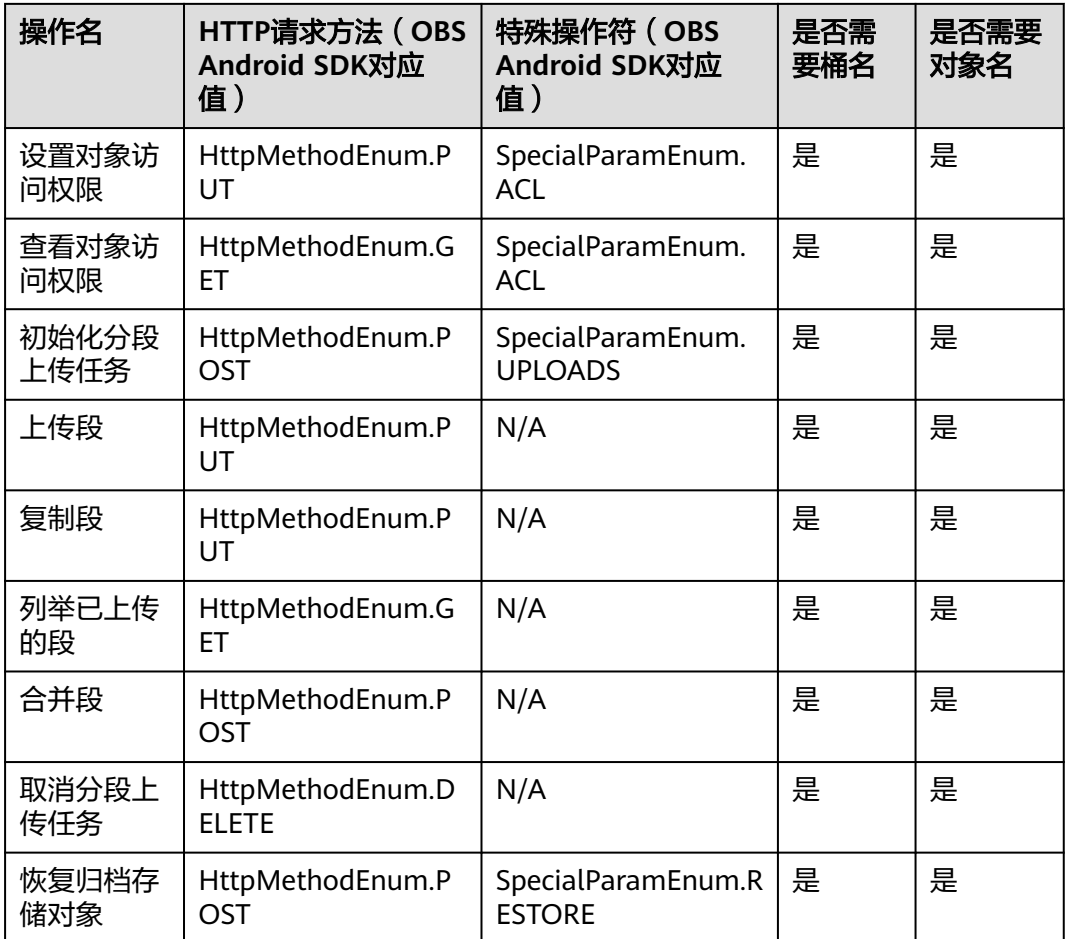

通过OBS Android SDK生成临时URL访问OBS的步骤如下:

- 步骤**1** 通过ObsClient.createTemporarySignature生成带签名信息的URL。
- 步骤**2** 使用任意HTTP库发送HTTP/HTTPS请求,访问OBS服务。

#### **----**结束

注意

如果遇到跨域报错、签名不匹配问题,请参考以下步骤排查问题:

- 1. 未配置跨域,需要在控制台配置CORS规则,请参考[配置桶允许跨域请求](https://support.huaweicloud.com/intl/zh-cn/sdk-browserjs-devg-obs/obs_24_0107.html)。
- 2. 签名计算问题,请参考URL[中携带签名排](https://support.huaweicloud.com/intl/zh-cn/api-obs/obs_04_0011.html)查签名参数是否正确;比如上传对象功 能,后端将Content-Type参与计算签名生成授权URL,但是前端使用授权URL时没 有设置Content-Type字段或者传入错误的值,此时会出现跨域错误。解决方案为: Content-Type字段前后端保持一致。

以下代码展示了如何使用临时URL进行授权访问,包括:创建桶、上传对象、下载对 象、列举对象、删除对象。

#### 创建桶

// 认证用的ak和sk硬编码到代码中或者明文存储都有很大的安全风险,建议在配置文件或者环境变量中密文存 放,使用时解密,确保安全;本示例以ak和sk保存在环境变量中为例,运行本示例前请先在本地环境中设置环境 变量ACCESS\_KEY\_ID和SECRET\_ACCESS\_KEY\_ID。 // 您可以登录访问管理控制台获取访问密钥AK/SK,获取方式请参见https://support.huaweicloud.com/intl/zhcn/usermanual-ca/ca\_01\_0003.html String ak = System.getenv("ACCESS\_KEY\_ID"); String sk = System.getenv("SECRET\_ACCESS\_KEY\_ID"); String endPoint = "https://your-endpoint"; // 创建ObsClient实例 ObsClient obsClient = **new** ObsClient(ak, sk, endPoint); // URL有效期,3600秒 **long** expireSeconds = 3600L; TemporarySignatureRequest request = **new** TemporarySignatureRequest(HttpMethodEnum.**PUT**, expireSeconds); request.setBucketName("bucketname"); TemporarySignatureResponse response = obsClient.createTemporarySignature(request); Log.i("CreateTemporarySignature", "Creating bucket using temporary signature url:"); Log.i("CreateTemporarySignature", "\t" + response.getSignedUrl()); Request.Builder builder = **new** Request.Builder(); **for** (Map.Entry<String, String> entry : response.getActualSignedRequestHeaders().entrySet()) { builder.header(entry.getKey(), entry.getValue()); } // 使用PUT请求创建桶 String location = "your bucket location"; Request httpRequest = builder.url(response.getSignedUrl()).put(RequestBody.create(**null**, "<CreateBucketConfiguration><LocationConstraint>" + location + "</LocationConstraint></ CreateBucketConfiguration>".getBytes())).build(); OkHttpClient httpClient = **new** OkHttpClient.Builder().followRedirects(**false**).retryOnConnectionFailure(**false**) .cache(**null**).build(); Call c = httpClient.newCall(httpRequest); Response res = c.execute(); Log.i("CreateTemporarySignature", "\tStatus:" + res.code()); **if** (res.body()  $!=$  **null**) { Log.i("CreateTemporarySignature", "\tContent:" + res.body().string() + "\n"); } res.close();

# 上传对象

// 认证用的ak和sk硬编码到代码中或者明文存储都有很大的安全风险,建议在配置文件或者环境变量中密文存 放,使用时解密,确保安全;本示例以ak和sk保存在环境变量中为例,运行本示例前请先在本地环境中设置环境 变量ACCESS\_KEY\_ID和SECRET\_ACCESS\_KEY\_ID。 // 您可以登录访问管理控制台获取访问密钥AK/SK,获取方式请参见https://support.huaweicloud.com/intl/zhcn/usermanual-ca/ca\_01\_0003.html String ak = System.getenv("ACCESS\_KEY\_ID"); String sk = System.getenv("SECRET\_ACCESS\_KEY\_ID"); String endPoint = "https://your-endpoint"; // 创建ObsClient实例 ObsClient obsClient = **new** ObsClient(ak, sk, endPoint); // URL有效期,3600秒 **long** expireSeconds = 3600L;

Map<String, String> headers = **new** HashMap<String, String>(); String contentType = "text/plain"; headers.put("Content-Type", contentType);

TemporarySignatureRequest request = **new** TemporarySignatureRequest(HttpMethodEnum.**PUT**, expireSeconds); request.setBucketName("bucketname"); request.setObjectKey("objectname"); request.setHeaders(headers);

TemporarySignatureResponse response = obsClient.createTemporarySignature(request);

```
Log.i("CreateTemporarySignature", "Creating object using temporary signature url:");
Log.i("CreateTemporarySignature", "\t" + response.getSignedUrl());
Request.Builder builder = new Request.Builder();
for (Map.Entry<String, String> entry : response.getActualSignedRequestHeaders().entrySet()) {
     builder.header(entry.getKey(), entry.getValue());
}
//使用PUT请求上传对象
Request httpRequest = 
builder.url(response.getSignedUrl()).put(RequestBody.create(MediaType.parse(contentType), "Hello 
OBS".getBytes("UTF-8"))).build();
OkHttpClient httpClient = new
OkHttpClient.Builder().followRedirects(false).retryOnConnectionFailure(false)
          .cache(null).build();
Call c = httpClient.newCall(httpRequest);
Response res = c.execute();
Log.i("CreateTemporarySignature", "\tStatus:" + res.code());
if (res.body() != null) {
    Log.i("CreateTemporarySignature", "\tContent:" + res.body().string() + "\n");
}
res.close();
```
## 下载对象

```
// 认证用的ak和sk硬编码到代码中或者明文存储都有很大的安全风险,建议在配置文件或者环境变量中密文存
放,使用时解密,确保安全;本示例以ak和sk保存在环境变量中为例,运行本示例前请先在本地环境中设置环境
变量ACCESS_KEY_ID和SECRET_ACCESS_KEY_ID。
// 您可以登录访问管理控制台获取访问密钥AK/SK,获取方式请参见https://support.huaweicloud.com/intl/zh-
cn/usermanual-ca/ca_01_0003.html
String ak = System.getenv("ACCESS_KEY_ID");
String sk = System.getenv("SECRET_ACCESS_KEY_ID");
String endPoint = "https://your-endpoint";
// 创建ObsClient实例
ObsClient obsClient = new ObsClient(ak, sk, endPoint);
// URL有效期,3600秒
long expireSeconds = 3600L;
TemporarySignatureRequest request = new TemporarySignatureRequest(HttpMethodEnum.GET, 
expireSeconds);
request.setBucketName("bucketname");
request.setObjectKey("objectname");
TemporarySignatureResponse response = obsClient.createTemporarySignature(request);
Log.i("CreateTemporarySignature", "Getting object using temporary signature url:");
Log.i("CreateTemporarySignature", "\t" + response.getSignedUrl());
Request.Builder builder = new Request.Builder();
for (Map.Entry<String, String> entry : response.getActualSignedRequestHeaders().entrySet()) {
     builder.header(entry.getKey(), entry.getValue());
}
//使用GET请求下载对象
Request httpRequest = builder.url(response.getSignedUrl()).get().build();
OkHttpClient httpClient = new
OkHttpClient.Builder().followRedirects(false).retryOnConnectionFailure(false)
         .cache(null).build();
Call c = httpClient.newCall(httpRequest);
Response res = c.execute();
Log.i("CreateTemporarySignature", "\tStatus:" + res.code());
if (res.body() != null) {
    Log.i("CreateTemporarySignature", "\tContent:" + res.body().string() + "\n");
}
res.close();
```
#### 列举对象

// 认证用的ak和sk硬编码到代码中或者明文存储都有很大的安全风险,建议在配置文件或者环境变量中密文存 放,使用时解密,确保安全;本示例以ak和sk保存在环境变量中为例,运行本示例前请先在本地环境中设置环境 变量ACCESS\_KEY\_ID和SECRET\_ACCESS\_KEY\_ID。 // 您可以登录访问管理控制台获取访问密钥AK/SK,获取方式请参见https://support.huaweicloud.com/intl/zhcn/usermanual-ca/ca\_01\_0003.html String ak = System.getenv("ACCESS\_KEY\_ID"); String sk = System.getenv("SECRET\_ACCESS\_KEY\_ID"); String endPoint = "https://your-endpoint"; // 创建ObsClient实例 ObsClient obsClient = **new** ObsClient(ak, sk, endPoint); // URL有效期,3600秒 **long** expireSeconds = 3600L; TemporarySignatureRequest request = **new** TemporarySignatureRequest(HttpMethodEnum.**GET**, expireSeconds); request.setBucketName("bucketname"); TemporarySignatureResponse response = obsClient.createTemporarySignature(request);

Log.i("CreateTemporarySignature", "Getting object list using temporary signature url:"); Log.*i*("CreateTemporarySignature", "\t" + response.getSignedUrl()); Request.Builder builder = **new** Request.Builder(); **for** (Map.Entry<String, String> entry : response.getActualSignedRequestHeaders().entrySet()) { builder.header(entry.getKey(), entry.getValue());

```
//使用GET请求获取对象列表
Request httpRequest = builder.url(response.getSignedUrl()).get().build();
OkHttpClient httpClient = new
OkHttpClient.Builder().followRedirects(false).retryOnConnectionFailure(false)
          .cache(null).build();
```

```
Call c = httpClient.newCall(httpRequest);
Response res = c.execute();
Log.i("CreateTemporarySignature", "\tStatus:" + res.code());
if (res.body() != null) {
     Log.i("CreateTemporarySignature", "\tContent:" + res.body().string() + "\n");
}
res.close();
```
## 删除对象

}

// 认证用的ak和sk硬编码到代码中或者明文存储都有很大的安全风险,建议在配置文件或者环境变量中密文存 放,使用时解密,确保安全;本示例以ak和sk保存在环境变量中为例,运行本示例前请先在本地环境中设置环境 变量ACCESS\_KEY\_ID和SECRET\_ACCESS\_KEY\_ID。 // 您可以登录访问管理控制台获取访问密钥AK/SK,获取方式请参见https://support.huaweicloud.com/intl/zhcn/usermanual-ca/ca\_01\_0003.html String ak = System.getenv("ACCESS\_KEY\_ID"); String sk = System.getenv("SECRET\_ACCESS\_KEY\_ID"); String endPoint = "https://your-endpoint"; // 创建ObsClient实例 ObsClient obsClient = **new** ObsClient(ak, sk, endPoint); // URL有效期,3600秒 **long** expireSeconds = 3600L; TemporarySignatureRequest request = **new** TemporarySignatureRequest(HttpMethodEnum.**DELETE**, expireSeconds);

request.setBucketName("bucketname"); request.setObjectKey("objectname");

TemporarySignatureResponse response = obsClient.createTemporarySignature(request);

```
Log.i("CreateTemporarySignature", "Deleting object using temporary signature url:");
Log.i("CreateTemporarySignature", "\t" + response.getSignedUrl());
Request.Builder builder = new Request.Builder();
```
**for** (Map.Entry<String, String> entry : response.getActualSignedRequestHeaders().entrySet()) { builder.header(entry.getKey(), entry.getValue()); } //使用DELETE删除对象 Request httpRequest = builder.url(response.getSignedUrl()).delete().build(); OkHttpClient httpClient = **new** OkHttpClient.Builder().followRedirects(**false**).retryOnConnectionFailure(**false**) .cache(**null**).build(); Call c = httpClient.newCall(httpRequest); Response res =  $c$ .execute(); Log.i("CreateTemporarySignature", "\tStatus:" + res.code()); **if** (res.body() != **null**) { Log.i("CreateTemporarySignature", "\tContent:" + res.body().string() + "\n");

```
res.close();
```
}

#### 说明

HttpMethodEnum是OBS Android SDK定义的枚举类型,代表请求方法类型。

# **10** 多版本控制

# **10.1** 多版本控制简介

## 须知

开发过程中,您有任何问题可以在github上提交**[issue](https://github.com/huaweicloud/huaweicloud-sdk-java-obs/issues)**。[接口参考文档详](https://obssdk-intl.obs.ap-southeast-1.myhuaweicloud.com/apidoc/cn/android/index.html )细介绍了每个 接口的参数和使用方法。

OBS支持保存一个对象的多个版本,使您更方便地检索和还原各个版本,在意外操作 或应用程序故障时快速恢复数据。

更多关于多版本控制。

# **10.2** 设置桶多版本状态

# 须知

开发过程中,您有任何问题可以在github上提交**[issue](https://github.com/huaweicloud/huaweicloud-sdk-java-obs/issues)**。[接口参考文档详](https://obssdk-intl.obs.ap-southeast-1.myhuaweicloud.com/apidoc/cn/android/index.html )细介绍了每个 接口的参数和使用方法。

您可以通过ObsClient.setBucketVersioning设置桶的多版本状态。OBS中的桶支持两种 多版本状态:

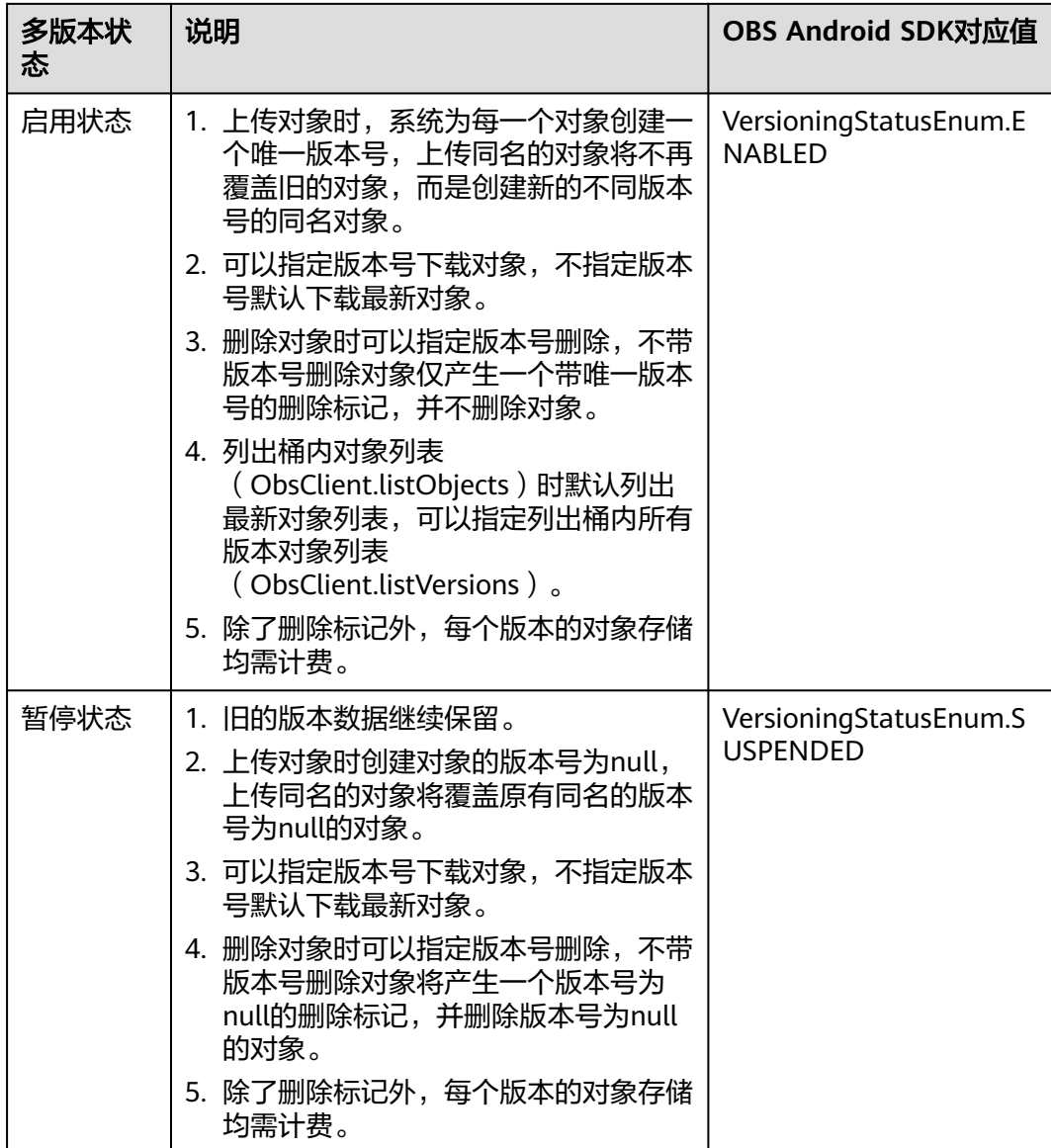

#### 以下代码展示了如何设置桶的多版本状态:

// 认证用的ak和sk硬编码到代码中或者明文存储都有很大的安全风险,建议在配置文件或者环境变量中密文存 放,使用时解密,确保安全;本示例以ak和sk保存在环境变量中为例,运行本示例前请先在本地环境中设置环境 变量ACCESS\_KEY\_ID和SECRET\_ACCESS\_KEY\_ID。 // 您可以登录访问管理控制台获取访问密钥AK/SK,获取方式请参见https://support.huaweicloud.com/intl/zhcn/usermanual-ca/ca\_01\_0003.html String ak = System.getenv("ACCESS\_KEY\_ID"); String sk = System.getenv("SECRET\_ACCESS\_KEY\_ID"); String endPoint = "https://your-endpoint"; // 创建ObsClient实例 ObsClient obsClient = **new** ObsClient(ak, sk, endPoint); // 启用桶多版本状态 obsClient.setBucketVersioning("bucketname", **new**

BucketVersioningConfiguration(VersioningStatusEnum.**ENABLED**));

// 暂停桶多版本状态

obsClient.setBucketVersioning("bucketname", **new** BucketVersioningConfiguration(VersioningStatusEnum.**SUSPENDED**));

# **10.3** 查看桶多版本状态

#### 须知

开发过程中,您有任何问题可以在github上提交**[issue](https://github.com/huaweicloud/huaweicloud-sdk-java-obs/issues)**。[接口参考文档详](https://obssdk-intl.obs.ap-southeast-1.myhuaweicloud.com/apidoc/cn/android/index.html )细介绍了每个 接口的参数和使用方法。

您可以通过ObsClient.getBucketVersioning查看桶的多版本状态。以下代码展示了如 何查看桶的多版本状态:

```
// 认证用的ak和sk硬编码到代码中或者明文存储都有很大的安全风险,建议在配置文件或者环境变量中密文存
放,使用时解密,确保安全;本示例以ak和sk保存在环境变量中为例,运行本示例前请先在本地环境中设置环境
变量ACCESS_KEY_ID和SECRET_ACCESS_KEY_ID。
// 您可以登录访问管理控制台获取访问密钥AK/SK,获取方式请参见https://support.huaweicloud.com/intl/zh-
cn/usermanual-ca/ca_01_0003.html
String ak = System.getenv("ACCESS_KEY_ID");
String sk = System.getenv("SECRET_ACCESS_KEY_ID");
String endPoint = "https://your-endpoint";
// 创建ObsClient实例
ObsClient obsClient = new ObsClient(ak, sk, endPoint);
```
BucketVersioningConfiguration status = obsClient.getBucketVersioning("bucketname"); Log.i("GetBucketVersioning", "\t" + status.getVersioningStatus());

# **10.4** 获取多版本对象

#### 须知

开发过程中,您有任何问题可以在github上提交**[issue](https://github.com/huaweicloud/huaweicloud-sdk-java-obs/issues)**。[接口参考文档详](https://obssdk-intl.obs.ap-southeast-1.myhuaweicloud.com/apidoc/cn/android/index.html )细介绍了每个 接口的参数和使用方法。

您可以通过ObsClient.getObject接口传入版本号(versionId)来获取多版本对象,示 例代码如下:

```
// 认证用的ak和sk硬编码到代码中或者明文存储都有很大的安全风险,建议在配置文件或者环境变量中密文存
放,使用时解密,确保安全;本示例以ak和sk保存在环境变量中为例,运行本示例前请先在本地环境中设置环境
变量ACCESS_KEY_ID和SECRET_ACCESS_KEY_ID。
// 您可以登录访问管理控制台获取访问密钥AK/SK,获取方式请参见https://support.huaweicloud.com/intl/zh-
cn/usermanual-ca/ca_01_0003.html
String ak = System.geteny("ACCESS_KEY_ID");
String sk = System.getenv("SECRET_ACCESS_KEY_ID");
String endPoint = "https://your-endpoint";
// 创建ObsClient实例
ObsClient obsClient = new ObsClient(ak, sk, endPoint);
```
// 设置versionId获取多版本对象 ObsObject obsObject = obsClient.getObject("bucketname", "objectname", "versionid"); obsObject.getObjectContent().close();

#### 说明

如果版本号为空则默认下载最新版本的对象。

# **10.5** 复制多版本对象

## 须知

开发过程中,您有任何问题可以在github上提交**[issue](https://github.com/huaweicloud/huaweicloud-sdk-java-obs/issues)**。[接口参考文档详](https://obssdk-intl.obs.ap-southeast-1.myhuaweicloud.com/apidoc/cn/android/index.html )细介绍了每个 接口的参数和使用方法。

您可以通过ObsClient.copyObject接口传入版本号(versionId)来复制多版本对象,示 例代码如下:

// 认证用的ak和sk硬编码到代码中或者明文存储都有很大的安全风险,建议在配置文件或者环境变量中密文存 放,使用时解密,确保安全;本示例以ak和sk保存在环境变量中为例,运行本示例前请先在本地环境中设置环境 变量ACCESS\_KEY\_ID和SECRET\_ACCESS\_KEY\_ID。 // 您可以登录访问管理控制台获取访问密钥AK/SK,获取方式请参见https://support.huaweicloud.com/intl/zhcn/usermanual-ca/ca\_01\_0003.html String ak = System.getenv("ACCESS\_KEY\_ID"); String sk = System.getenv("SECRET\_ACCESS\_KEY\_ID"); String endPoint = "https://your-endpoint"; // 创建ObsClient实例 ObsClient obsClient = **new** ObsClient(ak, sk, endPoint);

CopyObjectRequest request = **new** CopyObjectRequest(); request.setSourceBucketName("sourebucketname"); request.setSourceObjectKey("sourceobjectname"); // 设置要复制对象的版本号 request.setVersionId("versionid"); request.setDestinationBucketName("destbucketname"); request.setDestinationObjectKey("destobjectname"); obsClient.copyObject(request);

# **10.6** 恢复多版本归档存储对象

## 须知

开发过程中,您有任何问题可以在github上提交**[issue](https://github.com/huaweicloud/huaweicloud-sdk-java-obs/issues)**。[接口参考文档详](https://obssdk-intl.obs.ap-southeast-1.myhuaweicloud.com/apidoc/cn/android/index.html )细介绍了每个 接口的参数和使用方法。

您可以通过ObsClient.restoreObject接口传入版本号(versionId)来恢复多版本归档 存储对象,示例代码如下:

// 认证用的ak和sk硬编码到代码中或者明文存储都有很大的安全风险,建议在配置文件或者环境变量中密文存 放,使用时解密,确保安全;本示例以ak和sk保存在环境变量中为例,运行本示例前请先在本地环境中设置环境 变量ACCESS\_KEY\_ID和SECRET\_ACCESS\_KEY\_ID。 // 您可以登录访问管理控制台获取访问密钥AK/SK,获取方式请参见https://support.huaweicloud.com/intl/zhcn/usermanual-ca/ca\_01\_0003.html String ak = System.getenv("ACCESS\_KEY\_ID"); String sk = System.getenv("SECRET\_ACCESS\_KEY\_ID"); String endPoint = "https://your-endpoint"; // 创建ObsClient实例 ObsClient obsClient = **new** ObsClient(ak, sk, endPoint);

```
RestoreObjectRequest request = new RestoreObjectRequest("bucketname", "objectname", 1);
// 使用快速恢复方式,恢复多版本对象
request.setRestoreTier(RestoreTierEnum.EXPEDITED);
request.setVersionId("versionid");
obsClient.restoreObject(request);
```
# **10.7** 列举多版本对象

# 须知

开发过程中,您有任何问题可以在github上提交**[issue](https://github.com/huaweicloud/huaweicloud-sdk-java-obs/issues)**。[接口参考文档详](https://obssdk-intl.obs.ap-southeast-1.myhuaweicloud.com/apidoc/cn/android/index.html )细介绍了每个 接口的参数和使用方法。

您可以通过ObsClient.listVersions列举多版本对象。

该接口可设置的参数如下:

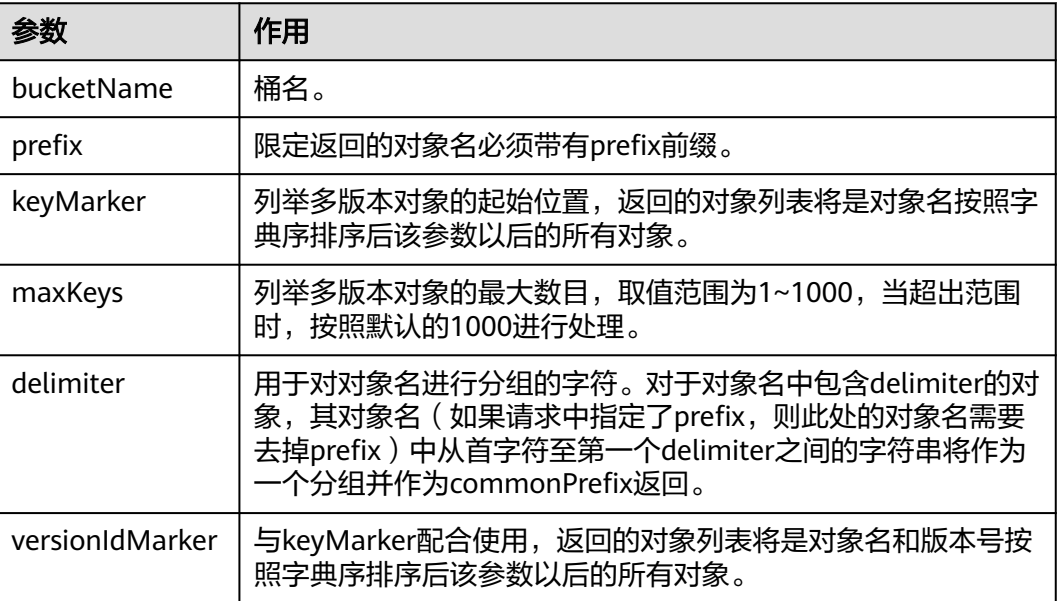

#### 说明

- 如果versionIdMarker不是keyMarker的一个版本号,则该参数无效。
- ObsClient.listVersions返回结果包含多版本对象和对象删除标记。

## 简单列举

以下代码展示如何简单列举多版本对象,最多返回1000个对象:

```
// 认证用的ak和sk硬编码到代码中或者明文存储都有很大的安全风险, 建议在配置文件或者环境变量中密文存
放,使用时解密,确保安全;本示例以ak和sk保存在环境变量中为例,运行本示例前请先在本地环境中设置环境
变量ACCESS_KEY_ID和SECRET_ACCESS_KEY_ID。
// 您可以登录访问管理控制台获取访问密钥AK/SK,获取方式请参见https://support.huaweicloud.com/intl/zh-
cn/usermanual-ca/ca_01_0003.html
String ak = System.getenv("ACCESS_KEY_ID");
String sk = System.getenv("SECRET_ACCESS_KEY_ID");
String endPoint = "https://your-endpoint";
// 创建ObsClient实例
ObsClient obsClient = new ObsClient(ak, sk, endPoint);
```
ListVersionsResult result = obsClient.listVersions("bucketname");

```
for(VersionOrDeleteMarker v : result.getVersions()){
 Log.i("ListVersions", "\t" + v.getKey());
 Log.i("ListVersions","\t" + v.getOwner());
Log.i("ListVersions","\t" + v.isDeleteMarker());
}
```
#### 说明

- 每次至多返回1000个多版本对象,如果指定桶包含的对象数量大于1000,则返回结果中 ListVersionsResult.isTruncated为true表明本次没有返回全部对象,并可通过 ListVersionsResult.getNextKeyMarker和ListVersionsResult.getNextVersionIdMarker获取下 次列举的起始位置。
- 如果想获取指定桶包含的所有多版本对象,可以采用分页列举的方式。

## 指定数目列举

#### 以下代码展示如何指定数目列举多版本对象:

```
// 认证用的ak和sk硬编码到代码中或者明文存储都有很大的安全风险,建议在配置文件或者环境变量中密文存
放,使用时解密,确保安全;本示例以ak和sk保存在环境变量中为例,运行本示例前请先在本地环境中设置环境
变量ACCESS_KEY_ID和SECRET_ACCESS_KEY_ID。
// 您可以登录访问管理控制台获取访问密钥AK/SK,获取方式请参见https://support.huaweicloud.com/intl/zh-
cn/usermanual-ca/ca_01_0003.html
String ak = System.getenv("ACCESS_KEY_ID");
String sk = System.getenv("SECRET_ACCESS_KEY_ID");
String endPoint = "https://your-endpoint";
// 创建ObsClient实例
ObsClient obsClient = new ObsClient(ak, sk, endPoint);
ListVersionsResult result = obsClient.listVersions("bucketname", 100);
for(VersionOrDeleteMarker v : result.getVersions()){
 Log.i("ListVersions","\t" + v.getKey());
 Log.i("ListVersions","\t" + v.getOwner());
  Log.i("ListVersions","\t" + v.isDeleteMarker());
```
## 指定前缀列举

}

以下代码展示如何指定前缀列举多版本对象:

```
// 认证用的ak和sk硬编码到代码中或者明文存储都有很大的安全风险,建议在配置文件或者环境变量中密文存
放,使用时解密,确保安全;本示例以ak和sk保存在环境变量中为例,运行本示例前请先在本地环境中设置环境
变量ACCESS_KEY_ID和SECRET_ACCESS_KEY_ID。
// 您可以登录访问管理控制台获取访问密钥AK/SK,获取方式请参见https://support.huaweicloud.com/intl/zh-
cn/usermanual-ca/ca_01_0003.html
String ak = System.getenv("ACCESS_KEY_ID");
String sk = System.getenv("SECRET_ACCESS_KEY_ID");
String endPoint = "https://your-endpoint";
// 创建ObsClient实例
ObsClient obsClient = new ObsClient(ak, sk, endPoint);
// 列举带有prefix前缀的100个多版本对象
ListVersionsRequest request = new ListVersionsRequest ("bucketname", 100);
request.setPrefix("prefix");
ListVersionsResult result = obsClient.listVersions(request);
for(VersionOrDeleteMarker v : result.getVersions()){
   Log.i("ListVersions","\t" + v.getKey());
  Log.i("ListVersions","\t" + v.getOwner());
  Log.i("ListVersions","\t" + v.isDeleteMarker());
```
#### 指定起始位置列举

}

以下代码展示如何指定起始位置列举多版本对象:

```
// 认证用的ak和sk硬编码到代码中或者明文存储都有很大的安全风险,建议在配置文件或者环境变量中密文存
放,使用时解密,确保安全;本示例以ak和sk保存在环境变量中为例,运行本示例前请先在本地环境中设置环境
变量ACCESS_KEY_ID和SECRET_ACCESS_KEY_ID。
// 您可以登录访问管理控制台获取访问密钥AK/SK,获取方式请参见https://support.huaweicloud.com/intl/zh-
cn/usermanual-ca/ca_01_0003.html
String ak = System.getenv("ACCESS_KEY_ID");
String sk = System.getenv("SECRET_ACCESS_KEY_ID");
String endPoint = "https://your-endpoint";
// 创建ObsClient实例
ObsClient obsClient = new ObsClient(ak, sk, endPoint);
// 列举对象名字典序在"test"之后的100个多版本对象
```

```
ListVersionsRequest request = new ListVersionsRequest ("bucketname", 100);
request.setKeyMarker("test");
ListVersionsResult result = obsClient.listVersions(request);
```

```
for(VersionOrDeleteMarker v : result.getVersions()){
 Log.i("ListVersions","\t" + v.getKey());
 Log.i("ListVersions","\t" + v.getOwner());
   Log.i("ListVersions","\t" + v.isDeleteMarker());
}
```
# 分页列举全部多版本对象

以下代码展示分页列举全部多版本对象:

```
// 认证用的ak和sk硬编码到代码中或者明文存储都有很大的安全风险,建议在配置文件或者环境变量中密文存
放,使用时解密,确保安全;本示例以ak和sk保存在环境变量中为例,运行本示例前请先在本地环境中设置环境
变量ACCESS_KEY_ID和SECRET_ACCESS_KEY_ID。
// 您可以登录访问管理控制台获取访问密钥AK/SK,获取方式请参见https://support.huaweicloud.com/intl/zh-
cn/usermanual-ca/ca_01_0003.html
String ak = System.getenv("ACCESS_KEY_ID");
String sk = System.getenv("SECRET_ACCESS_KEY_ID");
String endPoint = "https://your-endpoint";
// 创建ObsClient实例
ObsClient obsClient = new ObsClient(ak, sk, endPoint);
ListVersionsResult result;
ListVersionsRequest request = new ListVersionsRequest ("bucketname", 100);
do{
   result = obsClient.listVersions(request);
   for(VersionOrDeleteMarker v : result.getVersions()){
    Log.i("ListVersions","\t" + v.getKey());
 Log.i("ListVersions","\t" + v.getOwner());
 Log.i("ListVersions","\t" + v.isDeleteMarker());
   }
   request.setKeyMarker(result.getNextKeyMarker());
   request.setVersionIdMarker(result.getNextVersionIdMarker());
}while(result.isTruncated());
```
# 列举文件夹中的所有多版本对象

OBS本身是没有文件夹的概念的,桶中存储的元素只有对象。文件夹对象实际上是一 个大小为0且对象名以"/"结尾的对象,将这个文件夹对象名作为前缀,即可模拟列 举文件夹中对象的功能。以下代码展示如何列举文件夹中的多版本对象:

```
// 认证用的ak和sk硬编码到代码中或者明文存储都有很大的安全风险,建议在配置文件或者环境变量中密文存
放,使用时解密,确保安全;本示例以ak和sk保存在环境变量中为例,运行本示例前请先在本地环境中设置环境
变量ACCESS_KEY_ID和SECRET_ACCESS_KEY_ID。
// 您可以登录访问管理控制台获取访问密钥AK/SK,获取方式请参见https://support.huaweicloud.com/intl/zh-
cn/usermanual-ca/ca_01_0003.html
String ak = System.getenv("ACCESS_KEY_ID");
String sk = System.getenv("SECRET_ACCESS_KEY_ID");
String endPoint = "https://your-endpoint";
// 创建ObsClient实例
ObsClient obsClient = new ObsClient(ak, sk, endPoint);
```

```
ListVersionsResult result;
ListVersionsRequest request = new ListVersionsRequest ("bucketname", 100);
// 设置文件夹对象名"dir/"为前缀
request.setPrefix("dir/");
do{
   result = obsClient.listVersions(request);
   for(VersionOrDeleteMarker v : result.getVersions()){
 Log.i("ListVersions","\t" + v.getKey());
 Log.i("ListVersions","\t" + v.getOwner());
 Log.i("ListVersions","\t" + v.isDeleteMarker());
   }
   request.setKeyMarker(result.getNextKeyMarker());
   request.setVersionIdMarker(result.getNextVersionIdMarker());
}while(result.isTruncated());
```
# 按文件夹分组列举所有多版本对象

以下代码展示如何按文件夹分组,列举桶内所有多版本对象:

```
// 认证用的ak和sk硬编码到代码中或者明文存储都有很大的安全风险,建议在配置文件或者环境变量中密文存
放,使用时解密,确保安全;本示例以ak和sk保存在环境变量中为例,运行本示例前请先在本地环境中设置环境
变量ACCESS_KEY_ID和SECRET_ACCESS_KEY_ID。
// 您可以登录访问管理控制台获取访问密钥AK/SK,获取方式请参见https://support.huaweicloud.com/intl/zh-
cn/usermanual-ca/ca_01_0003.html
String ak = System.getenv("ACCESS_KEY_ID");
String sk = System.getenv("SECRET_ACCESS_KEY_ID");
String endPoint = "https://your-endpoint";
// 创建ObsClient实例
ObsClient obsClient = new ObsClient(ak, sk, endPoint);
ListVersionsRequest request = new ListVersionsRequest ("bucketname", 1000);
request.setDelimiter("/");
ListVersionsResult result = obsClient.listVersions(request);
Log.i("ListVersions", "Objects in the root directory:");
for(VersionOrDeleteMarker v : result.getVersions()){
 Log.i("ListVersions","\t" + v.getKey());
 Log.i("ListVersions","\t" + v.getOwner());
Log.i("ListVersions","\t" + v.isDeleteMarker());
}
```
listVersionsByPrefix(obsClient, result);

#### 递归列出子文件夹中多版本对象的函数listVersionsByPrefix的示例代码如下:

```
static void listVersionsByPrefix(ObsClient obsClient, ListVersionsResult result) throws ObsException{
 for(String prefix : result.getCommonPrefixes()){
 Log.i("ListVersions", "Objects in folder [" + prefix + "]:");
       ListVersionsRequest request = new ListVersionsRequest ("bucketname", 1000);
       request.setDelimiter("/");
       request.setPrefix(prefix)
       result = obsClient.listVersions(request);
       for(VersionOrDeleteMarker v : result.getVersions()){
 Log.i("ListVersions","\t" + v.getKey());
 Log.i("ListVersions","\t" + v.getOwner());
 Log.i("ListVersions","\t" + v.isDeleteMarker());
\qquad \qquad \} listVersionsByPrefix(obsClient, result);
    }
}
```
#### 说明

- 以上代码示例没有考虑文件夹中多版本对象数超过1000个的情况。
- 由于是需要列举出文件夹中的对象和子文件夹,且文件夹对象总是以"/"结尾,因此 delimiter总是为"/"。
- 每次递归的返回结果中ListVersionsResult.getVersions包含的是文件夹中的多版本对象; ListVersionsResult.getCommonPrefixes包含的是文件夹的子文件夹。

# **10.8** 多版本对象权限

#### 须知

开发过程中,您有任何问题可以在github上提交**[issue](https://github.com/huaweicloud/huaweicloud-sdk-java-obs/issues)**。[接口参考文档详](https://obssdk-intl.obs.ap-southeast-1.myhuaweicloud.com/apidoc/cn/android/index.html )细介绍了每个 接口的参数和使用方法。

## 设置多版本对象访问权限

您可以通过ObsClient.setObjectAcl接口传入版本号(versionId)设置多版本对象的访 问权限,示例代码如下:

// 认证用的ak和sk硬编码到代码中或者明文存储都有很大的安全风险,建议在配置文件或者环境变量中密文存 放,使用时解密,确保安全;本示例以ak和sk保存在环境变量中为例,运行本示例前请先在本地环境中设置环境 变量ACCESS\_KEY\_ID和SECRET\_ACCESS\_KEY\_ID。 // 您可以登录访问管理控制台获取访问密钥AK/SK,获取方式请参见https://support.huaweicloud.com/intl/zhcn/usermanual-ca/ca\_01\_0003.html String ak = System.getenv("ACCESS\_KEY\_ID"); String sk = System.getenv("SECRET\_ACCESS\_KEY\_ID"); String endPoint = "https://your-endpoint"; // 创建ObsClient实例 ObsClient obsClient = **new** ObsClient(ak, sk, endPoint);

// 通过预定义访问策略设置多版本对象访问权限为公共读 obsClient.setObjectAcl("bucketname", "objectname", AccessControlList.**REST\_CANNED\_PUBLIC\_READ**, "versionid");

AccessControlList acl = **new** AccessControlList(); Owner owner = **new** Owner(); owner.setId("ownerid"); acl.setOwner(owner); // 为所有用户设置读权限 acl.grantPermission(GroupGrantee.**ALL\_USERS**, Permission.**PERMISSION\_READ**); // 直接设置多版本对象访问权限 obsClient.setObjectAcl("bucketname", "objectname", acl, "versionid");

#### 说明

ACL中需要填写的所有者 (Owner) 或者被授权用户 (Grantee) 的ID, 是指用户的账号ID, 可 通过OBS控制台"我的凭证"页面查看。

# 获取多版本对象访问权限

您可以通过ObsClient.getObjectAcl接口传入版本号(versionId)获取多版本对象的访 问权限,示例代码如下:

// 认证用的ak和sk硬编码到代码中或者明文存储都有很大的安全风险,建议在配置文件或者环境变量中密文存 放,使用时解密,确保安全;本示例以ak和sk保存在环境变量中为例,运行本示例前请先在本地环境中设置环境 变量ACCESS\_KEY\_ID和SECRET\_ACCESS\_KEY\_ID。 // 您可以登录访问管理控制台获取访问密钥AK/SK,获取方式请参见https://support.huaweicloud.com/intl/zhcn/usermanual-ca/ca\_01\_0003.html String ak = System.getenv("ACCESS\_KEY\_ID"); String sk = System.getenv("SECRET\_ACCESS\_KEY\_ID"); String endPoint = "https://your-endpoint"; // 创建ObsClient实例 ObsClient obsClient = **new** ObsClient(ak, sk, endPoint); AccessControlList acl = obsClient.getObjectAcl("bucketname", "objectname", "versionid");

System.**out**.println(acl);

# **10.9** 删除多版本对象

### 须知

开发过程中,您有任何问题可以在github上提交**[issue](https://github.com/huaweicloud/huaweicloud-sdk-java-obs/issues)**。[接口参考文档详](https://obssdk-intl.obs.ap-southeast-1.myhuaweicloud.com/apidoc/cn/android/index.html )细介绍了每个 接口的参数和使用方法。

## 删除单个多版本对象

您可以通过ObsClient.deleteObject接口传入版本号(versionId)删除多版本对象,示 例代码如下:

// 认证用的ak和sk硬编码到代码中或者明文存储都有很大的安全风险,建议在配置文件或者环境变量中密文存 放,使用时解密,确保安全;本示例以ak和sk保存在环境变量中为例,运行本示例前请先在本地环境中设置环境 变量ACCESS\_KEY\_ID和SECRET\_ACCESS\_KEY\_ID。 // 您可以登录访问管理控制台获取访问密钥AK/SK,获取方式请参见https://support.huaweicloud.com/intl/zhcn/usermanual-ca/ca\_01\_0003.html String ak = System.getenv("ACCESS\_KEY\_ID"); String sk = System.getenv("SECRET\_ACCESS\_KEY\_ID"); String endPoint = "https://your-endpoint"; // 创建ObsClient实例 ObsClient obsClient = **new** ObsClient(ak, sk, endPoint); obsClient.deleteObject("bucketname", "objectname", "versionid");

#### 批量删除多版本对象

您可以通过ObsClient.deleteObjects接口传入每个待删除对象的版本号(versionId) 批量删除多版本对象,示例代码如下:

// 认证用的ak和sk硬编码到代码中或者明文存储都有很大的安全风险,建议在配置文件或者环境变量中密文存 放,使用时解密,确保安全;本示例以ak和sk保存在环境变量中为例,运行本示例前请先在本地环境中设置环境 变量ACCESS\_KEY\_ID和SECRET\_ACCESS\_KEY\_ID。 // 您可以登录访问管理控制台获取访问密钥AK/SK,获取方式请参见https://support.huaweicloud.com/intl/zhcn/usermanual-ca/ca\_01\_0003.html String ak = System.getenv("ACCESS\_KEY\_ID"); String sk = System.getenv("SECRET\_ACCESS\_KEY\_ID"); String endPoint = "https://your-endpoint"; // 创建ObsClient实例 ObsClient obsClient = **new** ObsClient(ak, sk, endPoint); DeleteObjectsRequest request = **new** DeleteObjectsRequest("bucketname"); request.setQuiet(**false**); List<KeyAndVersion> toDelete = **new** ArrayList<KeyAndVersion>();

toDelete.add(**new** KeyAndVersion("objectname1", "versionid1")); toDelete.add(**new** KeyAndVersion("objectname2", "versionid2")); toDelete.add(**new** KeyAndVersion("objectname3", "versionid3")); request.setKeyAndVersions(toDelete.toArray(**new** KeyAndVersion[toDelete.size()])); DeleteObjectsResult result = obsClient.deleteObjects(request);

Log.i("DeleteObjects","\t" + result.getDeletedObjectResults()); Log.i("DeleteObjects","\t" + result.getErrorResults());

# **11** 生命周期管理

# **11.1** 生命周期管理简介

## 须知

开发过程中,您有任何问题可以在github上提交**[issue](https://github.com/huaweicloud/huaweicloud-sdk-java-obs/issues)**。[接口参考文档详](https://obssdk-intl.obs.ap-southeast-1.myhuaweicloud.com/apidoc/cn/android/index.html )细介绍了每个 接口的参数和使用方法。

OBS允许您对桶设置生命周期规则,实现自动转换对象的存储类型、自动淘汰过期的 对象,以有效利用存储特性,优化存储空间。针对不同前缀的对象,您可以同时设置 多条规则。一条规则包含:

- 规则ID,用于标识一条规则,不能重复。
- 受影响的对象前缀,此规则只作用于符合前缀的对象。
- 最新版本对象的转换策略, 指定方式为:
	- a. 指定满足前缀的对象创建后第几天时转换为指定的存储类型。
	- b. 直接指定满足前缀的对象转换为指定的存储类型的日期。
- 最新版本对象过期时间, 指定方式为:
	- a. 指定满足前缀的对象创建后第几天时过期。
	- b. 直接指定满足前缀的对象过期日期。
- 历史版本对象转换策略,指定方式为:
	- 指定满足前缀的对象成为历史版本后第几天时转换为指定的存储类型。
- 历史版本对象过期时间, 指定方式为:
	- 指定满足前缀的对象成为历史版本后第几天时过期。
- 是否生效标识。

更多关于生命周期的内容请参考[生命周期管理。](https://support.huaweicloud.com/intl/zh-cn/ugobs-obs/obs_41_0033.html)

#### 说明

- 对象过期后会被OBS服务端自动删除。
- 对象转换策略中的时间必须早于对象过期时间;历史版本对象转换策略中的时间也必须早于 历史版本对象的过期时间。
- 桶的多版本状态必须处于Enabled或者Suspended,历史版本对象转换策略和历史版本对象 过期时间配置才能生效。

# **11.2** 设置生命周期规则

#### 须知

开发过程中,您有任何问题可以在github上提交**[issue](https://github.com/huaweicloud/huaweicloud-sdk-java-obs/issues)**。[接口参考文档详](https://obssdk-intl.obs.ap-southeast-1.myhuaweicloud.com/apidoc/cn/android/index.html )细介绍了每个 接口的参数和使用方法。

您可以通过ObsClient.setBucketLifecycle设置桶的生命周期规则。

## 设置对象转换策略

以下代码展示了如何设置最新版本对象和历史版本对象的转换策略:

// 认证用的ak和sk硬编码到代码中或者明文存储都有很大的安全风险,建议在配置文件或者环境变量中密文存 放,使用时解密,确保安全;本示例以ak和sk保存在环境变量中为例,运行本示例前请先在本地环境中设置环境 变量ACCESS\_KEY\_ID和SECRET\_ACCESS\_KEY\_ID。 // 您可以登录访问管理控制台获取访问密钥AK/SK,获取方式请参见https://support.huaweicloud.com/intl/zhcn/usermanual-ca/ca\_01\_0003.html String ak = System.getenv("ACCESS\_KEY\_ID"); String sk = System.getenv("SECRET\_ACCESS\_KEY\_ID"); String endPoint = "https://your-endpoint"; // 创建ObsClient实例 ObsClient obsClient = **new** ObsClient(ak, sk, endPoint);

LifecycleConfiguration config = **new** LifecycleConfiguration(); LifecycleConfiguration.Rule rule = config.**new** Rule(); rule.setEnabled(**true**); rule.setId("rule1"); rule.setPrefix("prefix"); LifecycleConfiguration.Transition transition = config.**new** Transition(); // 指定满足前缀的对象创建30天后转换 transition.setDays(30); // 指定对象转换后的存储类型 transition.setObjectStorageClass(StorageClassEnum.STANDARD); // 直接指定满足前缀的对象转换日期 // transition.setDate(new SimpleDateFormat("yyyy-MM-dd").parse("2018-10-31")); rule.getTransitions().add(transition); LifecycleConfiguration.NoncurrentVersionTransition noncurrentVersionTransition = config.**new** NoncurrentVersionTransition(); // 指定满足前缀的对象成为历史版本30天后转换 noncurrentVersionTransition.setDays(30); // 指定历史版本对象转换后的存储类型 noncurrentVersionTransition.setObjectStorageClass(StorageClassEnum.**COLD**); rule.getNoncurrentVersionTransitions().add(noncurrentVersionTransition);

config.addRule(rule);

obsClient.setBucketLifecycle("bucketname", config);

# 设置对象过期时间

以下代码展示了如何设置最新版本对象和历史版本对象的过期时间:

// 认证用的ak和sk硬编码到代码中或者明文存储都有很大的安全风险,建议在配置文件或者环境变量中密文存 放,使用时解密,确保安全;本示例以ak和sk保存在环境变量中为例,运行本示例前请先在本地环境中设置环境 变量ACCESS\_KEY\_ID和SECRET\_ACCESS\_KEY\_ID。 // 您可以登录访问管理控制台获取访问密钥AK/SK,获取方式请参见https://support.huaweicloud.com/intl/zhcn/usermanual-ca/ca\_01\_0003.html String ak = System.getenv("ACCESS\_KEY\_ID"); String sk = System.getenv("SECRET\_ACCESS\_KEY\_ID"); String endPoint = "https://your-endpoint";

// 创建ObsClient实例 ObsClient obsClient = **new** ObsClient(ak, sk, endPoint);

LifecycleConfiguration config = **new** LifecycleConfiguration();

Rule rule = config.**new** Rule(); rule.setEnabled(**true**); rule.setId("rule1"); rule.setPrefix("prefix"); Expiration expiration = config.**new** Expiration(); // 指定满足前缀的对象创建60天后过期 expiration.setDays(60); // 直接指定满足前缀的对象过期时间 // expiration.setDate(new SimpleDateFormat("yyyy-MM-dd").parse("2018-12-31")); rule.setExpiration(expiration);

NoncurrentVersionExpiration noncurrentVersionExpiration = config.**new** NoncurrentVersionExpiration(); // 指定满足前缀的对象成为历史版本60天后过期 noncurrentVersionExpiration.setDays(60); rule.setNoncurrentVersionExpiration(noncurrentVersionExpiration); config.addRule(rule);

obsClient.setBucketLifecycle("bucketname", config);

# **11.3** 查看生命周期规则

## 须知

开发过程中,您有任何问题可以在github上提交**[issue](https://github.com/huaweicloud/huaweicloud-sdk-java-obs/issues)**。[接口参考文档详](https://obssdk-intl.obs.ap-southeast-1.myhuaweicloud.com/apidoc/cn/android/index.html )细介绍了每个 接口的参数和使用方法。

您可以通过ObsClient.getBucketLifecycle查看桶的生命周期规则。以下代码展示了如 何查看桶的生命周期规则:

// 认证用的ak和sk硬编码到代码中或者明文存储都有很大的安全风险,建议在配置文件或者环境变量中密文存 放,使用时解密,确保安全;本示例以ak和sk保存在环境变量中为例,运行本示例前请先在本地环境中设置环境 变量ACCESS\_KEY\_ID和SECRET\_ACCESS\_KEY\_ID。 // 您可以登录访问管理控制台获取访问密钥AK/SK,获取方式请参见https://support.huaweicloud.com/intl/zhcn/usermanual-ca/ca\_01\_0003.html String ak = System.getenv("ACCESS\_KEY\_ID"); String sk = System.getenv("SECRET\_ACCESS\_KEY\_ID"); String endPoint = "https://your-endpoint"; // 创建ObsClient实例 ObsClient obsClient = **new** ObsClient(ak, sk, endPoint);

LifecycleConfiguration config = obsClient.getBucketLifecycle("bucketname"):

**for** (LifecycleConfiguration.Rule rule : config.getRules()) { Log.i("GetBucketLifecycleConfiguration",rule.getId()); Log.i("GetBucketLifecycleConfiguration",rule.getPrefix());

 **for**(LifecycleConfiguration.Transition transition : rule.getTransitions()){ Log.i("GetBucketLifecycleConfiguration",String.valueOf(transition.getDays())); Log.i("GetBucketLifecycleConfiguration",transition.getStorageClass()); } Log.i("GetBucketLifecycleConfiguration",rule.getExpiration() != **null** ? String.valueOf(rule.getExpiration().getDays()) : ""); **for**(LifecycleConfiguration.NoncurrentVersionTransition noncurrentVersionTransition : rule.getNoncurrentVersionTransitions()){ Log.i("GetBucketLifecycleConfiguration",String.valueOf(noncurrentVersionTransition.getDays())); Log.i("GetBucketLifecycleConfiguration",noncurrentVersionTransition.getStorageClass()); } Log.i("GetBucketLifecycleConfiguration",rule.getNoncurrentVersionExpiration() != **null** ? String.valueOf(rule.getNoncurrentVersionExpiration().getDays()) : ""); }

# **11.4** 删除生命周期规则

#### 须知

开发过程中,您有任何问题可以在github上提交**[issue](https://github.com/huaweicloud/huaweicloud-sdk-java-obs/issues)**。[接口参考文档详](https://obssdk-intl.obs.ap-southeast-1.myhuaweicloud.com/apidoc/cn/android/index.html )细介绍了每个 接口的参数和使用方法。

您可以通过ObsClient.deleteBucketLifecycle删除桶的生命周期规则。以下代码展示了 如何删除桶的生命周期规则:

// 认证用的ak和sk硬编码到代码中或者明文存储都有很大的安全风险,建议在配置文件或者环境变量中密文存 放,使用时解密,确保安全;本示例以ak和sk保存在环境变量中为例,运行本示例前请先在本地环境中设置环境 变量ACCESS\_KEY\_ID和SECRET\_ACCESS\_KEY\_ID。 // 您可以登录访问管理控制台获取访问密钥AK/SK,获取方式请参见https://support.huaweicloud.com/intl/zhcn/usermanual-ca/ca\_01\_0003.html String ak = System.getenv("ACCESS\_KEY\_ID"); String sk = System.getenv("SECRET\_ACCESS\_KEY\_ID"); String endPoint = "https://your-endpoint";

// 创建ObsClient实例 ObsClient obsClient = **new** ObsClient(ak, sk, endPoint);

obsClient.deleteBucketLifecycle("bucketname");

# 12 跨域资

# **12.1** 跨域资源共享简介

#### 须知

开发过程中,您有任何问题可以在github上提交**[issue](https://github.com/huaweicloud/huaweicloud-sdk-java-obs/issues)**。[接口参考文档详](https://obssdk-intl.obs.ap-southeast-1.myhuaweicloud.com/apidoc/cn/android/index.html )细介绍了每个 接口的参数和使用方法。

跨域资源共享(CORS)允许Web端的应用程序访问不属于本域的资源。OBS提供接口 方便开发者控制跨域访问的权限。

更多关于跨域资源共享的内容请参考<mark>跨域资源访问</mark>。

# **12.2** 设置跨域规则

## 须知

开发过程中,您有任何问题可以在github上提交**[issue](https://github.com/huaweicloud/huaweicloud-sdk-java-obs/issues)**。[接口参考文档详](https://obssdk-intl.obs.ap-southeast-1.myhuaweicloud.com/apidoc/cn/android/index.html )细介绍了每个 接口的参数和使用方法。

您可以通过ObsClient.setBucketCors设置桶的跨域规则,如果原规则存在则覆盖原规 则。以下代码展示了如何设置跨域规则:

// 认证用的ak和sk硬编码到代码中或者明文存储都有很大的安全风险, 建议在配置文件或者环境变量中密文存 放,使用时解密,确保安全;本示例以ak和sk保存在环境变量中为例,运行本示例前请先在本地环境中设置环境 变量ACCESS\_KEY\_ID和SECRET\_ACCESS\_KEY\_ID。 // 您可以登录访问管理控制台获取访问密钥AK/SK,获取方式请参见https://support.huaweicloud.com/intl/zhcn/usermanual-ca/ca\_01\_0003.html String ak = System.getenv("ACCESS\_KEY\_ID"); String sk = System.getenv("SECRET\_ACCESS\_KEY\_ID"); String endPoint = "https://your-endpoint";

// 创建ObsClient实例 ObsClient obsClient = **new** ObsClient(ak, sk, endPoint); BucketCors cors = **new** BucketCors();

List<BucketCorsRule> rules = **new** ArrayList<BucketCorsRule>(); BucketCorsRule rule = **new** BucketCorsRule();

ArrayList<String> allowedOrigin = **new** ArrayList<String>(); // 指定允许跨域请求的来源 allowedOrigin.add( "http://www.a.com"); allowedOrigin.add( "http://www.b.com"); rule.setAllowedOrigin(allowedOrigin);

```
ArrayList<String> allowedMethod = new ArrayList<String>();
// 指定允许的跨域请求方法(GET/PUT/DELETE/POST/HEAD)
allowedMethod.add("GET"); 
allowedMethod.add("HEAD");
allowedMethod.add("PUT"); 
rule.setAllowedMethod(allowedMethod);
```
ArrayList<String> allowedHeader = **new** ArrayList<String>(); // 控制在OPTIONS预取指令中Access-Control-Request-Headers头中指定的header是否被允许使用 allowedHeader.add("x-obs-header"); rule.setAllowedHeader(allowedHeader);

```
ArrayList<String> exposeHeader = new ArrayList<String>();
// 指定允许用户从应用程序中访问的header
exposeHeader.add("x-obs-expose-header");
rule.setExposeHeader(exposeHeader);
```
// 指定浏览器对特定资源的预取(OPTIONS)请求返回结果的缓存时间,单位为秒 rule.setMaxAgeSecond(10); rules.add(rule); cors.setRules(rules);

obsClient.setBucketCors("bucketname", cors);

#### 说明

AllowedOrigins、AllowedHeaders都能够最多支持一个"\*"通配符。"\*"表示对于所有的域 来源或者头域都满足。

# **12.3** 查看跨域规则

#### 须知

开发过程中,您有任何问题可以在github上提交**[issue](https://github.com/huaweicloud/huaweicloud-sdk-java-obs/issues)**。[接口参考文档详](https://obssdk-intl.obs.ap-southeast-1.myhuaweicloud.com/apidoc/cn/android/index.html )细介绍了每个 接口的参数和使用方法。

您可以通过ObsClient.getBucketCors查看桶的跨域规则。以下代码展示了如何查看跨 域规则:

```
// 认证用的ak和sk硬编码到代码中或者明文存储都有很大的安全风险,建议在配置文件或者环境变量中密文存
放,使用时解密,确保安全;本示例以ak和sk保存在环境变量中为例,运行本示例前请先在本地环境中设置环境
变量ACCESS_KEY_ID和SECRET_ACCESS_KEY_ID。
// 您可以登录访问管理控制台获取访问密钥AK/SK,获取方式请参见https://support.huaweicloud.com/intl/zh-
cn/usermanual-ca/ca_01_0003.html
String ak = System.getenv("ACCESS_KEY_ID");
String sk = System.getenv("SECRET_ACCESS_KEY_ID");
String endPoint = "https://your-endpoint";
// 创建ObsClient实例
ObsClient obsClient = new ObsClient(ak, sk, endPoint);
```
BucketCors cors = obsClient.getBucketCors("bucketname");

```
for(BucketCorsRule rule : cors.getRules()){
  Log.i("GetBucketCors","\t" + rule.getId());
 Log.i("GetBucketCors","\t" + rule.getMaxAgeSecond());
 Log.i("GetBucketCors","\t" + rule.getAllowedHeader());
 Log.i("GetBucketCors","\t" + rule.getAllowedOrigin());
 Log.i("GetBucketCors","\t" + rule.getAllowedMethod());
  Log.i("GetBucketCors","\t" + rule.getExposeHeader());
}
```
# **12.4** 删除跨域规则

#### 须知

开发过程中,您有任何问题可以在github上提交**[issue](https://github.com/huaweicloud/huaweicloud-sdk-java-obs/issues)**。[接口参考文档详](https://obssdk-intl.obs.ap-southeast-1.myhuaweicloud.com/apidoc/cn/android/index.html )细介绍了每个 接口的参数和使用方法。

您可以通过ObsClient.deleteBucketCors删除桶的跨域规则。以下代码展示了如何删除 跨域规则:

// 认证用的ak和sk硬编码到代码中或者明文存储都有很大的安全风险,建议在配置文件或者环境变量中密文存 放,使用时解密,确保安全;本示例以ak和sk保存在环境变量中为例,运行本示例前请先在本地环境中设置环境 变量ACCESS\_KEY\_ID和SECRET\_ACCESS\_KEY\_ID。 // 您可以登录访问管理控制台获取访问密钥AK/SK,获取方式请参见https://support.huaweicloud.com/intl/zhcn/usermanual-ca/ca\_01\_0003.html String ak = System.getenv("ACCESS\_KEY\_ID"); String sk = System.getenv("SECRET\_ACCESS\_KEY\_ID"); String endPoint = "https://your-endpoint"; // 创建ObsClient实例 ObsClient obsClient = **new** ObsClient(ak, sk, endPoint);

obsClient.deleteBucketCors("bucketname");

# 13 设置访问日志

# **13.1** 日志简介

### 须知

开发过程中,您有任何问题可以在github上提交**[issue](https://github.com/huaweicloud/huaweicloud-sdk-java-obs/issues)**。[接口参考文档详](https://obssdk-intl.obs.ap-southeast-1.myhuaweicloud.com/apidoc/cn/android/index.html )细介绍了每个 接口的参数和使用方法。

OBS允许您对桶设置访问日志记录,设置之后对于桶的访问会被记录成日志,日志存 储在OBS上您指定的目标桶中。

更多关于访问日志的内容请参考[日志记录。](https://support.huaweicloud.com/intl/zh-cn/ugobs-obs/obs_41_0046.html)

# **13.2** 开启桶日志

# 须知

开发过程中,您有任何问题可以在github上提交**[issue](https://github.com/huaweicloud/huaweicloud-sdk-java-obs/issues)**。[接口参考文档详](https://obssdk-intl.obs.ap-southeast-1.myhuaweicloud.com/apidoc/cn/android/index.html )细介绍了每个 接口的参数和使用方法。

您可以通过ObsClient.setBucketLogging开启桶日志功能。

#### 须知

日志目标桶与源桶必须在同一个区域(region)。

说明

如果桶的存储类型为低频访问存储或归档存储,则不能作为日志目标桶。
## 开启桶日志

以下代码展示了如何开启桶日志:

// 认证用的ak和sk硬编码到代码中或者明文存储都有很大的安全风险,建议在配置文件或者环境变量中密文存 放,使用时解密,确保安全;本示例以ak和sk保存在环境变量中为例,运行本示例前请先在本地环境中设置环境 变量ACCESS\_KEY\_ID和SECRET\_ACCESS\_KEY\_ID。 // 您可以登录访问管理控制台获取访问密钥AK/SK,获取方式请参见https://support.huaweicloud.com/intl/zhcn/usermanual-ca/ca\_01\_0003.html String ak = System.getenv("ACCESS\_KEY\_ID"); String sk = System.getenv("SECRET\_ACCESS\_KEY\_ID"); String endPoint = "https://your-endpoint"; // 创建ObsClient实例 ObsClient obsClient = **new** ObsClient(ak, sk, endPoint);

BucketLoggingConfiguration config = **new** BucketLoggingConfiguration(); // 设置委托名字,需要到统一身份认证服务(IAM)创建委托 config.setAgency("your agency"); config.setTargetBucketName("targetbucketname"); config.setLogfilePrefix("targetprefix");

obsClient.setBucketLogging("bucketname", config);

## 为日志对象设置权限

以下代码展示了如何为日志对象设置权限:

// 认证用的ak和sk硬编码到代码中或者明文存储都有很大的安全风险,建议在配置文件或者环境变量中密文存 放,使用时解密,确保安全;本示例以ak和sk保存在环境变量中为例,运行本示例前请先在本地环境中设置环境 变量ACCESS\_KEY\_ID和SECRET\_ACCESS\_KEY\_ID。 // 您可以登录访问管理控制台获取访问密钥AK/SK,获取方式请参见https://support.huaweicloud.com/intl/zhcn/usermanual-ca/ca\_01\_0003.html String ak = System.getenv("ACCESS\_KEY\_ID"); String sk = System.getenv("SECRET\_ACCESS\_KEY\_ID"); String endPoint = "https://your-endpoint";

// 创建ObsClient实例 ObsClient obsClient = **new** ObsClient(ak, sk, endPoint);

String targetBucket = "targetbucketname";

// 设置桶的日志配置 BucketLoggingConfiguration config = **new** BucketLoggingConfiguration(); // 设置委托名字,需要到统一身份认证服务(IAM)创建委托 config.setAgency("your agency"); config.setTargetBucketName(targetBucket); config.setLogfilePrefix("prefix");

// 为所有用户设置对日志对象的读权限 GrantAndPermission grant1 = **new** GrantAndPermission(GroupGrantee.**ALL\_USERS**, Permission.**PERMISSION\_READ**); config.setTargetGrants(**new** GrantAndPermission[]{grant1});

obsClient.setBucketLogging("bucketname", config);

## **13.3** 查看桶日志配置

#### 须知

开发过程中,您有任何问题可以在github上提交**[issue](https://github.com/huaweicloud/huaweicloud-sdk-java-obs/issues)**。[接口参考文档详](https://obssdk-intl.obs.ap-southeast-1.myhuaweicloud.com/apidoc/cn/android/index.html )细介绍了每个 接口的参数和使用方法。

您可以通过ObsClient.getBucketLogging查看桶日志配置。以下代码展示了如何查看 桶日志配置:

// 认证用的ak和sk硬编码到代码中或者明文存储都有很大的安全风险,建议在配置文件或者环境变量中密文存 放,使用时解密,确保安全;本示例以ak和sk保存在环境变量中为例,运行本示例前请先在本地环境中设置环境 变量ACCESS\_KEY\_ID和SECRET\_ACCESS\_KEY\_ID。 // 您可以登录访问管理控制台获取访问密钥AK/SK,获取方式请参见https://support.huaweicloud.com/intl/zhcn/usermanual-ca/ca\_01\_0003.html String ak = System.getenv("ACCESS\_KEY\_ID"); String sk = System.getenv("SECRET\_ACCESS\_KEY\_ID"); String endPoint = "https://your-endpoint"; // 创建ObsClient实例 ObsClient obsClient = **new** ObsClient(ak, sk, endPoint);

BucketLoggingConfiguration config = obsClient.getBucketLogging("bucketname"); Log.i("GetBucketLoggingConfiguration","\t" + config.getTargetBucketName()); Log.i("GetBucketLoggingConfiguration","\t" + config.getLogfilePrefix());

## **13.4** 关闭桶日志

#### 须知

开发过程中,您有任何问题可以在github上提交**[issue](https://github.com/huaweicloud/huaweicloud-sdk-java-obs/issues)**。[接口参考文档详](https://obssdk-intl.obs.ap-southeast-1.myhuaweicloud.com/apidoc/cn/android/index.html )细介绍了每个 接口的参数和使用方法。

关闭桶日志功能实际上就是调用ObsClient.setBucketLogging将日志配置清空,以下代 码展示了如何关闭桶日志:

// 认证用的ak和sk硬编码到代码中或者明文存储都有很大的安全风险,建议在配置文件或者环境变量中密文存 放,使用时解密,确保安全;本示例以ak和sk保存在环境变量中为例,运行本示例前请先在本地环境中设置环境 变量ACCESS\_KEY\_ID和SECRET\_ACCESS\_KEY\_ID。 // 您可以登录访问管理控制台获取访问密钥AK/SK,获取方式请参见https://support.huaweicloud.com/intl/zhcn/usermanual-ca/ca\_01\_0003.html String ak = System.getenv("ACCESS\_KEY\_ID"); String sk = System.getenv("SECRET\_ACCESS\_KEY\_ID"); String endPoint = "https://your-endpoint"; // 创建ObsClient实例 ObsClient obsClient = **new** ObsClient(ak, sk, endPoint);

// 对桶设置空的日志配置 obsClient.setBucketLogging("bucketname", **new** BucketLoggingConfiguration());

# 14 静态网站托管

## **14.1** 静态网站托管简介

#### 须知

开发过程中,您有任何问题可以在github上提交**[issue](https://github.com/huaweicloud/huaweicloud-sdk-java-obs/issues)**。[接口参考文档详](https://obssdk-intl.obs.ap-southeast-1.myhuaweicloud.com/apidoc/cn/android/index.html )细介绍了每个 接口的参数和使用方法。

您可以将静态网站文件上传至OBS的桶中作为对象,并对这些对象赋予公共读权限, 然后将该桶配置成静态网站托管模式,以实现在OBS上托管静态网站的目的。第三方 用户在访问您网站的时候,实际上是在访问OBS的桶中的对象。在使用静态网站托管 功能时,OBS还支持配置请求重定向,通过重定向配置您可以将特定的请求或所有请 求实施重定向。

更多关于[静态网站托管。](https://support.huaweicloud.com/intl/zh-cn/ugobs-obs/obs_41_0036.html)

## **14.2** 网站文件托管

#### 须知

开发过程中,您有任何问题可以在github上提交**[issue](https://github.com/huaweicloud/huaweicloud-sdk-java-obs/issues)**。[接口参考文档详](https://obssdk-intl.obs.ap-southeast-1.myhuaweicloud.com/apidoc/cn/android/index.html )细介绍了每个 接口的参数和使用方法。

您可通过以下步骤实现网站文件托管:

- 步骤**1** 将网站文件上传至OBS的桶中,并设置对象MIME类型。
- 步骤**2** 设置对象访问权限为公共读。
- 步骤**3** 通过浏览器访问对象。

#### **----**结束

#### 以下代码展示了如何实现网站文件托管:

// 认证用的ak和sk硬编码到代码中或者明文存储都有很大的安全风险,建议在配置文件或者环境变量中密文存 放,使用时解密,确保安全;本示例以ak和sk保存在环境变量中为例,运行本示例前请先在本地环境中设置环境 变量ACCESS\_KEY\_ID和SECRET\_ACCESS\_KEY\_ID。 // 您可以登录访问管理控制台获取访问密钥AK/SK,获取方式请参见https://support.huaweicloud.com/intl/zhcn/usermanual-ca/ca\_01\_0003.html String ak = System.getenv("ACCESS\_KEY\_ID"); String sk = System.getenv("SECRET\_ACCESS\_KEY\_ID"); String endPoint = "https://your-endpoint";

// 创建ObsClient实例 ObsClient obsClient = **new** ObsClient(ak, sk, endPoint);

// 上传对象,设置对象MIME类型 PutObjectRequest request = **new** PutObjectRequest(); request.setBucketName("bucketname"); request.setObjectKey("test.html"); request.setFile(**new** File("localfile.html")); ObjectMetadata metadata = **new** ObjectMetadata(); metadata.setContentType("text/html"); request.setMetadata(metadata); obsClient.putObject(request);

// 设置对象访问权限为公共读 obsClient.setObjectAcl("bucketname", "test.html", AccessControlList.**REST\_CANNED\_PUBLIC\_READ**);

#### 说明

上例中您可以使用https://bucketname.your-endpoint/test.html在浏览器直接访问托管的文件。

## **14.3** 设置托管配置

#### 须知

开发过程中,您有任何问题可以在github上提交**[issue](https://github.com/huaweicloud/huaweicloud-sdk-java-obs/issues)**。[接口参考文档详](https://obssdk-intl.obs.ap-southeast-1.myhuaweicloud.com/apidoc/cn/android/index.html )细介绍了每个 接口的参数和使用方法。

您可以通过ObsClient.setBucketWebsite设置桶的托管配置。

### 配置默认主页和错误页面

以下代码展示了如何配置默认主页和错误页面:

// 认证用的ak和sk硬编码到代码中或者明文存储都有很大的安全风险,建议在配置文件或者环境变量中密文存 放,使用时解密,确保安全;本示例以ak和sk保存在环境变量中为例,运行本示例前请先在本地环境中设置环境 变量ACCESS\_KEY\_ID和SECRET\_ACCESS\_KEY\_ID。 // 您可以登录访问管理控制台获取访问密钥AK/SK,获取方式请参见https://support.huaweicloud.com/intl/zhcn/usermanual-ca/ca\_01\_0003.html String ak = System.getenv("ACCESS\_KEY\_ID"); String sk = System.getenv("SECRET\_ACCESS\_KEY\_ID"); String endPoint = "https://your-endpoint"; // 创建ObsClient实例 ObsClient obsClient = **new** ObsClient(ak, sk, endPoint);

WebsiteConfiguration config = **new** WebsiteConfiguration(); // 配置默认主页 config.setSuffix("index.html"); // 配置错误页面 config.setKey("error.html"); obsClient.setBucketWebsite("bucketname", config);

#### 配置重定向规则

以下代码展示了如何配置重定向规则:

// 认证用的ak和sk硬编码到代码中或者明文存储都有很大的安全风险,建议在配置文件或者环境变量中密文存 放,使用时解密,确保安全;本示例以ak和sk保存在环境变量中为例,运行本示例前请先在本地环境中设置环境 变量ACCESS\_KEY\_ID和SECRET\_ACCESS\_KEY\_ID。 // 您可以登录访问管理控制台获取访问密钥AK/SK,获取方式请参见https://support.huaweicloud.com/intl/zhcn/usermanual-ca/ca\_01\_0003.html String ak = System.getenv("ACCESS\_KEY\_ID"); String sk = System.getenv("SECRET\_ACCESS\_KEY\_ID"); String endPoint = "https://your-endpoint"; // 创建ObsClient实例 ObsClient obsClient = **new** ObsClient(ak, sk, endPoint);

WebsiteConfiguration config = **new** WebsiteConfiguration(); // 配置默认主页 config.setSuffix("index.html"); // 配置错误页面 config.setKey("error.html");

RouteRule rule = **new** RouteRule(); Redirect r = **new** Redirect(); r.setHostName("www.example.com"); r.setHttpRedirectCode("305"); r.setRedirectProtocol(ProtocolEnum.**HTTP**); r.setReplaceKeyPrefixWith("replacekeyprefix"); rule.setRedirect(r); RouteRuleCondition condition = **new** RouteRuleCondition(); condition.setHttpErrorCodeReturnedEquals("404"); condition.setKeyPrefixEquals("keyprefix"); rule.setCondition(condition); config.getRouteRules().add(rule);

obsClient.setBucketWebsite("bucketname", config);

### 配置所有请求重定向

以下代码展示了如何配置所有请求重定向:

// 认证用的ak和sk硬编码到代码中或者明文存储都有很大的安全风险,建议在配置文件或者环境变量中密文存 放,使用时解密,确保安全; 本示例以ak和sk保存在环境变量中为例,运行本示例前请先在本地环境中设置环境 变量ACCESS\_KEY\_ID和SECRET\_ACCESS\_KEY\_ID。 // 您可以登录访问管理控制台获取访问密钥AK/SK,获取方式请参见https://support.huaweicloud.com/intl/zhcn/usermanual-ca/ca\_01\_0003.html String ak = System.getenv("ACCESS\_KEY\_ID"); String sk = System.getenv("SECRET\_ACCESS\_KEY\_ID"); String endPoint = "https://your-endpoint";

// 创建ObsClient实例 ObsClient obsClient = **new** ObsClient(ak, sk, endPoint);

WebsiteConfiguration config = **new** WebsiteConfiguration(); RedirectAllRequest redirectAll = **new** RedirectAllRequest(); redirectAll.setHostName("www.example.com"); // 支持http和https redirectAll.setRedirectProtocol(ProtocolEnum.**HTTP**); config.setRedirectAllRequestsTo(redirectAll);

obsClient.setBucketWebsite("bucketname", config);

## **14.4** 查看托管配置

#### 须知

开发过程中,您有任何问题可以在github上提交**[issue](https://github.com/huaweicloud/huaweicloud-sdk-java-obs/issues)**。[接口参考文档详](https://obssdk-intl.obs.ap-southeast-1.myhuaweicloud.com/apidoc/cn/android/index.html )细介绍了每个 接口的参数和使用方法。

您可以通过ObsClient.getBucketWebsite查看桶的托管配置。以下代码展示了如何查看 托管配置:

// 认证用的ak和sk硬编码到代码中或者明文存储都有很大的安全风险,建议在配置文件或者环境变量中密文存 放,使用时解密,确保安全;本示例以ak和sk保存在环境变量中为例,运行本示例前请先在本地环境中设置环境 变量ACCESS\_KEY\_ID和SECRET\_ACCESS\_KEY\_ID。 // 您可以登录访问管理控制台获取访问密钥AK/SK,获取方式请参见https://support.huaweicloud.com/intl/zhcn/usermanual-ca/ca\_01\_0003.html String ak = System.getenv("ACCESS\_KEY\_ID"); String sk = System.getenv("SECRET\_ACCESS\_KEY\_ID"); String endPoint = "https://your-endpoint"; // 创建ObsClient实例 ObsClient obsClient = **new** ObsClient(ak, sk, endPoint); WebsiteConfiguration config = obsClient.getBucketWebsite("bucketname");

```
Log.i("GetBucketWebsiteConfiguration", "\t" + config.getKey());
Log.i("GetBucketWebsiteConfiguration", "\t" + config.getSuffix());
for(RouteRule rule : config.getRouteRules()){
  Log.i("GetBucketWebsiteConfiguration", "\t" + rule);
```

```
}
```
## **14.5** 清除托管配置

须知

开发过程中,您有任何问题可以在github上提交**[issue](https://github.com/huaweicloud/huaweicloud-sdk-java-obs/issues)**。[接口参考文档详](https://obssdk-intl.obs.ap-southeast-1.myhuaweicloud.com/apidoc/cn/android/index.html )细介绍了每个 接口的参数和使用方法。

您可以通过ObsClient.deleteBucketWebsite清除桶的托管配置。以下代码展示了如何 清除托管配置:

// 认证用的ak和sk硬编码到代码中或者明文存储都有很大的安全风险,建议在配置文件或者环境变量中密文存 放,使用时解密,确保安全;本示例以ak和sk保存在环境变量中为例,运行本示例前请先在本地环境中设置环境 变量ACCESS\_KEY\_ID和SECRET\_ACCESS\_KEY\_ID。 // 您可以登录访问管理控制台获取访问密钥AK/SK,获取方式请参见https://support.huaweicloud.com/intl/zhcn/usermanual-ca/ca\_01\_0003.html String ak = System.getenv("ACCESS\_KEY\_ID"); String sk = System.getenv("SECRET\_ACCESS\_KEY\_ID"); String endPoint = "https://your-endpoint"; // 创建ObsClient实例 ObsClient obsClient = **new** ObsClient(ak, sk, endPoint);

obsClient.deleteBucketWebsite("bucketname");

# 15 标

# **15.1** 标签简介

#### 须知

开发过程中,您有任何问题可以在github上提交**[issue](https://github.com/huaweicloud/huaweicloud-sdk-java-obs/issues)**。[接口参考文档详](https://obssdk-intl.obs.ap-southeast-1.myhuaweicloud.com/apidoc/cn/android/index.html )细介绍了每个 接口的参数和使用方法。

标签用于标识OBS中的桶,以此来达到对OBS中的桶进行分类的目的。

## **15.2** 设置桶标签

#### 须知

开发过程中,您有任何问题可以在github上提交**[issue](https://github.com/huaweicloud/huaweicloud-sdk-java-obs/issues)**。[接口参考文档详](https://obssdk-intl.obs.ap-southeast-1.myhuaweicloud.com/apidoc/cn/android/index.html )细介绍了每个 接口的参数和使用方法。

您可以通过ObsClient.setBucketTagging设置桶标签。以下代码展示了如何设置桶标 签:

```
// 认证用的ak和sk硬编码到代码中或者明文存储都有很大的安全风险,建议在配置文件或者环境变量中密文存
放,使用时解密,确保安全;本示例以ak和sk保存在环境变量中为例,运行本示例前请先在本地环境中设置环境
变量ACCESS_KEY_ID和SECRET_ACCESS_KEY_ID。
// 您可以登录访问管理控制台获取访问密钥AK/SK,获取方式请参见https://support.huaweicloud.com/intl/zh-
cn/usermanual-ca/ca_01_0003.html
String ak = System.geteny("ACCESS_KEY_ID");
String sk = System.getenv("SECRET_ACCESS_KEY_ID");
String endPoint = "https://your-endpoint";
```
// 创建ObsClient实例 ObsClient obsClient = **new** ObsClient(ak, sk, endPoint);

BucketTagInfo bucketTagInfo = **new** BucketTagInfo();

TagSet tagSet = **new** TagSet();

tagSet.addTag("tag1", "value1"); tagSet.addTag("tag2", "value2");

bucketTagInfo.setTagSet(tagSet); obsClient.setBucketTagging("bucketname", bucketTagInfo);

#### 说明

- 每个桶支持最多10个标签。
- 标签的Key和Value支持Unicode。

## **15.3** 查看桶标签

#### 须知

开发过程中,您有任何问题可以在github上提交**[issue](https://github.com/huaweicloud/huaweicloud-sdk-java-obs/issues)**。[接口参考文档详](https://obssdk-intl.obs.ap-southeast-1.myhuaweicloud.com/apidoc/cn/android/index.html )细介绍了每个 接口的参数和使用方法。

您可以通过ObsClient.getBucketTagging查看桶标签。以下代码展示了如何查看桶标 签:

```
// 认证用的ak和sk硬编码到代码中或者明文存储都有很大的安全风险,建议在配置文件或者环境变量中密文存
放,使用时解密,确保安全;本示例以ak和sk保存在环境变量中为例,运行本示例前请先在本地环境中设置环境
变量ACCESS_KEY_ID和SECRET_ACCESS_KEY_ID。
// 您可以登录访问管理控制台获取访问密钥AK/SK,获取方式请参见https://support.huaweicloud.com/intl/zh-
cn/usermanual-ca/ca_01_0003.html
String ak = System.getenv("ACCESS_KEY_ID");
String sk = System.getenv("SECRET_ACCESS_KEY_ID");
String endPoint = "https://your-endpoint";
// 创建ObsClient实例
ObsClient obsClient = new ObsClient(ak, sk, endPoint);
BucketTagInfo bucketTagInfo = obsClient.getBucketTagging("bucketname");
for(Tag tag : bucketTagInfo.getTagSet().getTags()){
  Log.i("GetBucketTagging", "\t" + tag.getKey() + ":" + tag.getValue());
```
## **15.4** 删除桶标签

}

#### 须知

开发过程中,您有任何问题可以在github上提交**[issue](https://github.com/huaweicloud/huaweicloud-sdk-java-obs/issues)**。[接口参考文档详](https://obssdk-intl.obs.ap-southeast-1.myhuaweicloud.com/apidoc/cn/android/index.html )细介绍了每个 接口的参数和使用方法。

您可以通过ObsClient.deleteBucketTagging删除桶标签。以下代码展示了如何删除桶 标签:

```
// 认证用的ak和sk硬编码到代码中或者明文存储都有很大的安全风险,建议在配置文件或者环境变量中密文存
放,使用时解密,确保安全;本示例以ak和sk保存在环境变量中为例,运行本示例前请先在本地环境中设置环境
变量ACCESS_KEY_ID和SECRET_ACCESS_KEY_ID。
// 您可以登录访问管理控制台获取访问密钥AK/SK,获取方式请参见https://support.huaweicloud.com/intl/zh-
cn/usermanual-ca/ca_01_0003.html
String ak = System.getenv("ACCESS_KEY_ID");
String sk = System.getenv("SECRET_ACCESS_KEY_ID");
String endPoint = "https://your-endpoint";
```
// 创建ObsClient实例

ObsClient obsClient = **new** ObsClient(ak, sk, endPoint);

obsClient.deleteBucketTagging("bucketname");

# **16** 服务端加密

# **16.1** 服务端加密简介

### 须知

开发过程中,您有任何问题可以在github上提交**[issue](https://github.com/huaweicloud/huaweicloud-sdk-java-obs/issues)**。[接口参考文档详](https://obssdk-intl.obs.ap-southeast-1.myhuaweicloud.com/apidoc/cn/android/index.html )细介绍了每个 接口的参数和使用方法。

OBS支持服务端加密功能,使对象加密的行为在OBS服务端进行。

更多关于服务端加密的内容请参[考服务端加密。](https://support.huaweicloud.com/intl/zh-cn/ugobs-obs/obs_41_0035.html)

## **16.2** 加密说明

#### 须知

开发过程中,您有任何问题可以在github上提交**[issue](https://github.com/huaweicloud/huaweicloud-sdk-java-obs/issues)**。[接口参考文档详](https://obssdk-intl.obs.ap-southeast-1.myhuaweicloud.com/apidoc/cn/android/index.html )细介绍了每个 接口的参数和使用方法。

OBS Android SDK支持服务端加密的接口见下表:

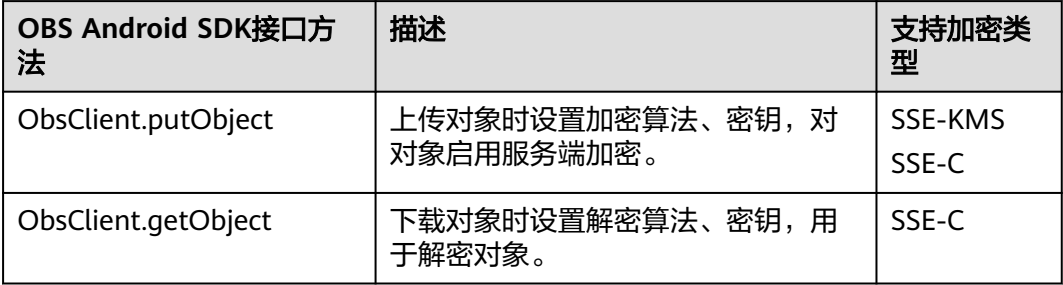

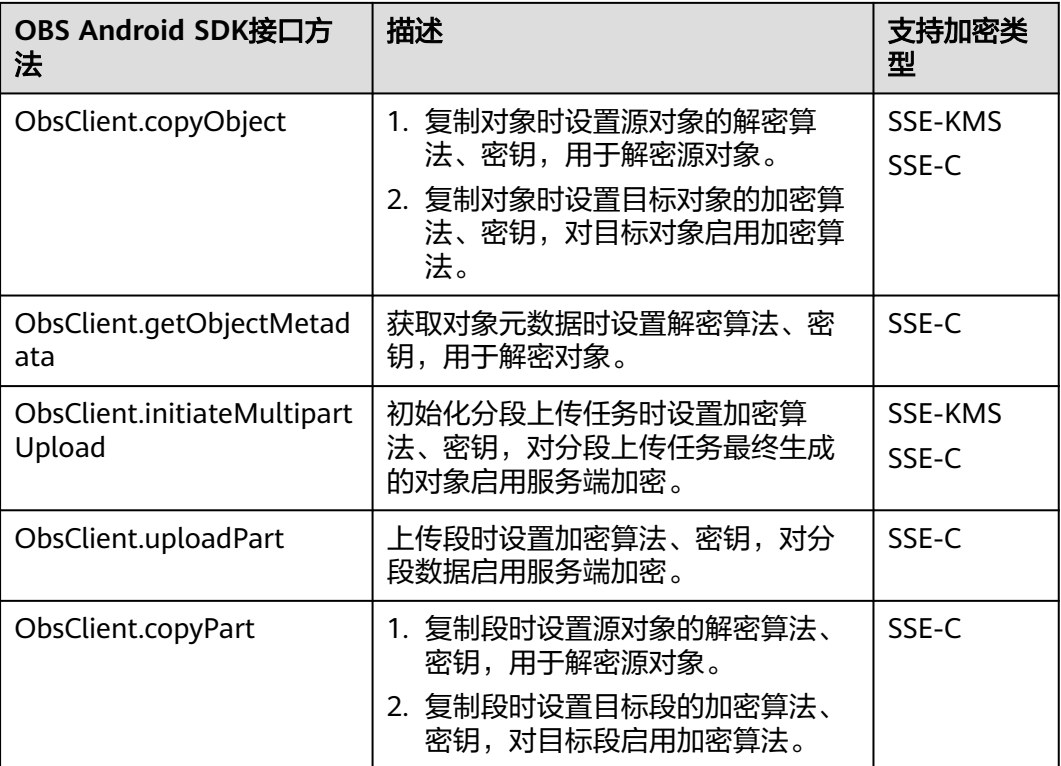

## **16.3** 加密示例

#### 须知

开发过程中,您有任何问题可以在github上提交**[issue](https://github.com/huaweicloud/huaweicloud-sdk-java-obs/issues)**。[接口参考文档详](https://obssdk-intl.obs.ap-southeast-1.myhuaweicloud.com/apidoc/cn/android/index.html )细介绍了每个 接口的参数和使用方法。

## 上传对象加密

以下代码展示了在上传对象时使用服务端加密功能:

// 认证用的ak和sk硬编码到代码中或者明文存储都有很大的安全风险,建议在配置文件或者环境变量中密文存 放,使用时解密,确保安全;本示例以ak和sk保存在环境变量中为例,运行本示例前请先在本地环境中设置环境 变量ACCESS\_KEY\_ID和SECRET\_ACCESS\_KEY\_ID。 // 您可以登录访问管理控制台获取访问密钥AK/SK,获取方式请参见https://support.huaweicloud.com/intl/zhcn/usermanual-ca/ca\_01\_0003.html String ak = System.getenv("ACCESS\_KEY\_ID"); String sk = System.getenv("SECRET\_ACCESS\_KEY\_ID"); String endPoint = "https://your-endpoint"; // 创建ObsClient实例 ObsClient obsClient = **new** ObsClient(ak, sk, endPoint); PutObjectRequest request = **new** PutObjectRequest(); request.setBucketName("bucketname"); request.setObjectKey("objectname"); request.setFile(**new** File("localfile")); // 设置SSE-C算法加密对象 SseCHeader sseCHeader = **new** SseCHeader(); sseCHeader.setAlgorithm(ServerAlgorithm.*AES256*); // 设置SSE-C方式下使用的密钥,用于加解密对象,该值是密钥进行base64encode后的值

sseCHeader.setSseCKeyBase64("your base64 sse-c key generated by AES-256 algorithm");

request.setSseCHeader(sseCHeader); obsClient.putObject(request);

## 下载对象解密

以下代码展示了在下载对象时使用服务端解密功能:

// 认证用的ak和sk硬编码到代码中或者明文存储都有很大的安全风险,建议在配置文件或者环境变量中密文存 放,使用时解密,确保安全;本示例以ak和sk保存在环境变量中为例,运行本示例前请先在本地环境中设置环境 变量ACCESS\_KEY\_ID和SECRET\_ACCESS\_KEY\_ID。 // 您可以登录访问管理控制台获取访问密钥AK/SK,获取方式请参见https://support.huaweicloud.com/intl/zhcn/usermanual-ca/ca\_01\_0003.html String ak = System.getenv("ACCESS\_KEY\_ID"); String sk = System.getenv("SECRET\_ACCESS\_KEY\_ID"); String endPoint = "https://your-endpoint"; // 创建ObsClient实例 ObsClient obsClient = **new** ObsClient(ak, sk, endPoint); GetObjectRequest request = **new** GetObjectRequest("bucketname", "objectname");

// 设置SSE-C算法解密对象 SseCHeader sseCHeader = **new** SseCHeader(); sseCHeader.setAlgorithm(ServerAlgorithm.**AES256**); // 此处的密钥必须和上传对象加密时使用的密钥一致 sseCHeader.setSseCKeyBase64("your base64 sse-c key generated by AES-256 algorithm");

request.setSseCHeader(sseCHeader); ObsObject obsObject = obsClient.getObject(request);

obsObject.getObjectContent().close();

# **17** 异常处理

# <span id="page-120-0"></span>**17.1 OBS** 服务端错误码

在向OBS服务端发出请求后,如果遇到错误,会在响应中包含响应的错误码描述错误 信息。详细的错误码及其对应的描述和HTTP状态码见下表:

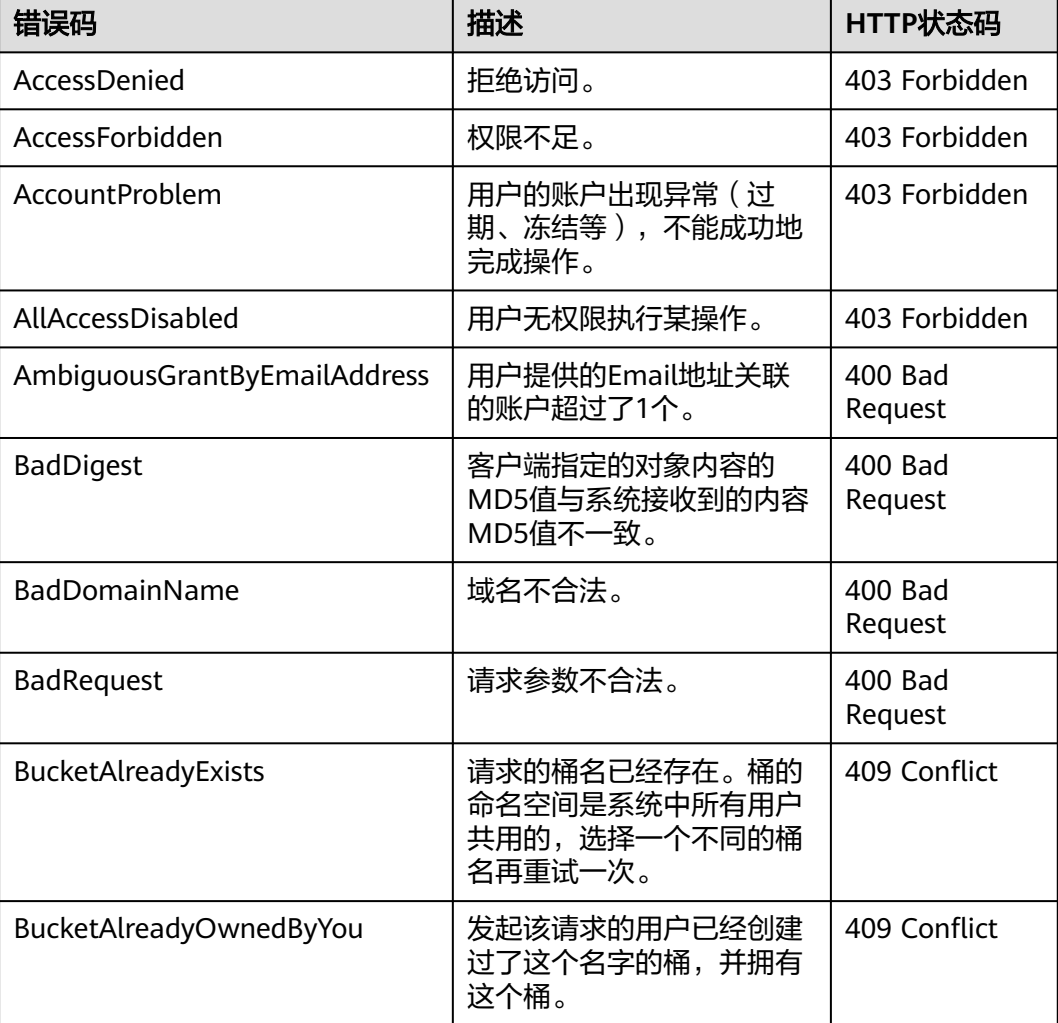

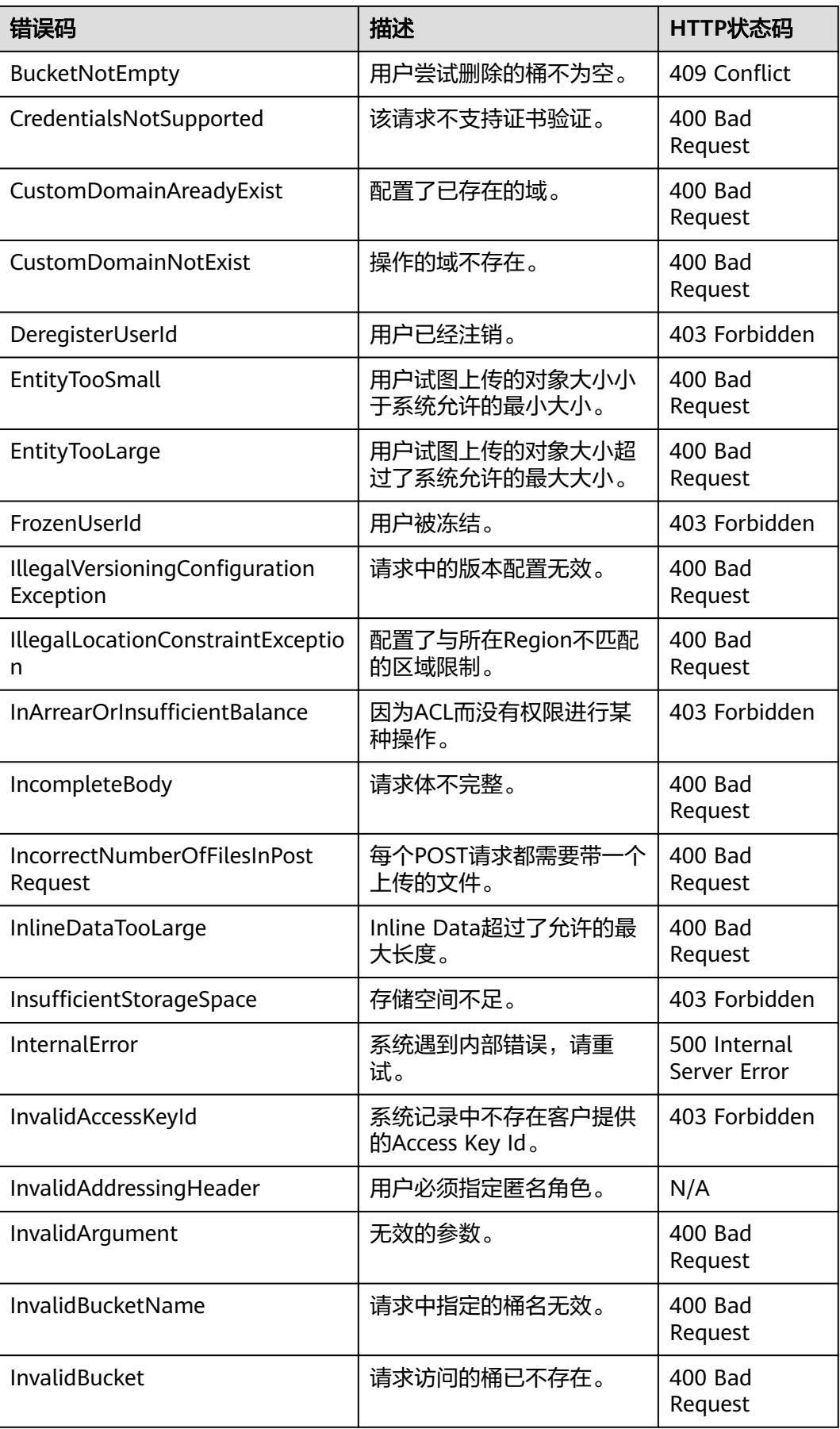

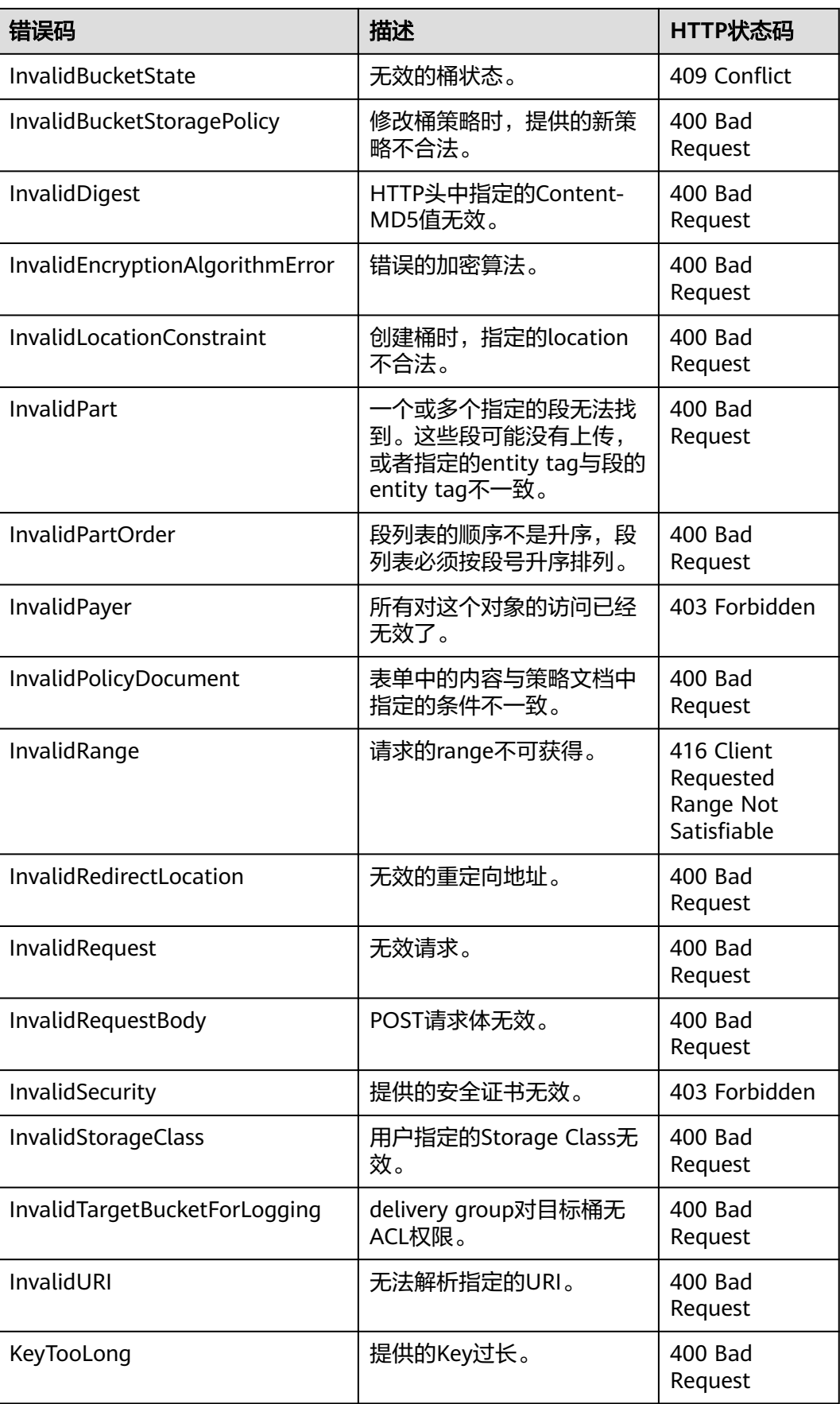

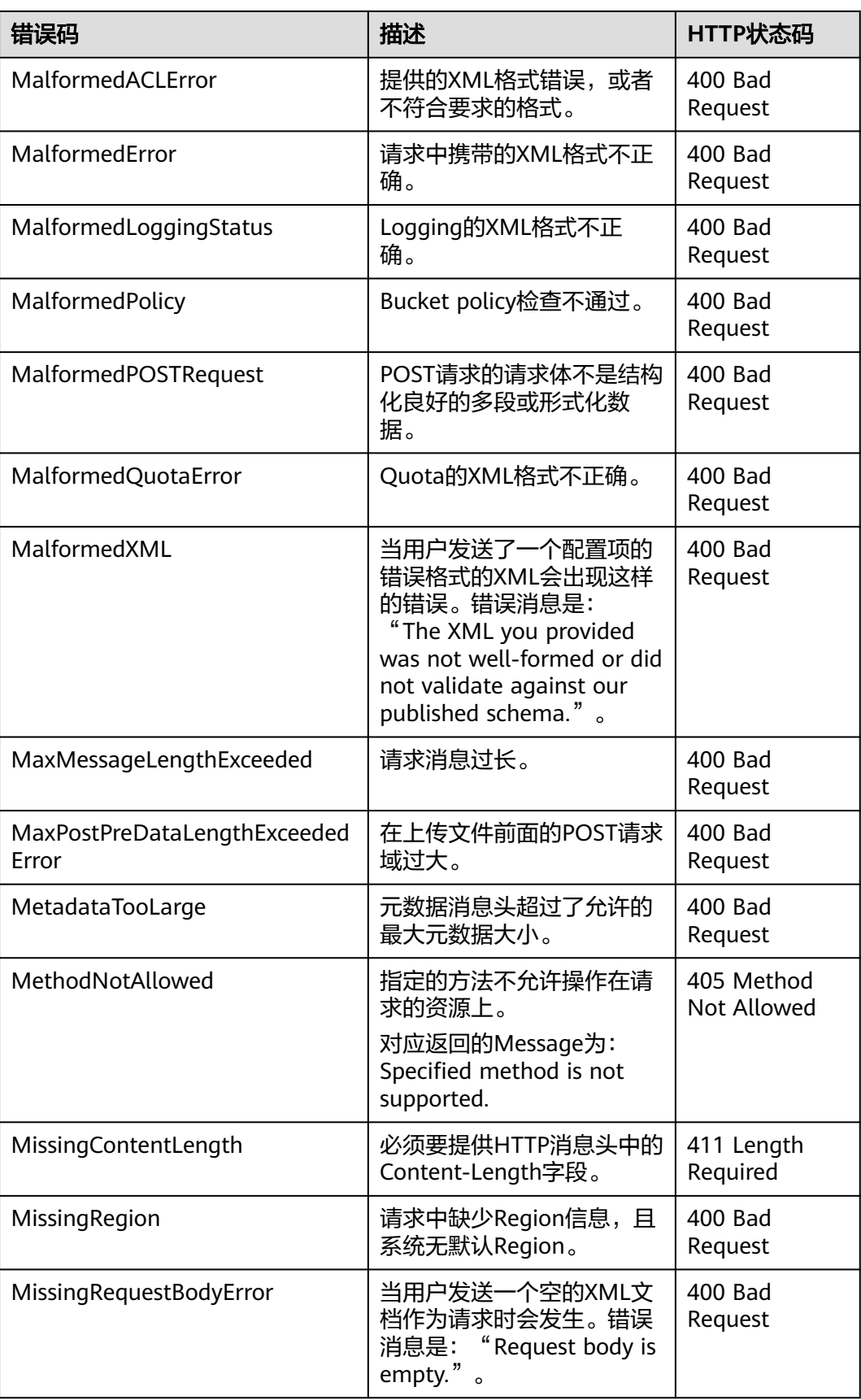

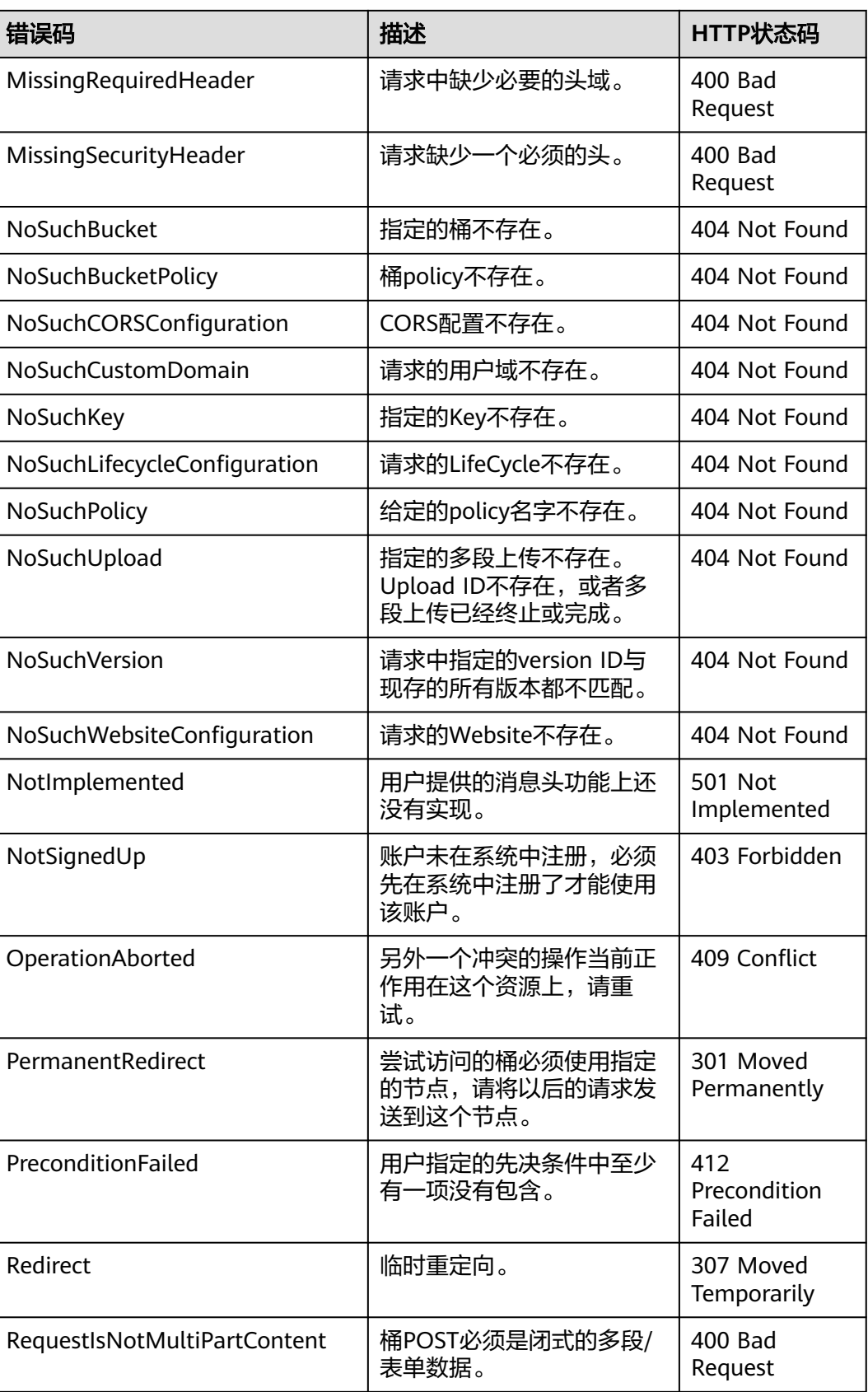

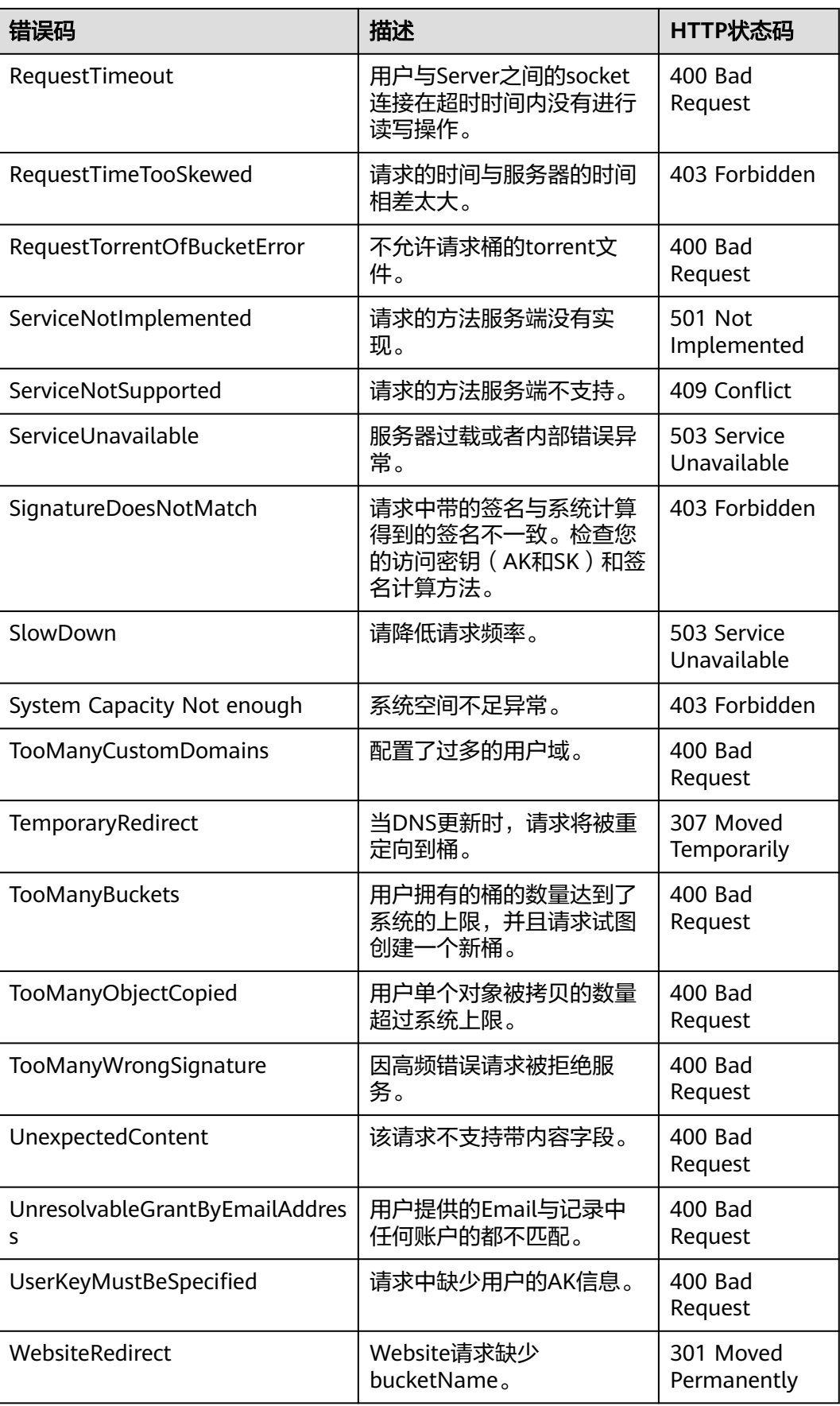

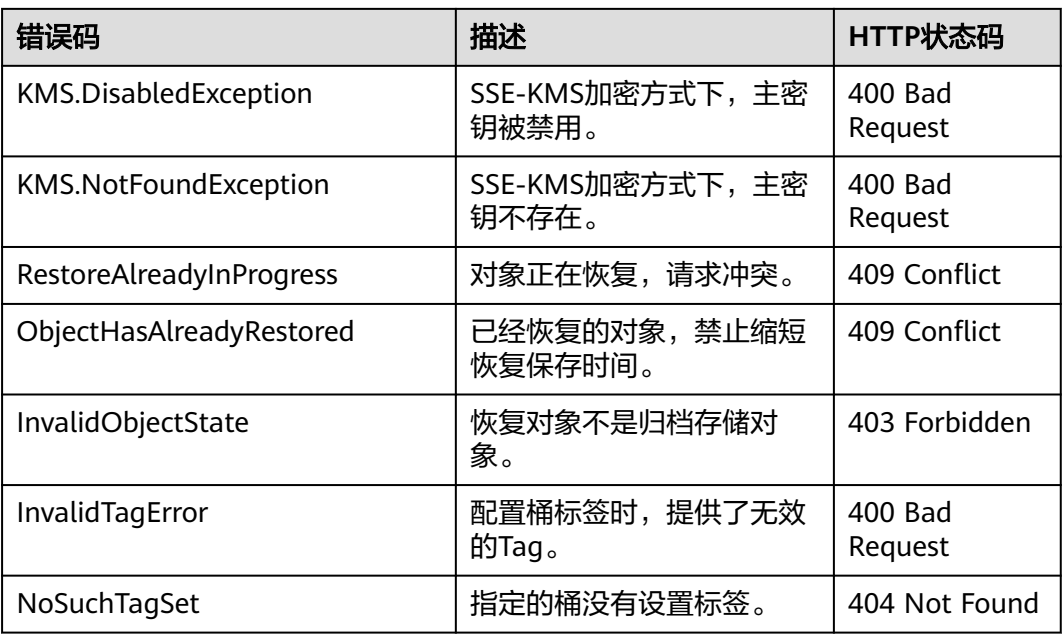

## **17.2 SDK** 自定义异常

SDK自定义异常(ObsException)是由ObsClient统一抛出的异常,继承自 java.lang.RuntimeException类。通常是OBS服务端错误,包含**OBS**[错误码、](#page-120-0)错误信息 等,便于用户定位问题,并做出适当的处理。

ObsException通常包含以下错误信息:

- ObsException.getResponseCode: HTTP状态码。
- ObsException.getErrorCode: OBS服务端错误码。
- ObsException.getErrorMessage:OBS服务端错误描述。
- ObsException.getErrorRequestId: OBS服务端返回的请求ID。
- ObsException.getErrorHostId:请求的服务端ID。
- ObsException.getResponseHeaders: HTTP响应头信息。

## **17.3 SDK** 公共响应头

调用ObsClient类的相关接口成功后,均会返回公共响应头类,即HeaderResponse类 实例(或其子类实例),该类包含了HTTP/HTTPS的响应头信息。

处理公共响应头的示例代码如下:

```
// 认证用的ak和sk硬编码到代码中或者明文存储都有很大的安全风险,建议在配置文件或者环境变量中密文存
放,使用时解密,确保安全;本示例以ak和sk保存在环境变量中为例,运行本示例前请先在本地环境中设置环境
变量ACCESS_KEY_ID和SECRET_ACCESS_KEY_ID。
// 您可以登录访问管理控制台获取访问密钥AK/SK,获取方式请参见https://support.huaweicloud.com/intl/zh-
cn/usermanual-ca/ca_01_0003.html
String ak = System.getenv("ACCESS_KEY_ID");
String sk = System.getenv("SECRET_ACCESS_KEY_ID");
String endPoint = "https://your-endpoint";
// 创建ObsClient实例
ObsClient obsClient = new ObsClient(ak, sk, endPoint);
```
HeaderResponse response = obsClient.createBucket("bucketname");

//从公共响应头中获取request-id Log.i("CreateBucket", "\t" + response.getRequestId());

obsClient.close();

# **17.4** 日志分析

## 日志路径

OBS Android SDK的日志路径是通过LogConfigurator.setLogFileDir指定的,默认存放 于SD卡的logs目录下。日志文件名为: OBS-SDK.log。

## 日志内容格式

SDK日志格式为:日志时间|线程号|日志级别|日志内容。示例如下:

2017-08-21 17:40:07 133|main|INFO |HttpClient cost 157 ms to apply http request 2017-08-21 17:40:07 133|main|INFO |Received expected response code: true 2017-08-21 17:40:07 133|main|INFO |expected code(s): [200, 204].

2017-08-21 17:40:06 820|main|INFO |Storage|1|HTTP+XML|ObsClient||||2017-08-21 17:40:05|2017-08-21 17:40:06|||0| 2017-08-21 17:40:07 136|main|INFO |Storage|1|HTTP+XML|setObjectAcl||||2017-08-21 17:40:06|2017-08-21 17:40:07|||0| 2017-08-21 17:40:07 137|main|INFO |ObsClient [setObjectAcl] cost 312 ms

### 日志级别

当系统出现问题需要定位且当前的日志无法满足要求时,可以通过修改日志的级别来 获取更多的信息。其中TRACE日志信息最丰富,ERROR日志信息最少。可以通过 LogConfigurator.setLogLevel设置日志级别。

具体说明见下表:

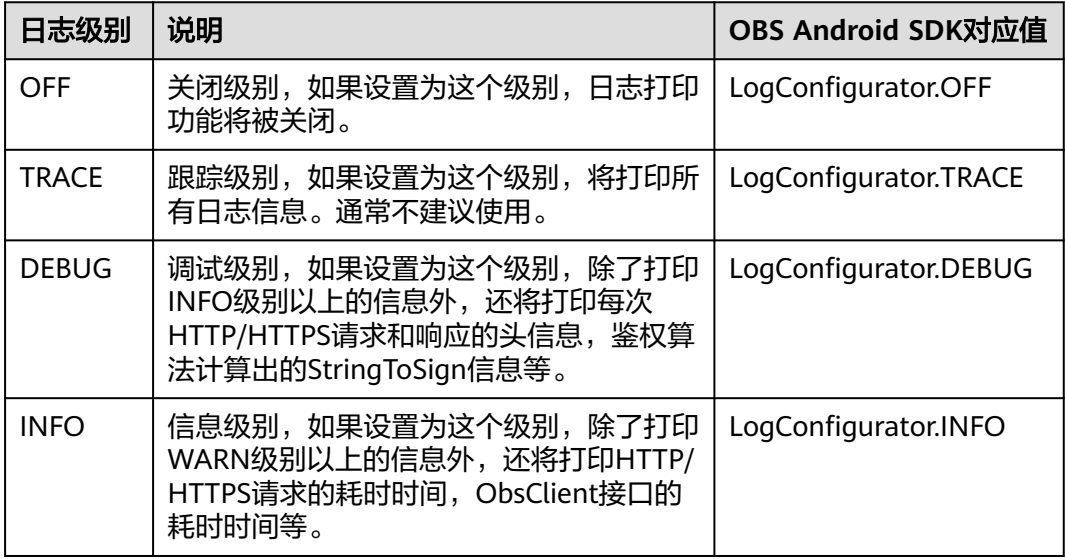

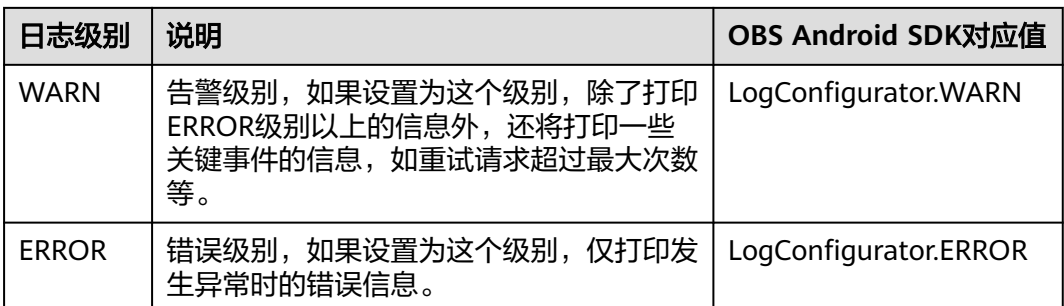

## 日志无法生成

如发现无法生成日志,检查AndroidManifest.xml文件中是否加入了以下权限:

```
<uses-permission android:name="android.permission.READ_EXTERNAL_STORAGE" /> 
<uses-permission android:name="android.permission.WRITE_EXTERNAL_STORAGE" />
```
## **17.5** 缺少类错误

使用 OBS Android SDK 进行二次开发时如果报缺少类错误,请检查libs目录下除esdkobs-java-x.x.x.jar外是否包含以下依赖库:

- java-xmlbuilder-1.3.jar
- okhttp-4.8.0.jar
- okio-2.7.0.jar

## **17.6** 连接超时异常

如果通过ObsException.getResponseCode获取到的错误码为408,表明连接OBS服务 超时,出现这类异常的原因一般是服务地址(Endpoint)错误或网络不通导致无法连 接OBS服务,此时请检查服务地址和网络状况。

## **17.7** 资源无法释放

如果发现使用OBS Android SDK后存在内存泄露或OBS服务端连接未断开等情况,请 检查是否正确调用了ObsClient.close以及ObsObject.getObjectContent.close释放资 源。

# **17.8** 签名不匹配异常

如果从ObsException中获取到HTTP状态码为403, OBS服务端错误码为 SignatureDoesNotMatch,请检查AK/SK是否有误。

# **17.9** 报错 **NetworkOnMainThreadException**

NetworkOnMainThreadException 一般是因为网络请求在MainThread类中产生的异 常。建议和网络请求有关比较耗时的操作,放到一个子线程里,然后用Handler消息机 制与主线程通信。

# 18 常见问题

## **18.1 SDK** 是否支持批量上传、下载或复制对象?

不支持。

目前SDK暂未提供此类接口,您需要自己封装批量上传、下载或复制对象的业务代 码。步骤如下:

- 步骤**1** 调用**listObjects**列举所有待上传、下载或复制的对象,具体代码示例请参见[列举对](#page-73-0) [象](#page-73-0)。
- 步骤**2** 对列举出的对象调用单个对象的上传(上传对象)、下载(下载对象)或复制(复制 对象)接口。

**----**结束

以批量上传对象为例,示例代码如下:

// 认证用的ak和sk硬编码到代码中或者明文存储都有很大的安全风险,建议在配置文件或者环境变量中密文存 放,使用时解密,确保安全;本示例以ak和sk保存在环境变量中为例,运行本示例前请先在本地环境中设置环境 变量ACCESS\_KEY\_ID和SECRET\_ACCESS\_KEY\_ID。 // 您可以登录访问管理控制台获取访问密钥AK/SK,获取方式请参见https://support.huaweicloud.com/intl/zhcn/usermanual-ca/ca\_01\_0003.html String ak = System.getenv("ACCESS\_KEY\_ID"); String sk = System.getenv("SECRET\_ACCESS\_KEY\_ID"); String endPoint = "https://your-endpoint"; // 定义桶内对象的前缀 final String objectPre = "object/"; // 待上传的文件夹,文件夹路径示例:/storage/emulated/0/Pictures,请保证文件夹下面待上传的文件是符合预 期的。 // 获取路径方式示例: final String localDirPath = Environment.getExternalStorageDirectory().getAbsolutePath() + "/Picture"; final String localDirPath = Environment.getExternalStorageDirectory().getAbsolutePath() + "localDirPath"; final List<File> list = new ArrayList<>(); public void uploadFiles() { // 遍历待上传的文件夹,获取所有待上传对象 File file = new File(localDirPath); listFiles(file); // 创建ObsClient实例 final ObsClient obsClient = new ObsClient(ak, sk, endPoint);

// 初始化线程池

```
 ExecutorService executorService = Executors.newFixedThreadPool(20);
// 执行并发上传
   for (File f : list) {
      executorService.execute(() -> {
        if (f.isDirectory()) {
           // 如果是空文件夹,则在桶内创建对应的空文件夹对象
          String remoteObjectKey = objectPre + f.getPath().substring(localDirPath.length() + 1) + "/";
           obsClient.putObject(bucketName, remoteObjectKey, new ByteArrayInputStream(new byte[0]));
        } else {
           String remoteObjectKey = objectPre + f.getPath().substring(localDirPath.length() + 1);
           obsClient.putObject(bucketName, remoteObjectKey, new File(f.getPath()));
        }
     });
   }
// 等待上传完成
   executorService.shutdown();
   while (!executorService.isTerminated()) {
      try {
        executorService.awaitTermination(5, TimeUnit.SECONDS);
      } catch (InterruptedException e) {
        e.printStackTrace();
      }
 }
// 关闭obsClient
   try {
      obsClient.close();
   } catch (IOException e) {
      e.printStackTrace();
   }
}
// 扫描文件夹下所有对象
void listFiles(File file) {
  File[] fs = file.listFiles();
  assert fs != null;
  if (fs.length < 1) {
      // 如果是空文件夹也需要上传,将其添加到列表中
      list.add(file);
   } else {
      for (File f : fs) {
        if (f.isDirectory()) {
          listFiles(f);
 }
       if (f.isFile()) {
           // 添加待上传对象到列表中
           list.add(f);
        }
      }
   }
}
```
说明

您可以使用多线程并发执行上传/下载/复制操作,以提高效率。

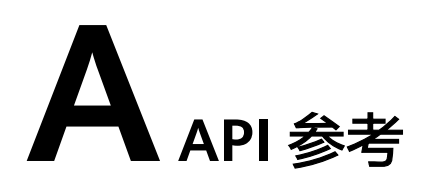

如果您想要了解OBS Android SDK各API的所有参数及定义,请参[考《对象存储服务](https://obssdk-intl.obs.ap-southeast-1.myhuaweicloud.com/apidoc/cn/android/index.html) **[Android SDK API](https://obssdk-intl.obs.ap-southeast-1.myhuaweicloud.com/apidoc/cn/android/index.html)**参考》。

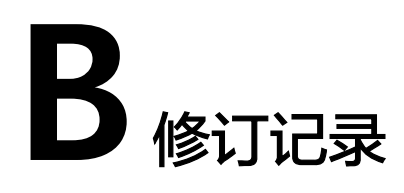

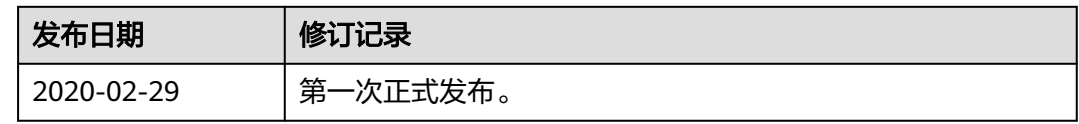